# HP OpenView Configuration Management Messaging Server

for the HP-UX, Linux, Solaris and Windows operating systems\*

Software Version: 5.00

# Installation and Configuration Guide

Document Release Date: June 2007 Software Release Date: April 2007

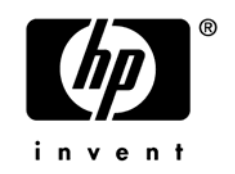

# Legal Notices

#### **Warranty**

The only warranties for HP products and services are set forth in the express warranty statements accompanying such products and services. Nothing herein should be construed as constituting an additional warranty. HP shall not be liable for technical or editorial errors or omissions contained herein.

The information contained herein is subject to change without notice.

#### Restricted Rights Legend

Confidential computer software. Valid license from HP required for possession, use or copying. Consistent with FAR 12.211 and 12.212, Commercial Computer Software, Computer Software Documentation, and Technical Data for Commercial Items are licensed to the U.S. Government under vendor's standard commercial license.

#### Copyright Notices

© Copyright 1998-2007 Hewlett-Packard Development Company, L.P.

#### Trademark Notices

Linux is a registered trademark of Linus Torvalds.

Microsoft®, Windows®, and Windows® XP are U.S. registered trademarks of Microsoft Corporation.

OpenLDAP is a registered trademark of the OpenLDAP Foundation.

PREBOOT EXECUTION ENVIRONMENT (PXE) SERVER Copyright © 1996-1999 Intel Corporation.

TFTP SERVER Copyright © 1983, 1993 The Regents of the University of California.

OpenLDAP Copyright 1999-2001 The OpenLDAP Foundation, Redwood City, California, USA. Portions Copyright © 1992-1996 Regents of the University of Michigan.

OpenSSL License Copyright © 1998-2001 The OpenSSLProject.

Original SSLeay License Copyright © 1995-1998 Eric Young (eay@cryptsoft.com) DHTML Calendar Copyright Mihai Bazon, 2002, 2003

# Documentation Updates

This guide's title page contains the following identifying information:

- Version number, which indicates the software version
- Document release date, which changes each time the document is updated
- Software release date, which indicates the release date of this version of the software

To check for recent updates or to verify that you are using the most recent edition, visit the following URL:

#### [http://ovweb.external.hp.com/lpe/doc\\_serv/](http://ovweb.external.hp.com/lpe/doc_serv/)

You will also receive updated or new editions if you subscribe to the appropriate product support service. Contact your HP sales representative for details.

[Table 2](#page-4-0) indicates changes made to this document for this release.

Table 2 indicates changes documented with previous editions.

| Chapter   | Version | Changes                                                                                                    |
|-----------|---------|----------------------------------------------------------------------------------------------------|
| Chapter 2 | 5.00    | Page 26, Platform Support, supported platforms have changed.<br>Installation on a Windows platform requires Windows 2000<br>Server or Windows Server 2000. UNIX supported platforms have<br>changed.                                                                                                    |
| Chapter 2 | 5.00    | Page 28, Installation Procedures for Windows and UNIX: Type<br>./setup to launch a local installation on a UNIX machine.                                                                                                    |
| Chapter 2 | 5.00    | Page 38, Configure the CM Messaging Server Store and Forward<br>Port. Many installation panels previously used to route<br>messages from the data\default queue have been eliminated.<br>Route messages using the data delivery agents, instead. To<br>receive messages forwarded from another Messaging Server,<br>enter a Store and Forward port number. |
| Chapter 2 | 5.00    | Page 51, Configure ODBC Drivers for HP-UX, Linux, or Solaris,<br>new post-installation procedure details how to configure the<br>provided Datadirect Connect ODBC drivers with HP-UX, Linux,<br>or Solaris platforms.                                                                                                    |

Table 1 Document Changes for This Release

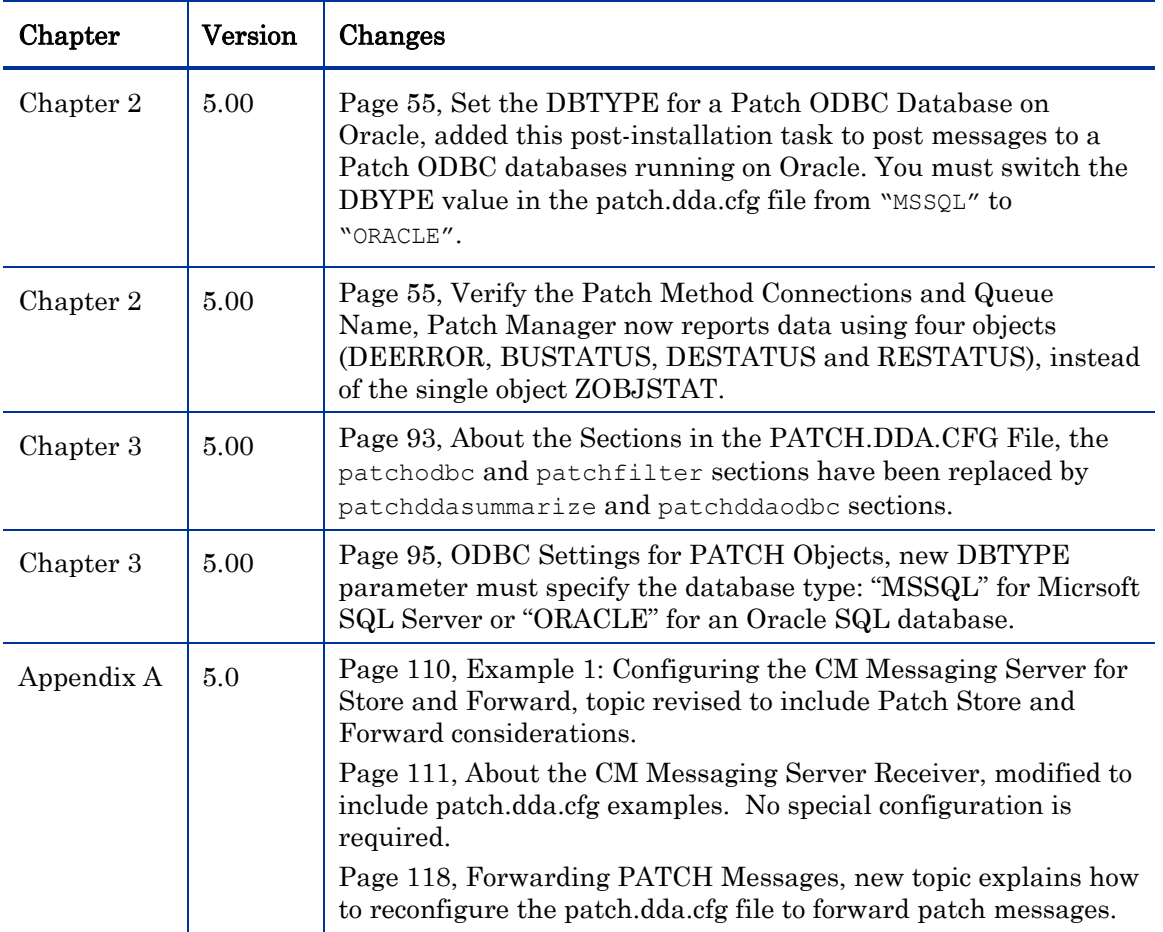

### <span id="page-4-0"></span>Table 2 Document Changes from Earlier Releases

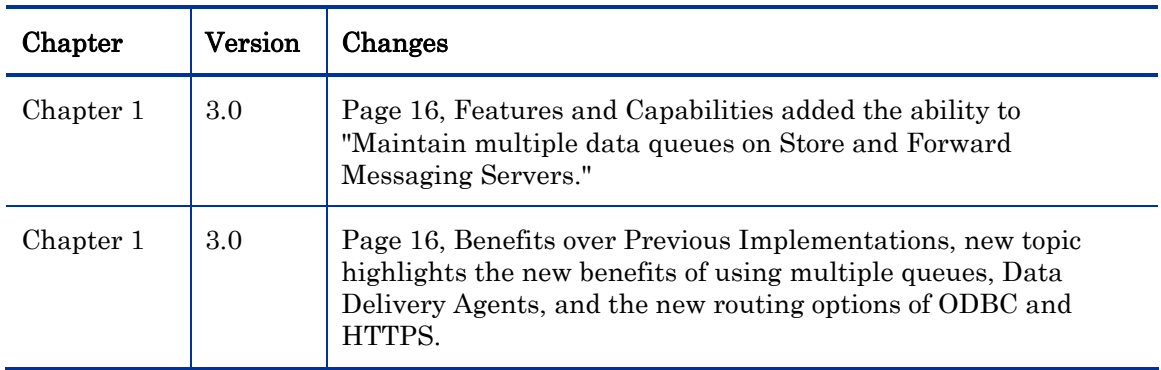

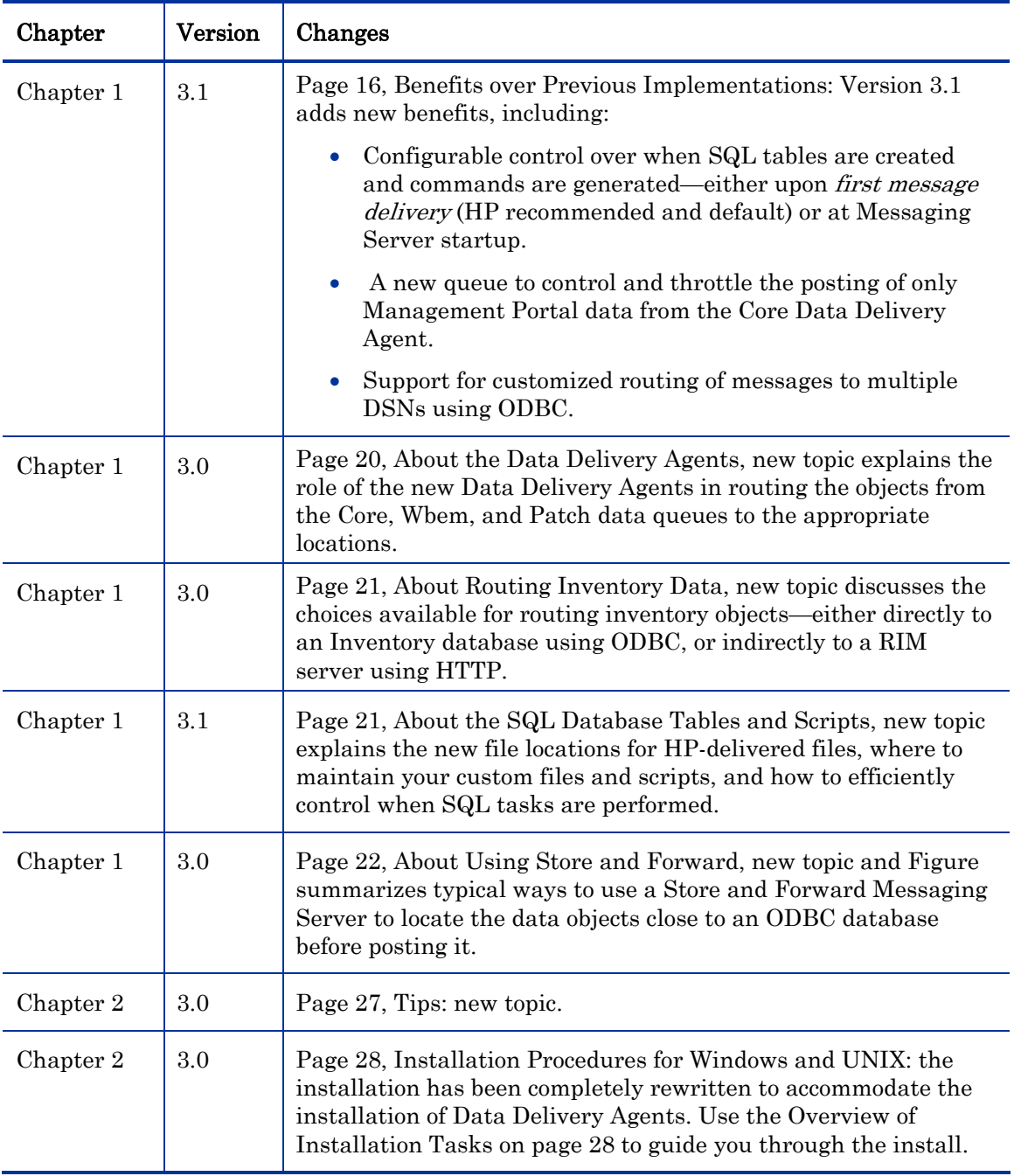

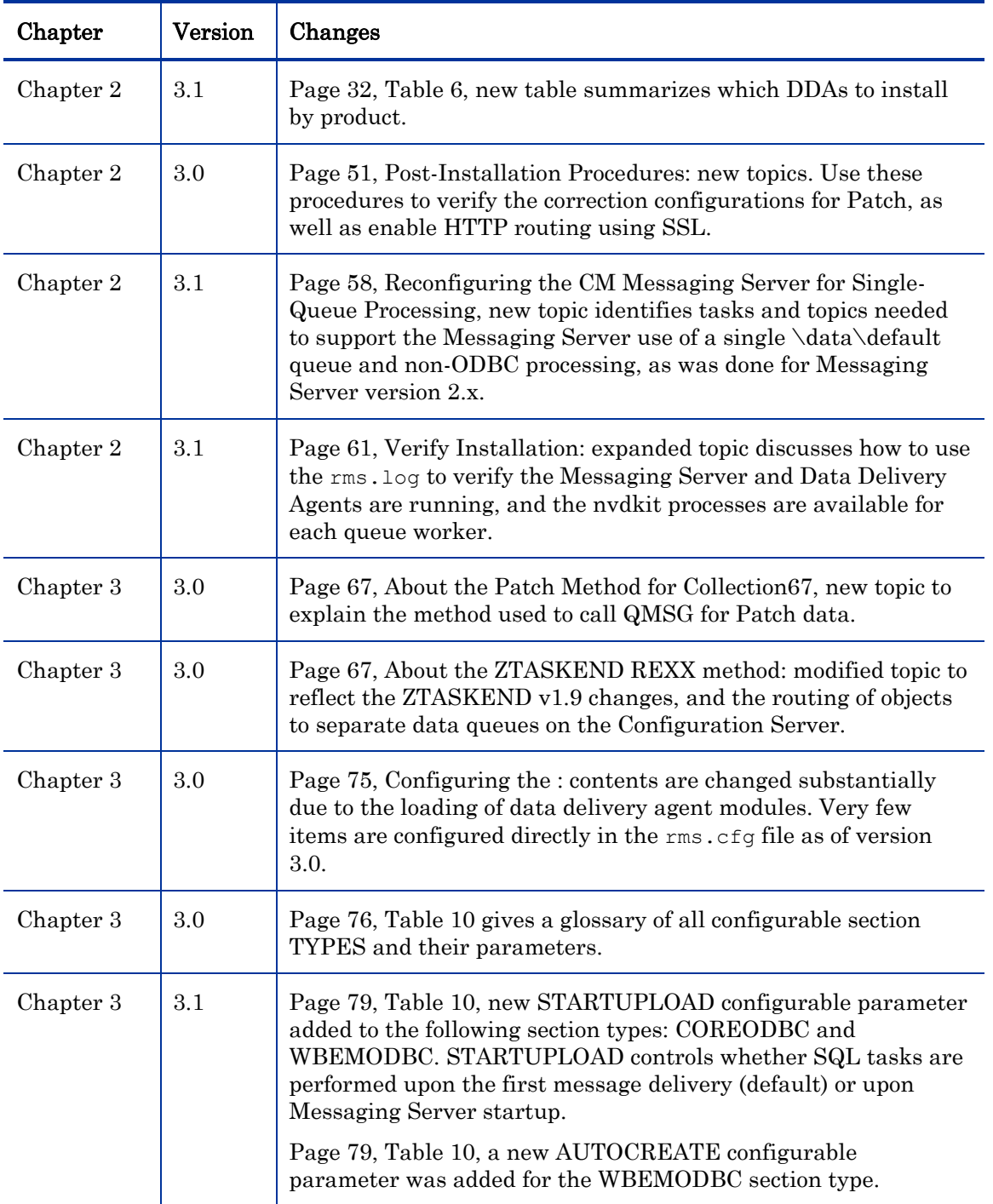

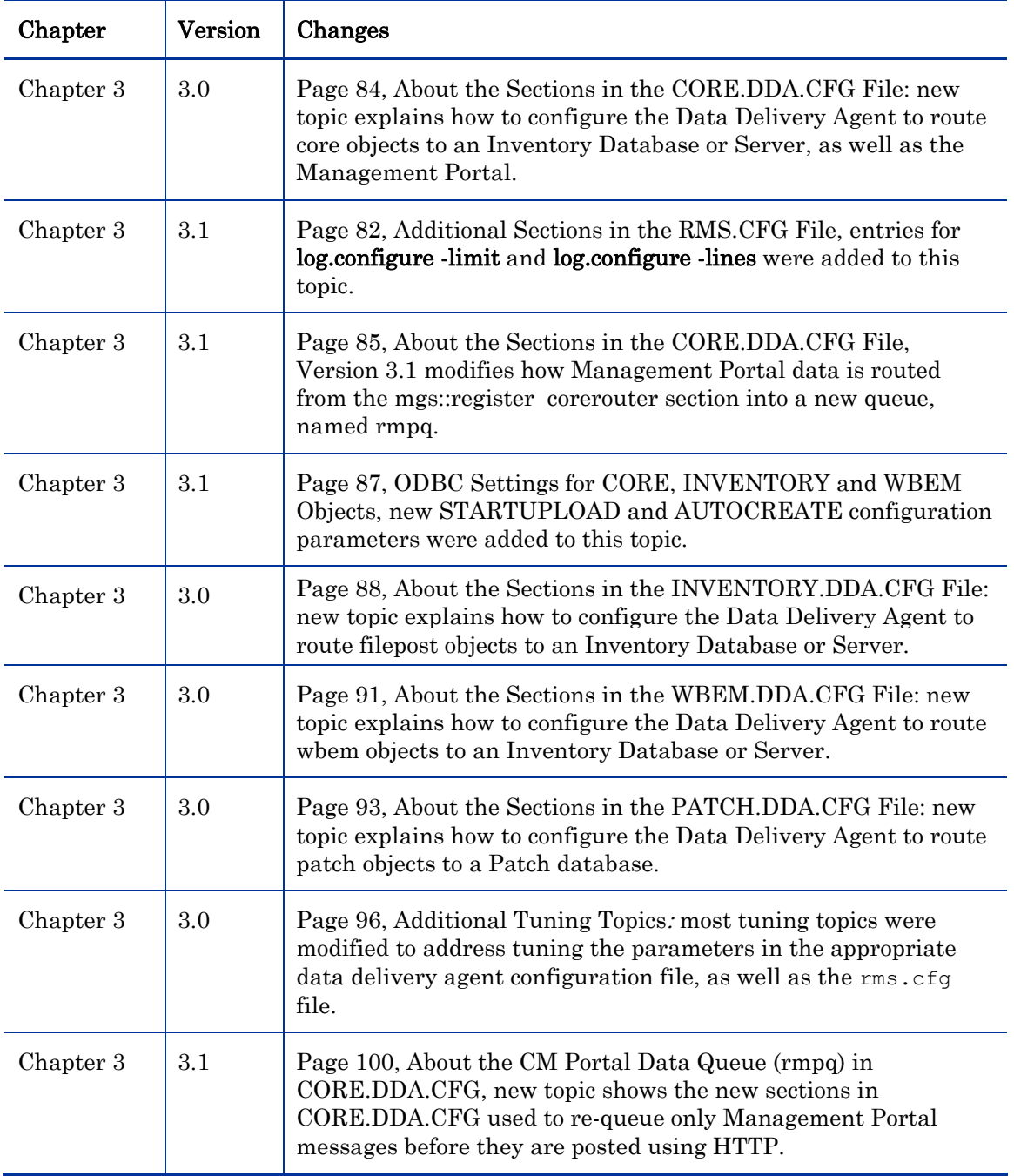

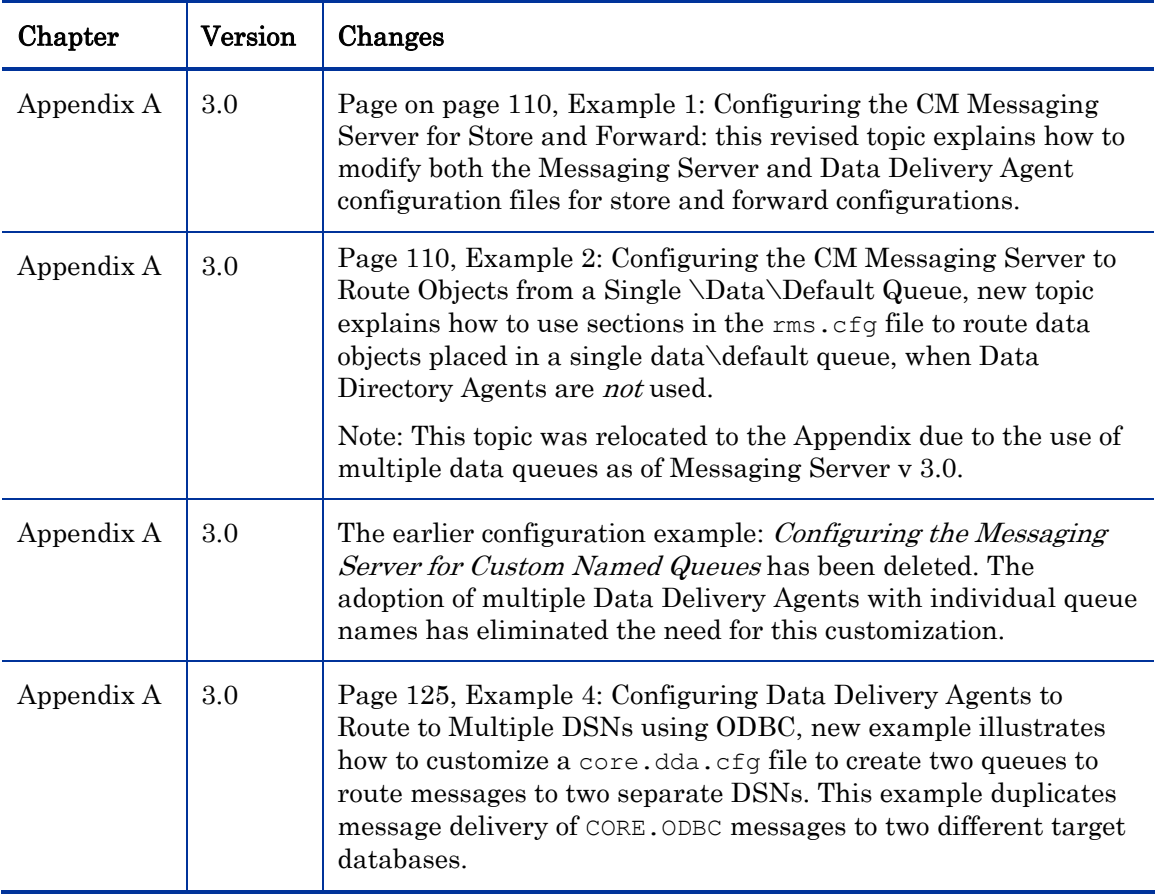

 $\blacktriangleright$ 

The chapter Migrating Inventory Processing to Use QMSG and the Messaging Server has been deleted from this guide. For migration information, refer to the HP OpenView Messaging Server Migration Guide. This guide is located in the migrate folder of where the Messaging Server is located in the CM infrastructure media.

# Support

You can visit the HP Software support web site at:

#### [www.hp.com/managementsoftware/services](http://www.hp.com/managementsoftware/services)

This web site provides contact information and details about the products, services, and support that HP Software offers.

HP Software online software support provides customer self-solve capabilities. It provides a fast and efficient way to access interactive technical support tools needed to manage your business. As a valued support customer, you can benefit by using the support site to:

- Search for knowledge documents of interest
- Submit and track support cases and enhancement requests
- Download software patches
- Manage support contracts
- Look up HP support contacts
- Review information about available services
- Enter into discussions with other software customers
- Research and register for software training

Most of the support areas require that you register as an HP Passport user and sign in. Many also require a support contract.

To find more information about access levels, go to:

#### [www.hp.com/managementsoftware/access\\_level](http://www.hp.com/managementsoftware/access_level)

To register for an HP Passport ID, go to:

#### [www.managementsoftware.hp.com/passport-registration.html](http://www.managementsoftware.hp.com/passport-registration.html)

# Contents

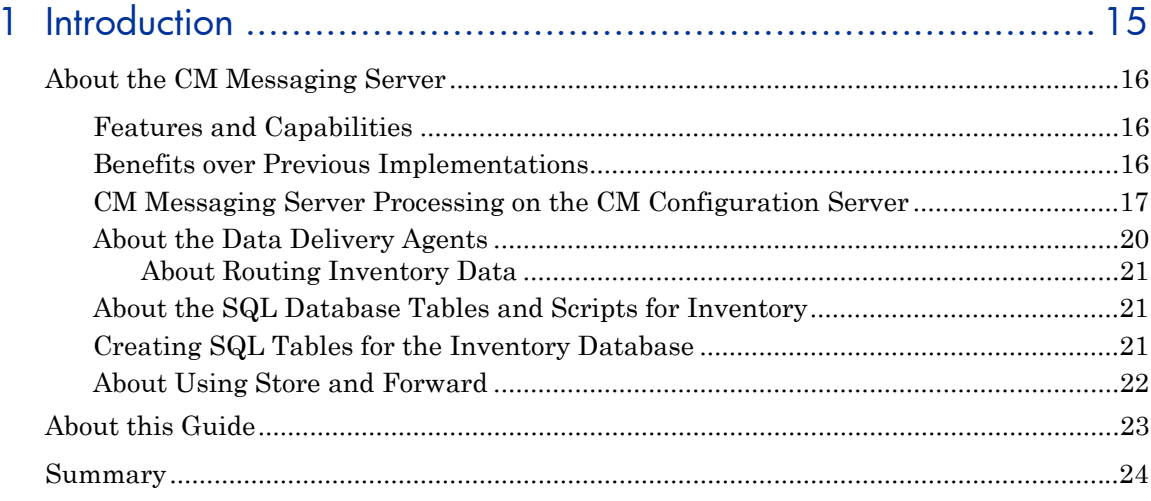

# 

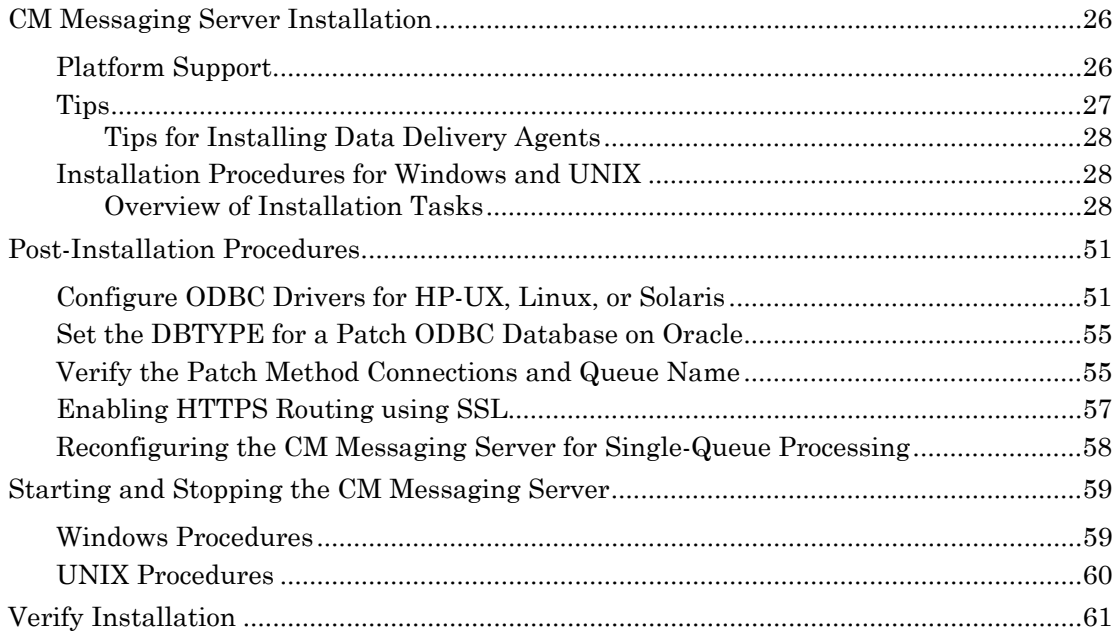

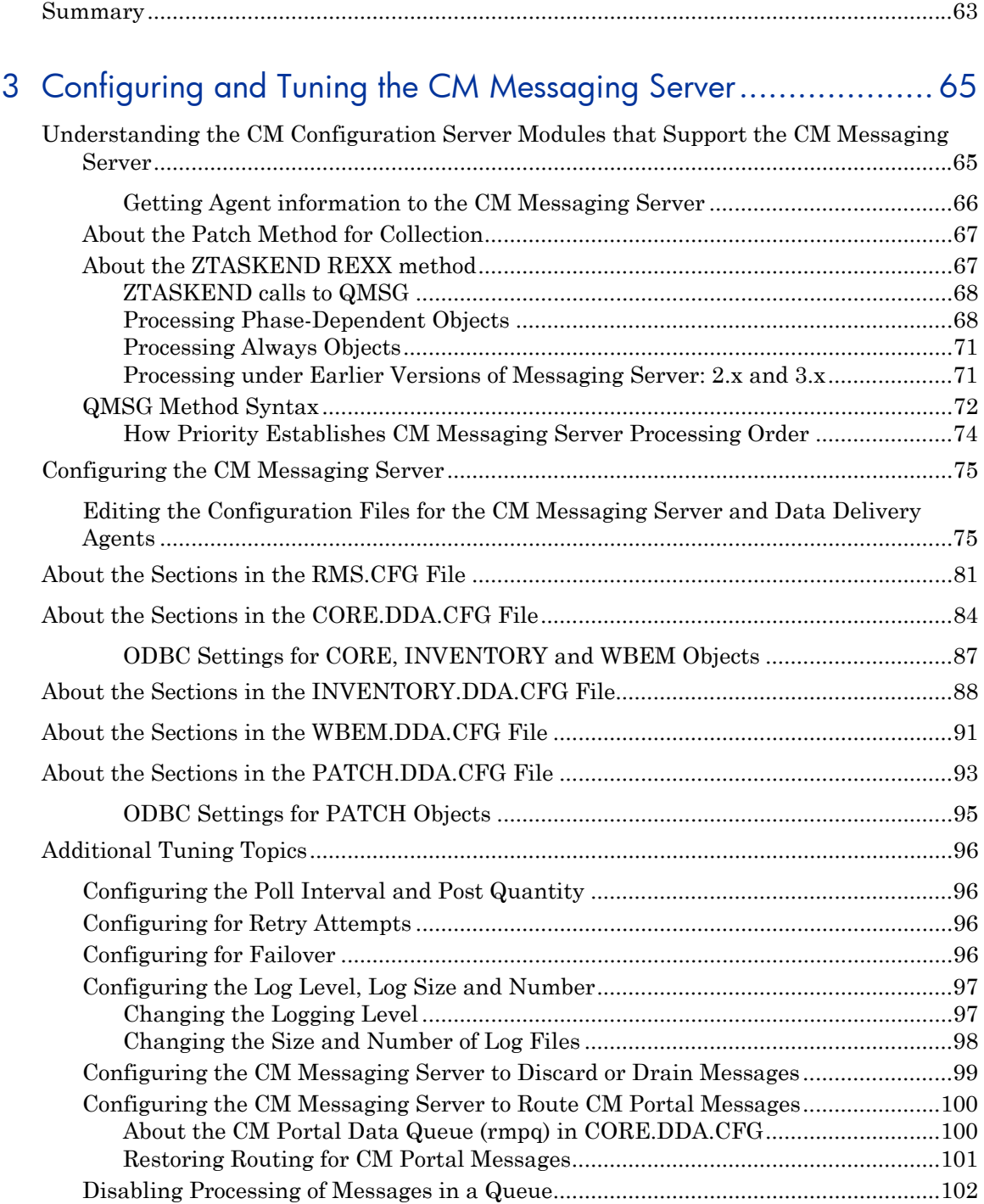

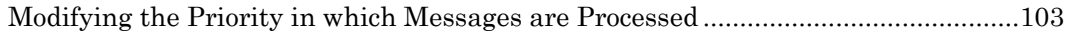

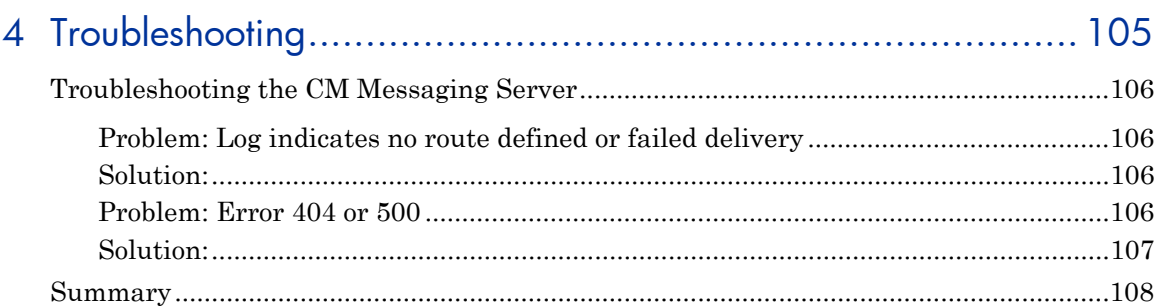

# [A](#page-108-0) [Optional CM Messaging Server Configurations](#page-108-0) ...................... 109

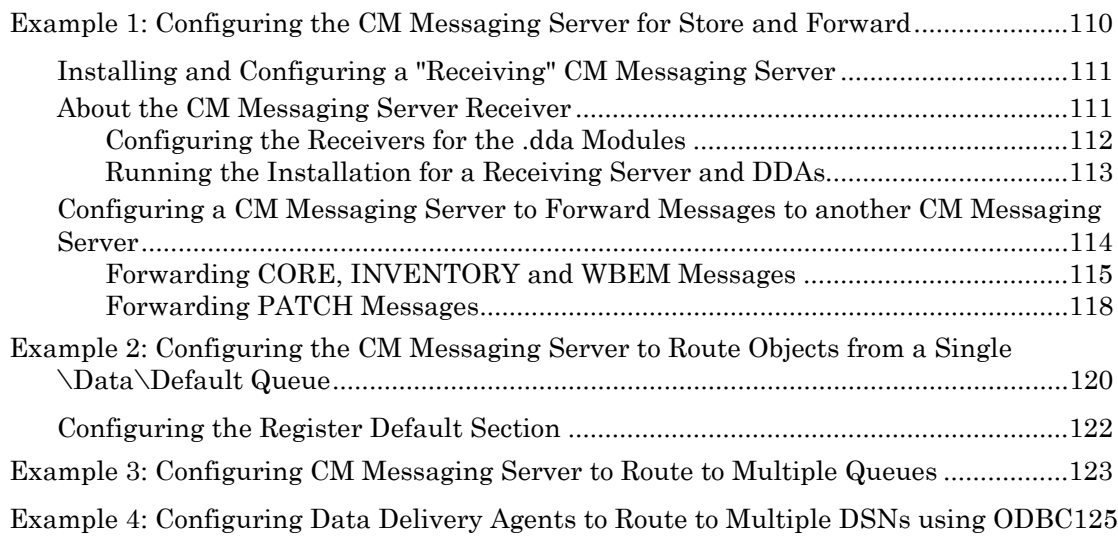

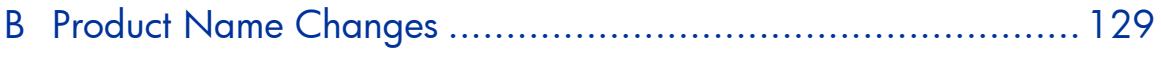

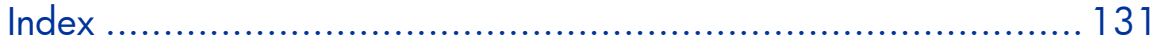

# <span id="page-14-0"></span>1 Introduction

#### At the end of this chapter, you will:

- Know the benefits of the HP OpenView Configuration Management Messaging Server (CM Messaging Server).
- Understand CM Messaging Server processing using message queues and data directory objects.
- Become familiar with the CM Messaging Server Data Delivery Agent modules.

# <span id="page-15-2"></span>About the CM Messaging Server

The CM Messaging Server is a robust messaging service that provides a means to forward data from one piece of the CM infrastructure to another. It can be used as a point to aggregate different types of data as well as to segregate data accumulated from various CM servers by type. Its job is to monitor predefined data queues and dynamically route data objects to one or more external destinations. The CM Messaging Server provides retry, rerouting, and failover capabilities to ensure all data is transferred efficiently and reliably.

On the HP OpenView Configuration Management Configuration Server (CM Configuration Server), the CM Messaging Server operates hand-in-hand with the executable, QMSG, to handle the transfer of data reported from CM agents to the appropriate ODBC reporting database or external CM Server.

## <span id="page-15-0"></span>Features and Capabilities

The CM Messaging Server provides an efficient and flexible messaging system that can be used by CM infrastructure modules. For example, it can:

- Route a single message to multiple destinations.
- Automatically retry a message delivery.
- Re-route messages to a new host after an unsuccessful delivery attempt (failover capability).
- Route data from one CM Messaging Server to another one (store and forward capability).
- Maintain multiple data queues on Store and Forward CM Messaging Servers.

## <span id="page-15-1"></span>Benefits over Previous Implementations

- Multiple, specialized queues allow separate workers to operate on each queue and allows for parallel processing of object messages.
- Additional workers can be configured to drain a queue more quickly.
- Independent data delivery agents allow for modular upgrades.
- <span id="page-16-0"></span>• Using the CM Messaging Server to post object data directly to a CM Inventory Manager database via ODBC eliminates the need for the previous CM Inventory Manager Server.
- Eliminates bottlenecks on the Configuration Server.
- Reliability of processing CM Inventory and CM Patch data is maintained, due to:
	- Built-in retry capability.
	- Ability to reroute messages remaining in a queue to a failover location.
	- Retry, holding, and re-routing features eliminate potential loss of data caused by network failures.
- Improved efficiency and control over when SQL tables are created and commands are loaded. A STARTUPLOAD parameter can have these tasks performed upon first message delivery (this is the default and HP recommended option) or upon CM Messaging Server startup.
- Improved queue control and throttling capability for posting CM Portal data.
- New support for customized message routing to multiple DSNs using ODBC.

# CM Messaging Server Processing on the CM Configuration Server

The CM Messaging Server acts as a delivery service between the CM Configuration Server and external ODBC databases or CM services. It is a separate component from the CM Configuration Server.

When a customer has multiple CM Configuration Servers, each one will have a co-located CM Messaging Server and the ability to route object data to the appropriate target location.

[Figure 1](#page-17-0) on page 18 provides an overview of CM Messaging Server Processing.

The CM agent connects to the CM Configuration Server to resolve its desired state. At the end of each agent connection, the agent passes objects back to the CM Configuration Server. Different agent objects are passed according to each specific phase of the agent connect process.

The CM Messaging Server refers to CORE objects as the standard CM agent objects that are exchanged between the agent and the CM Configuration

Server. Examples of CORE objects are ZMASTER, PREFACE, and SESSION. Other types of objects that can be exchanged are multi-heap WBEM reporting objects, FILEPOST objects created by an inventory agent audit process (called INVENTORY objects) and the DEERROR, BUSTATUS, DESTATUS, and RESTATUS agent objects collected for CM Patch Manager processing.

<span id="page-17-0"></span>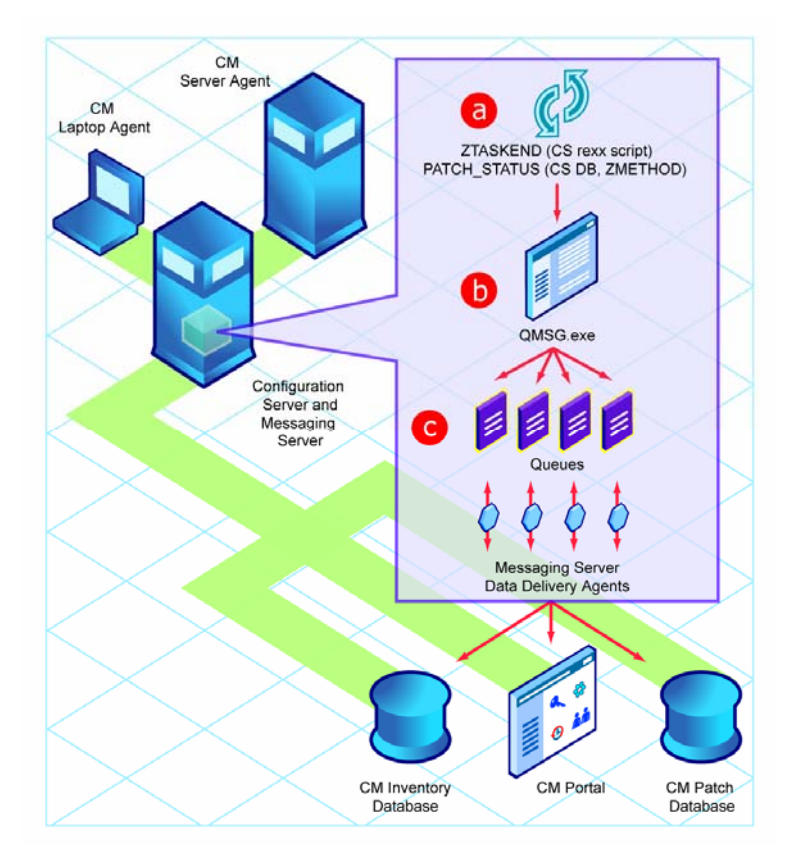

#### Figure 1 CM Messaging Server Processing

#### Legend

- **a** ZTASKEND is called,
- **b** QMSG.EXE assembles object data
- **c** CM Messaging Server Data Delivery Agents poll the queues and transfer data
	- a ZTASKEND is Called On the CM Configuration Server, the ZTASKEND rexx method is called at the end of the agent connect process. ZTASKEND creates

the commands to invoke the QMSG executable. The commands to QMSG contain parameters that define the appropriate objects to send as well as the designated queues in which to place the objects. ZTASKEND is responsible for naming all objects forwarded to QMSG—with the exception of objects needed for Patch reporting. For Patch objects, four methods (PATCH\_DEERROR, PATCH\_BUSTATUS, PATCH\_DESTATUS, and PATCH\_RESTATUS) in the PRIMARY.SYSTEM.ZMETHOD class of the CM Configuration Server Database calls QMSG for the PATCH objects.

#### b QMSG.EXE Assemble Object Data

QMSG assembles object data into XML files and creates header files with the appropriate meta data "address" needed to deliver the message by the CM Messaging Server. When the two message files (XML and meta data files) are created, QMSG places these files in one or more predefined data queues on the CM Configuration Server.

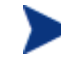

Prior to Messaging Server version 3.0, QMSG placed all files in a single queue location (that is, the  $\ldots$  data\default folder).

For processing efficiencies, QMSG now places objects in separate queues, based on the parameters specified in ZTASKEND and in the four PATCH\_\* methods (DEERROR, BUSTATUS, DESTATUS and RESTATUS). The CM Messaging Server is configured to use individual Data Delivery Agents (DDAs) to process messages from these queues. Table 1 below lists the Data Delivery Agents that operate on each data queue location.

c CM Messaging Server Data Delivery Agents poll the queues and transfer data

The CM Messaging Server DDA's poll the message queues and automatically pick up and transfer data files to the appropriate external locations using the routing type and locations defined in the specific data delivery agent's configuration file.

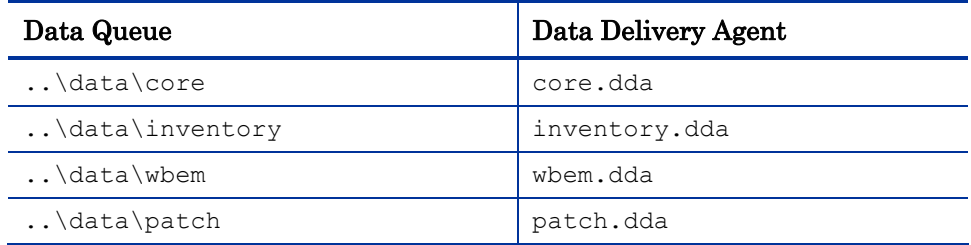

#### Table 3 Data Queues and Data Delivery Agents

<span id="page-19-1"></span>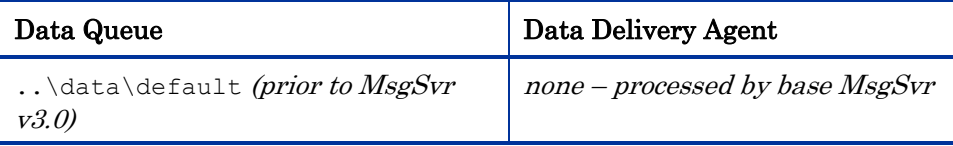

The CM Messaging Server runs on all Windows and UNIX platforms supported by the CM Configuration Server.

# <span id="page-19-0"></span>About the Data Delivery Agents

The Data Delivery Agents are function-specific modules created to transfer certain types of message data. There are Data Deliver Agents available for CORE, INVENTORY, WBEM, and PATCH message data.

- The CORE message data refer to agent objects typically exchanged during a standard agent connect process. Examples of CORE type message objects include ZMASTER, SESSION, and ZCONFIG.
- The INVENTORY message data is comprised of FILEPOST objects created during an agent audit process.
- The WBEM message data is comprised of whem reporting object data.
- The PATCH message data is comprised of DESTATUS, RESTATUS, BUSTATUS, and DEERROR agent object data.

These Data Delivery Agents (DDAs) have the ability to post messages using ODBC into a SQL database that can be used for reporting. For processing efficiency, each DDA works independently on its own queue.

The CM Messaging Server loads these independent data delivery agents, whose configurations define how and where the messages for CORE, INVENTORY, WBEM, and PATCH data objects will be delivered.

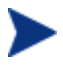

The CORE data delivery agent is configured to post CORE object data to a CM Inventory Manager database, as well as CORE object data to a CM Portal directory.

The data delivery agent modules are located in the \MessagingServer\modules folder. The modules are loaded using "dda.module load" statements in the CM Messaging Server configuration file (rms.cfg).

Each data delivery agent is configured from its own configuration file (\*.dda.cfg). These configuration files are located in the \MessagingServer\etc folder.

#### <span id="page-20-2"></span><span id="page-20-0"></span>About Routing Inventory Data

This CM Messaging Server supports direct ODBC posting of CM Inventory Manager data to a back-end SQL Inventory Database. The CORE.DDA, INVENTORY.DDA and the WBEM.DDA have the ability to route CORE, INVENTORY and WBEM data messages to a back-end SQL database using ODBC. This is the HP recommended routing option for best performance.

## <span id="page-20-1"></span>About the SQL Database Tables and Scripts for Inventory

The Data Delivery Agents for CORE, WBEM, and INVENTORY post their message data into the same SQL tables as were previously created by the CM Inventory Manager Server (which is now retired). The default definitions for these tables and associated SQL queries are found in the following CM Messaging Server directories:

/etc/<*module name*>/sql/hp

Customized scripts can be placed in the directories:

/etc/<*module name*>/sql

The previous location forces the customized scripts to be loaded and used instead of the ones in the /etc/<*module name*>/sql/hp directories.

The script necessary to map the CORE object data to the related SQL table column is taskend.tcl. The script necessary to map the INVENTORY object data (FILEPOST object) is called filepost.tcl. Both of these scripts are found in the /etc/<*module name*>/lib directory of the CM Messaging Server. Any users of the previous Inventory Manager Server can migrate any customized scripts directly into the /sql directory for the associated Data Delivery Agent module.

## Creating SQL Tables for the Inventory Database

The CM Messaging Server includes a configuration parameter to control when the SQL tables are created and the commands are loaded into memory. The default and HP-recommended behavior is to perform these SQL tasks upon the *first message delivery*. HP recommends using this setting whenever possible because it allows only the necessary commands to be loaded and is a more efficient use of resources. Alternatively, the STARTUPLOAD configuration parameter can be used when posting data using ODBC to have SQL tasks performed upon CM Messaging Server startup. For more

information, see the STARTUPLOAD configuration parameter definition on page [87.](#page-86-2)

# <span id="page-21-1"></span><span id="page-21-0"></span>About Using Store and Forward

The CM Messaging Server includes store and forward capabilities that allow you to forward messages to another CM Messaging Server using HTTP or HTTPS. For example, a good practice before posting messages using ODBC is to forward messages to another CM Messaging Server located as close to the SQL database as possible.

This version of the CM Messaging Server supports forwarding and receiving messaging using multiple queues.

[Figure 2](#page-21-2) below illustrates a typical configuration that forwards messages to another CM Messaging Server, prior to posting data to the Inventory database using ODBC.

<span id="page-21-2"></span>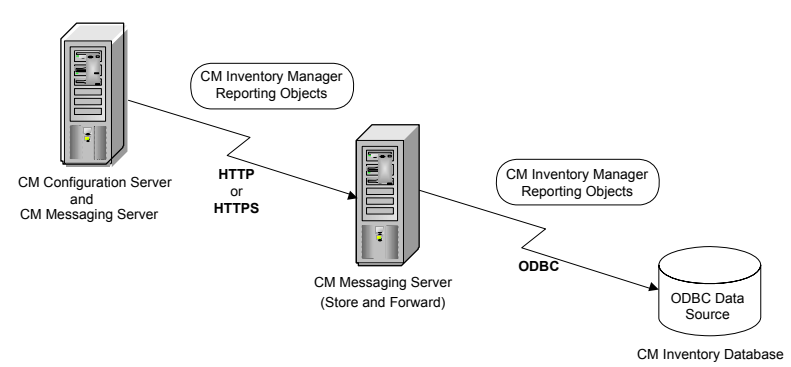

#### Figure 2 Store and Forward CM Messaging Server

- 1 The CM Messaging Server on the CM Configuration Server is configured to have the core, inventory, and wbem data delivery agents forward the data to another CM Messaging Server using HTTP or HTTPS. This configuration makes use of the coreforward, inventoryforward, and whemforward sections that are provided in the data delivery agent configuration files.
- 2 The Store and Forward CM Messaging Server is located close to the CM Inventory Manager SQL database. It receives the core, inventory, and whem objects (still in separate queues).

<span id="page-22-0"></span>3 The attending core, inventory, and wbem data delivery agents on the receiving CM Messaging Server post the data objects to the CM Inventory Manager database using ODBC.

For more information on this topic, see [Example 1: Configuring the CM](#page-109-0)  [Messaging Server for Store and Forward](#page-109-0) on page 110.

# About this Guide

In addition to this chapter, this book contains the following information:

• Installing the CM Messaging Server

This chapter describes how to install the CM Messaging Server coresident with the CM Configuration Server, and how to start and stop the CM Messaging Server service.

#### • Configuring and Tuning the CM Messaging Server

This chapter describes how the CM Configuration Server ZTASKEND rexx and the QMSG executable work hand-in-hand with the CM Messaging Server. It also discusses how to configure the CM Messaging Server configuration file, which loads the Data Delivery Agents. In addition, this chapter also describes how to configure the DDA modules to route CORE, INVENTORY, WBEM, and PATCH message data to the CM Inventory, CM Portal, and CM Patch Manager databases or directories. Additional tuning options are included.

#### • Troubleshooting

This chapter reviews how to resolve common error messages in the rms.log files and identifies solutions for typical posting problems.

#### • Additional CM Messaging Server Configuring Options

This appendix describes alternate configurations, including how to install and configure for Store and Forward, and other customized configurations.

#### • Product Name Changes

This appendix lists the new HP names that have been applied to Radia products and terms.

# <span id="page-23-0"></span>Summary

- The CM Messaging Server routes the object data collected from CM agents and placed into queues into the appropriate CM server or SQL database. Messages can also be forwarded to another CM Messaging Server.
- Messages processed include agent objects collected for core, inventory, wbem and patch data.
- Configuration settings in the rms.cfg file allow you to load the Data Delivery Agents needed to process the queues on that server. There are separate Data Delivery Agents for core, inventory (filepost), wbem and patch data objects.
- Configuration settings in the \*.dda.cfg files for the specific data delivery agents specify how and where to route the data processed by that data delivery agent.
- Additional tuning options address load balancing when processing highvolumes of data as well as large-sized objects.

# <span id="page-24-0"></span>2 Installing the CM Messaging Server

#### At the end of this chapter, you will:

- Know how to install the HP OpenView Configuration Management Messaging Server (CM Messaging Server).
- Be able to verify the installation of the CM Messaging Server.

# <span id="page-25-1"></span>CM Messaging Server Installation

Before you install the CM Messaging Server, identify the server where the CM Messaging Server will reside. Among the available choices are the same physical server that is running the Directory Services (or SQL database), or the HP OpenView Configuration Server (CM Configuration Server) as well as other remote server locations.

Understanding your network topology as well as the goals of your present network configuration will help you arrive at the best CM Messaging Server solution. When making the choice of servers for installation of the CM Messaging Server, please bear in mind the recommended best practice of locating the CM Messaging Server as close to the SQL database that is receiving the data via ODBC as possible. This solution can be achieved by using multiple CM Messaging Servers in a Store and Forward configuration. Configuring the CM Messaging Server for Store and Forward is discussed in Appendix A, [Optional CM Messaging Server Configurations.](#page-108-1) The Store and Forward capability requires that the CM Messaging Server is installed and then the configuration file is hand-edited to customize the installation.

Review the reference documentation on the HP Technical Support Web site to help you determine which machine is best suited in your environment for running the CM Messaging Server. Install the CM Messaging Server from the Extended Infrastructure directory on the CM infrastructure media

This release supports the post-install configuration of multiple worker processes operating on the same queue. HP recommends starting with the default configuration of a single worker process per queue. If messages are not being processed quickly enough, you can then add another worker to drain a queue more quickly. For more information, refer to [Additional Tuning](#page-95-0)  [Topics](#page-95-0) on page 96.

## <span id="page-25-0"></span>Platform Support

For detailed information about supported platforms, see the release note document that accompanies this release.

The CM Messaging Server runs on the Windows and UNIX platforms listed in [Table 4](#page-26-2) on page 27. These include all platforms on which the CM Configuration Server runs.

| OS Name                                | OS Version and Chipset Architecture                          |
|----------------------------------------|--------------------------------------------------------------|
| Windows                                | 2000 Server, Service Pack 3 on x86                           |
|                                        | Server 2003, Service Pack 1 on x86                           |
|                                        | Server 2003 x64 on AMD64/EM64T                               |
| HP-UX                                  | Version 11.0, 11.11 on PA-RISC-2                             |
|                                        | Version $11.23$ or $11.31$ on PA RISC-2 and<br>Intel Itanium |
| Red Hat Enterprise Linux<br>ES, AS     | Version 3.0 or 4.0 on x86 and AMD64/EM64T                    |
| <b>SuSE Linux Enterprise</b><br>Server | Version 9 and 10 on x86 and AMD64/EM64T                      |
| Sun Solaris                            | Version 8, 9, and 10 on SPARC                                |

<span id="page-26-2"></span><span id="page-26-1"></span>Table 4 Supported operating systems and minimum levels

## <span id="page-26-0"></span>Tips

- Click **Cancel** in any of the windows to exit the installation. If you click **Cancel** accidentally, prompts enable you to return to the installation program.
- Click **Back** at any time to return to previous windows. All the information that you entered thus far will remain unchanged.
- Most windows have associated error messages. If your specifications are invalid, an error message will appear. Click **OK** and enter the correct information.
- This installation program will display recommended default values. Deviation from these default settings must be coordinated with changes in the ZTASKEND rexx. We recommend accepting all defaults for folder names and locations; however, they can be overridden by specifying the parameters necessary to suit your environment.
- The set of prompts to configure either the CM Messaging Server or each of the four Data Delivery Agents may look similar. Note the configuration file names listed near the top of each window to identify which file is being customized.

RMS.CFG

CORE.DDA.CFG

<span id="page-27-2"></span>INVENTORY.DDA.CFG WBEM.DDA.CFG PATCH.DDA.CFG

### Tips for Installing Data Delivery Agents

- For each Data Delivery Agent you choose to install, additional windows will prompt for the Directory to Scan and routing configuration parameters.
- You can add one or more Data Delivery Agents to an existing CM Messaging Server install using the same installation program. Once a DDA is installed and its data-specific directory exists, the ZTASKEND method on the CM Configuration Server automatically redirects the messages to the new directory location.

## <span id="page-27-0"></span>Installation Procedures for Windows and UNIX

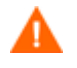

If you have previously installed the CM Messaging Server, rename the rms.cfg file so that a new rms.cfg can be created during the install procedure.

To revise the configuration of an existing Data Delivery Agent, rename its existing  $\star$ .dda.cfg file so that a new configuration file can be created during the install procedure. For example, to revise the CORE Data Delivery Agent configuration, rename the existing core.dda.cfg file to core.dda.cfg.old.

### <span id="page-27-1"></span>Overview of Installation Tasks

Because the CM Messaging Server installation supports prior and current configuration options, there can be many prompts for information during the install that follows. Use [Table 5](#page-28-0) on page 29 as a roadmap to the sequence and contents of the prompts.

<span id="page-28-0"></span>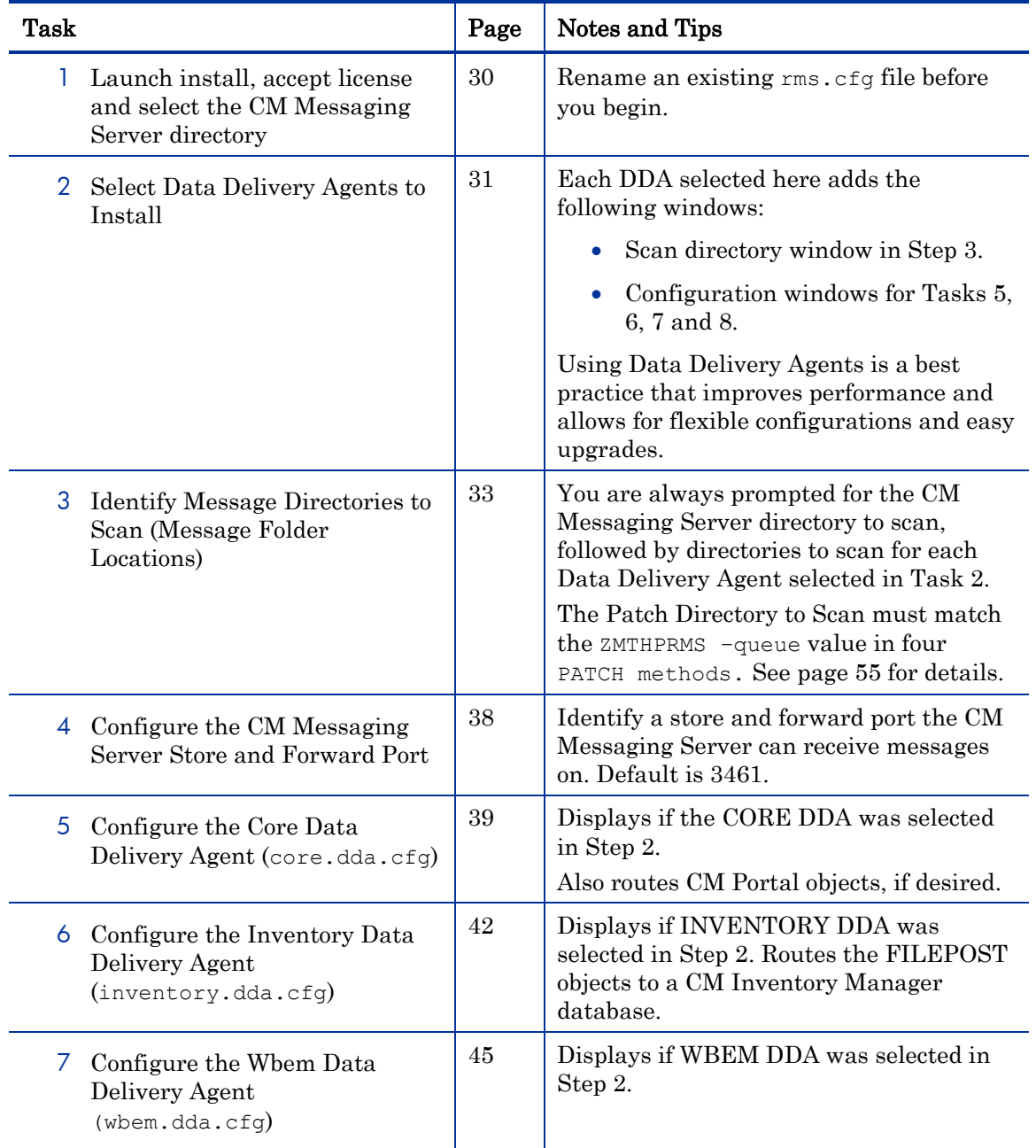

#### Table 5 CM Messaging Server Installation -- Task Overview

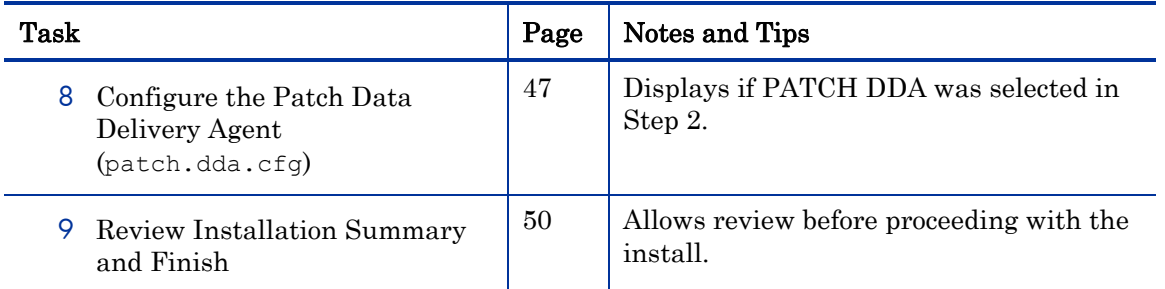

<span id="page-29-0"></span>**Task 1** Launch install, accept license and select the CM Messaging Server directory

- 1 From the CM infrastructure media, navigate to the \extended\_infrastructure\messaging\_server directory.
- 2 Navigate to the folder for your operating system.
- 2 On a Windows platform, double-click **setup.exe**

or

On a UNIX platform, enter the following command:

./setup

and press **Enter**.

The Welcome window for the CM Messaging Server Setup program opens.

4 Click **Next**.

The End User License Agreement window opens.

5 Read the license agreement and click **Accept**.

The Select the installation folder window opens.

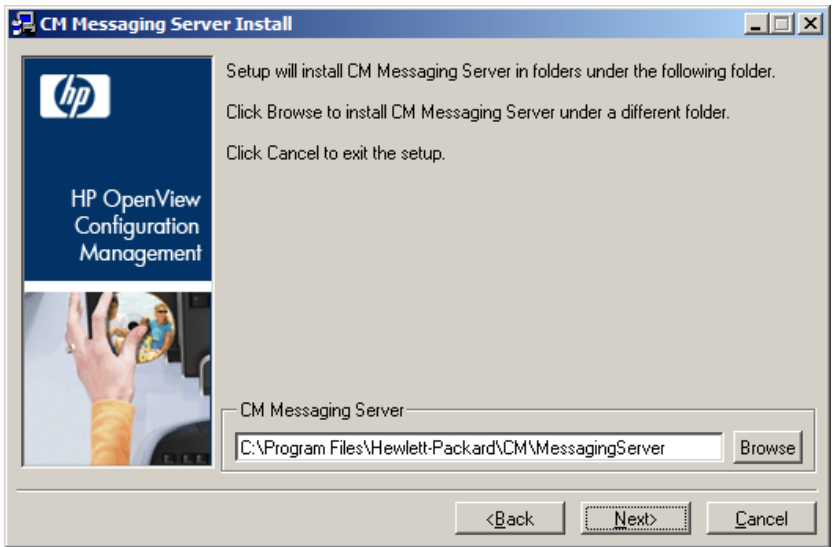

- 6 Use this window to select the folder where you want to install the CM Messaging Server.
	- Click **Next** to accept the default installation folder.
	- or
	- Click **Browse** to select a different folder.
- 7 Click **Next**.

#### <span id="page-30-0"></span>**Task 2** Select Data Delivery Agents to Install

The Select each Data Delivery Agent to install window opens.

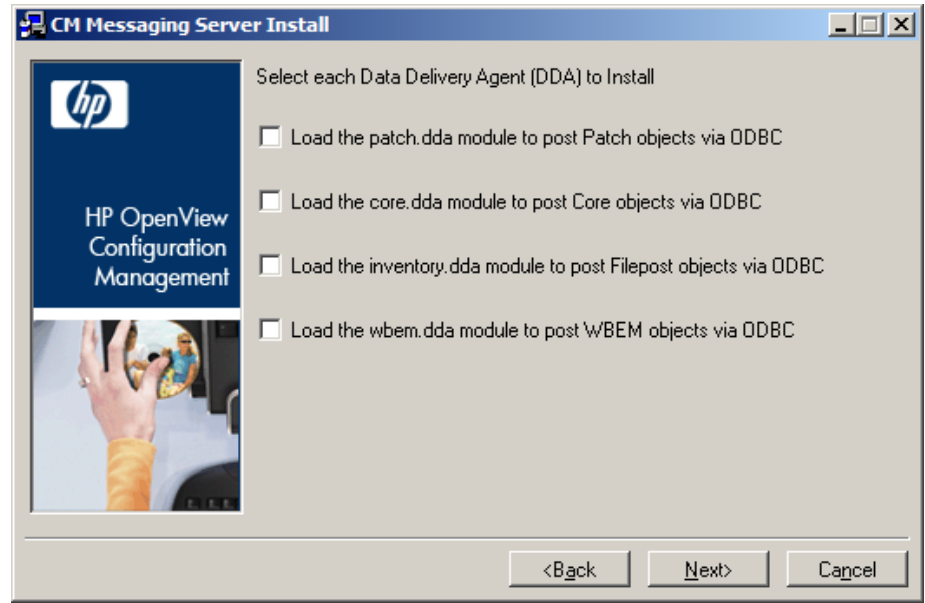

8 Use this window to select the check box next to each Data Delivery Agent (DDA) that you want to install on this CM Messaging Server. See [Table 6](#page-31-0) below for a list of which DDA(s) to install in order to support a given HP OpenView CM product.

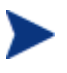

HP recommends installing Data Delivery Agents for all data objects being collected and reported in your environment.

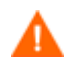

The CM Messaging Server for this version requires the use of the DDAs from this version. If you are upgrading your CM Messaging Server, also upgrade each DDA previously installed.

<span id="page-31-0"></span>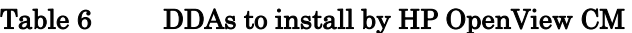

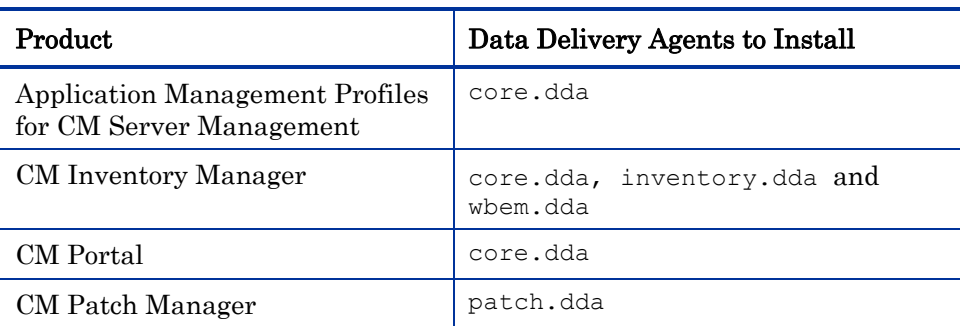

#### <span id="page-32-0"></span>**Task 3** Identify Message Directories to Scan (Message Folder Locations)

The Default Message Directory to Scan window opens.

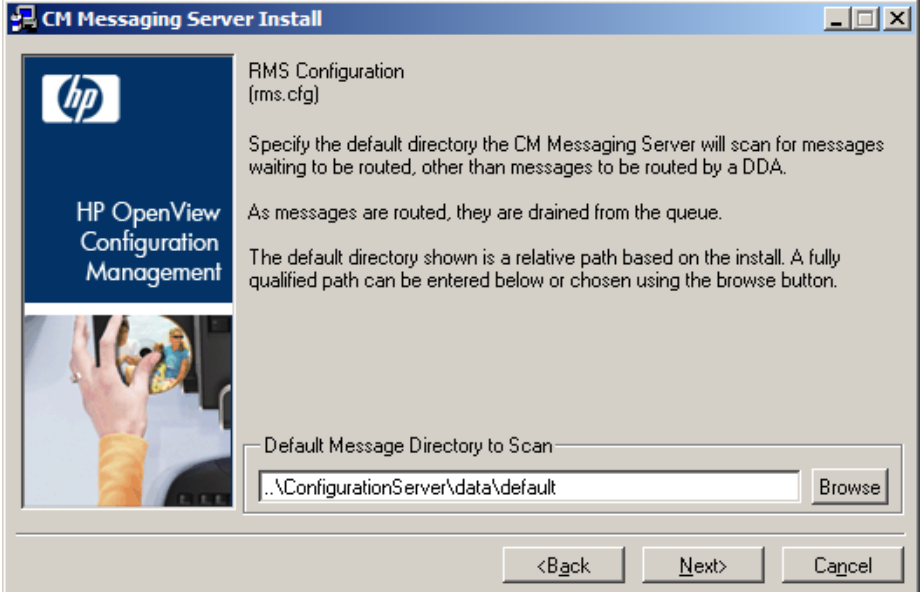

9 Accept the default or click **Browse** to select the directories where the CM Messaging Server should scan for any messages that are not being routed by a Data Delivery Agent. Even if all Data Delivery Agents are installed, this Default Message Directory must exist.

Normally, this is the \data\default folder located where the CM Configuration Server is installed.

This directory is created upon start-up of the CM Messaging Server if the directory doesn't exist.

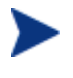

If necessary, adjust the directory path to your CM Configuration Server, but keep the \data\default folder names.

#### 10 Click **Next**.

For each Data Delivery Agent that was selected to be loaded, a corresponding Directory to Scan window opens.

If the Core Data Delivery Agent was selected, the Core Data Delivery Agent Configuration window opens.

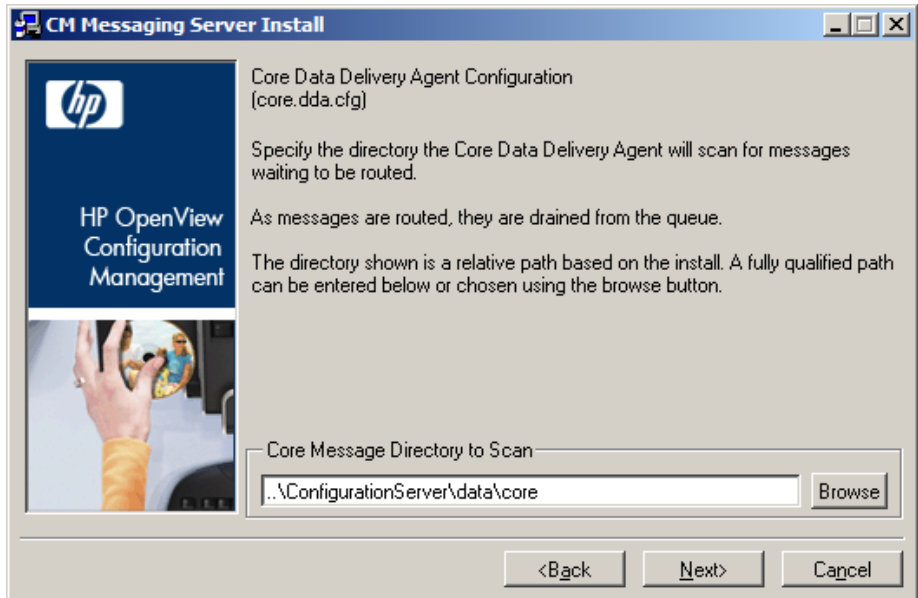

11 Accept the default location, or click **Browse** to select the directory where the Core Data Delivery Agent should scan for any core messages.

Normally, this is the  $\data\core$  folders located where the CM Configuration Server is installed. This directory will be created if it doesn't already exist when the CM Messaging Server starts. Changes to this directory name have to be coordinated with changes to ZTASKEND REXX for a CM Messaging Server co-resident with the CM Configuration Server.

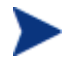

If necessary, adjust the directory path to your CM Configuration Server, but keep the \data\core folder name.

12 Click **Next**.

If the Inventory Data Delivery Agent was selected, the Inventory Delivery Agent Configuration window opens.

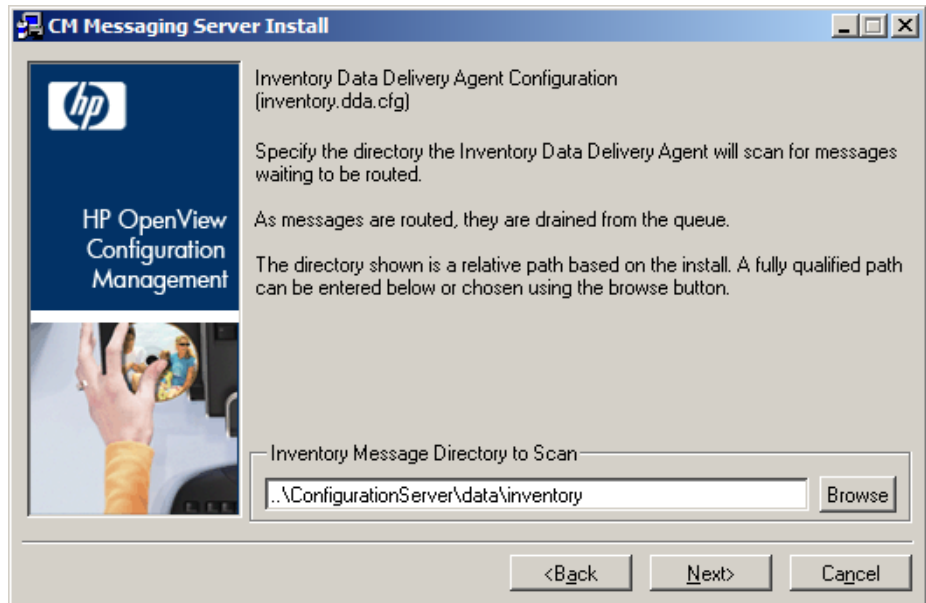

13 Accept the default location, or click **Browse** to select the directory where the Inventory Data Delivery Agent should scan for any filepost messages.

Normally, this is the  $\data\infty$  folder located where the CM Configuration Server is installed. This directory will be created if it doesn't already exist when the CM Messaging Server starts. Changes to this directory name must be coordinated with changes to ZTASKEND REXX for a CM Messaging Server co-resident with the CM Configuration Server.

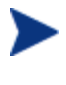

If necessary, adjust the directory path to your CM Configuration Server, but keep the \data\inventory folder name.

#### 14 Click **Next**.

If the Wbem Data Delivery Agent was selected, the Wbem Delivery Agent Configuration window opens.

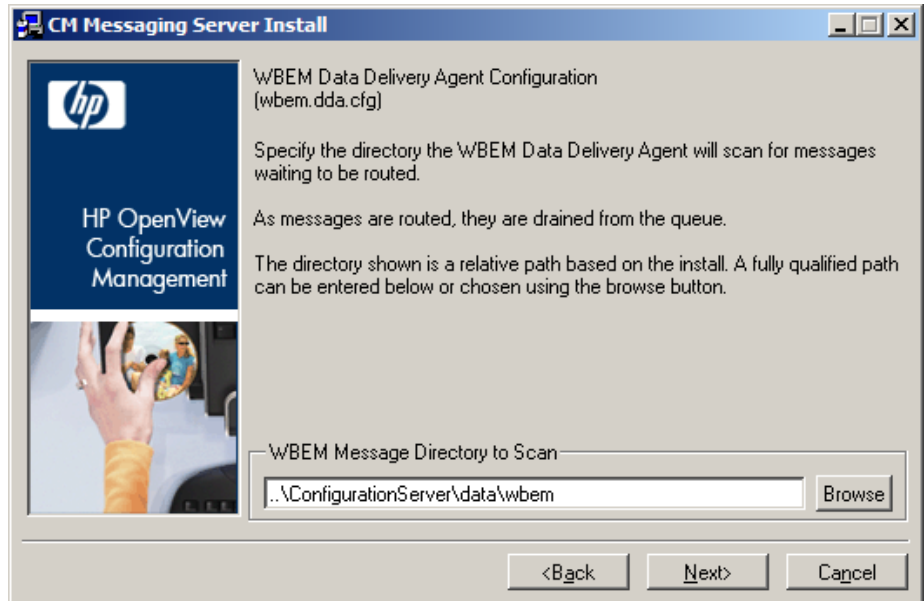

15 Accept the default location, or click **Browse** to select the directory where the Wbem Data Delivery Agent should scan for any wbem messages.

Normally, this is the  $\data\infty$  folder located where the CM Configuration Server is installed. This directory will be created if it doesn't already exist when the CM Messaging Server starts. Changes to this directory name must be coordinated with changes to ZTASKEND REXX for a CM Messaging Server co-resident with the CM Configuration Server.

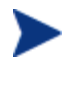

If necessary, adjust the directory path to your CM Configuration Server, but keep the  $\data\wedge\theta$  folder name.

16 Click **Next**.

If the Patch Data Delivery Agent was selected, the Patch Delivery Agent Configuration window opens.
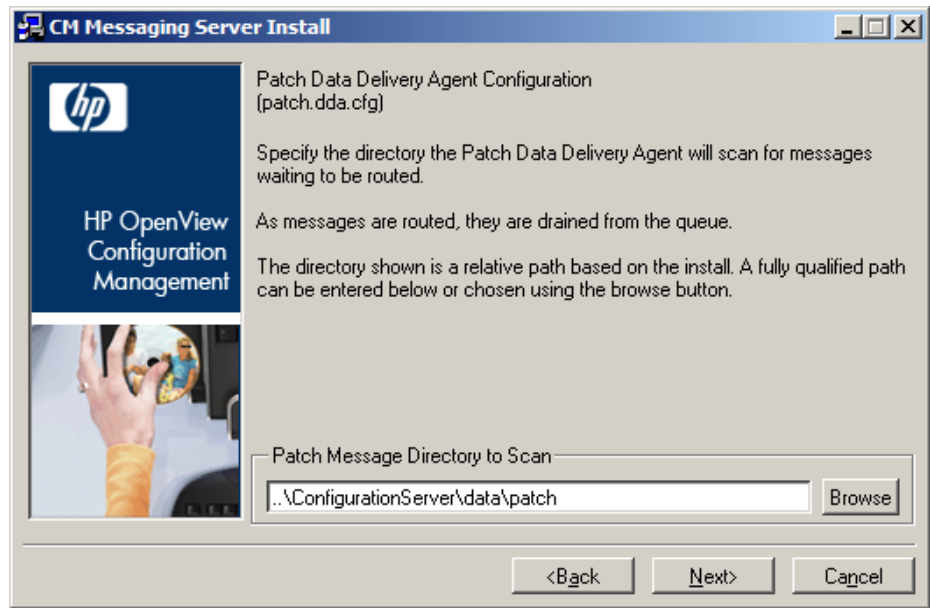

17 Accept the default location, or click **Browse** to select the directory where the Patch Data Delivery Agent should scan for any Patch messages.

Normally, this is the  $\data\patch$  folder located where the CM Configuration Server is installed. This directory will be created if it doesn't already exist when the CM Messaging Server starts up.

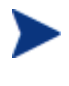

If necessary, adjust the directory path to your CM Configuration Server. HP recommends keeping the \data\patch folder name.

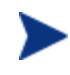

For a CM Messaging Server co-resident with the CM Configuration Server, if you enter a directory name other than patch, you must modify the ZMTHPRMS –queue value in four PATCH  $*$  method instances to match. For details, see Verify [the Patch Method Connections and Queue Name](#page-54-0) on page 55.

The first RMS Configuration window opens.

### **Task 4** Configure the CM Messaging Server Store and Forward Port

The Store & Forward Port Setting window opens.

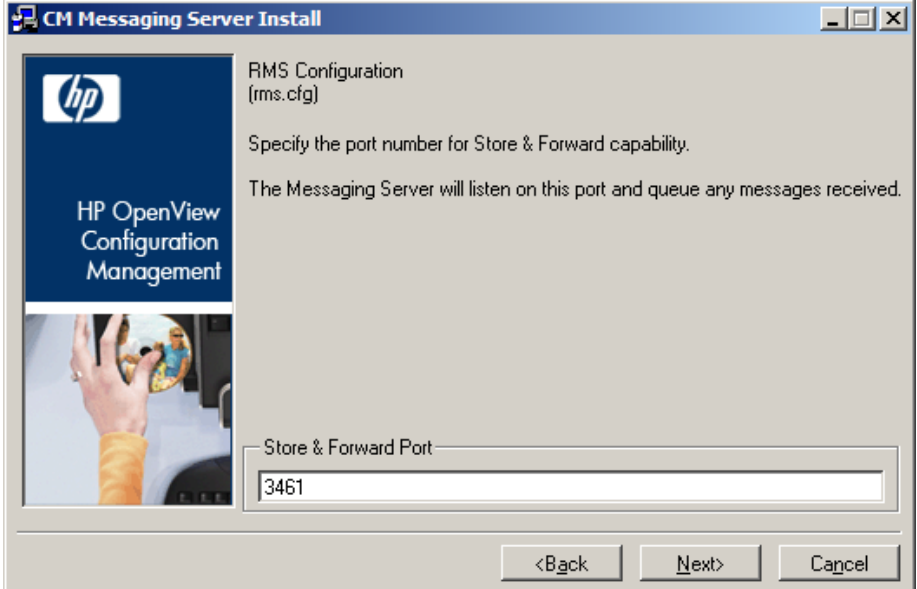

The CM Messaging Server includes the ability to receive and process messages that have been forwarded from other CM Messaging Servers in your enterprise. The port used to receive these messages is called the Store & Forward port.

For more information on using store & forward, see [Example 1:](#page-109-0)  [Configuring the CM Messaging Server for Store and Forward](#page-109-0) on page [110.](#page-109-0)

- 18 Accept the default store & forward port, 3461, or type another port number to use to receive any messages from other CM Messaging Servers.
- 19 Click **Next**.

The next window that opens depends upon which DDAs you elected to install.

# **Task 5** Configure the Core Data Delivery Agent (core.dda.cfg)

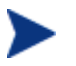

If you elected to load the Core Data Delivery Agent, the five Configuration windows for the Core DDA allow you to specify:

- The ODBC settings (Data Source Name, User Name and Password) to connect to the SQL database for Core message data.
- Optionally, the server and port to post Core data to a CM Portal.

If you did not load the Core DDA, these windows do not display.

Specify the ODBC settings to connect to the SQL database for posting Core data in the next three windows.

The Core Data Delivery Agent Configuration (core.dda.cfg) window opens for the Data Source Name for posting Core objects.

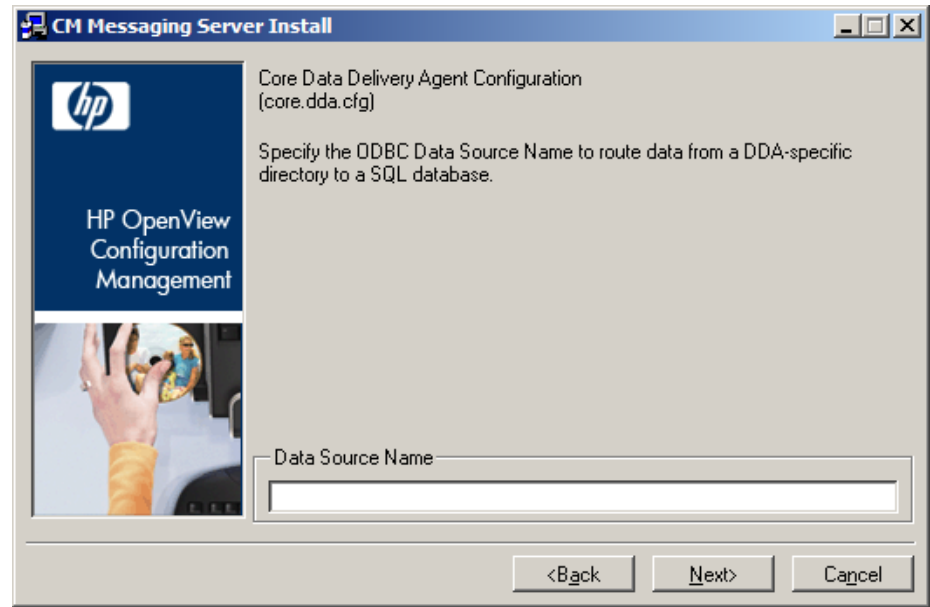

- 20 Type the Data Source Name of the ODBC SQL database for routing Core message data.
- 21 Click **Next**.

The Core Data Delivery Agent Configuration (core.dda.cfg) window opens for the DSN User Name for routing Core data.

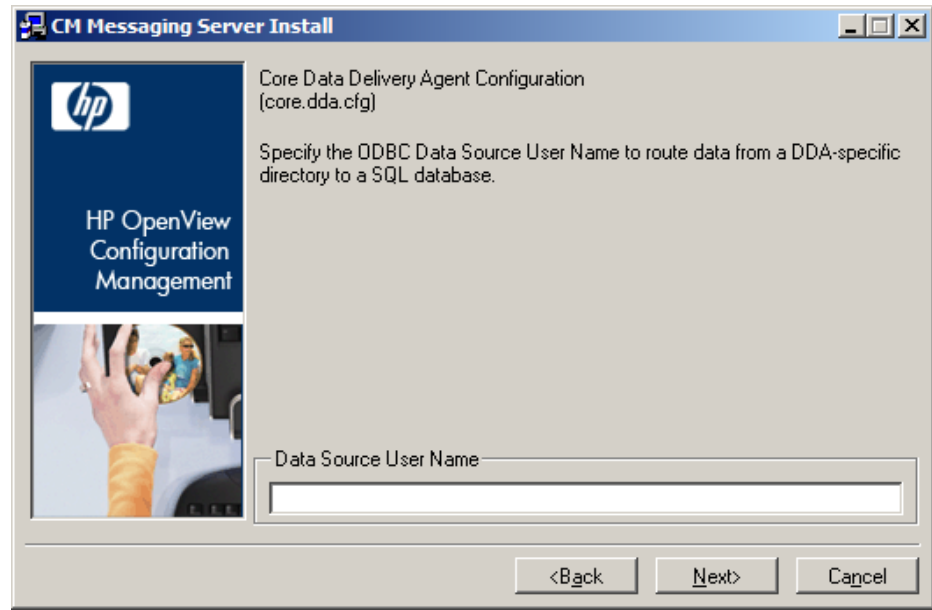

22 Type the DSN User Name to use to connect to an ODBC SQL database for Core data.

# 23 Click **Next**.

The Core Data Delivery Agent Configuration (core.dda.cfg) window opens for the Data Source Password for routing Core data.

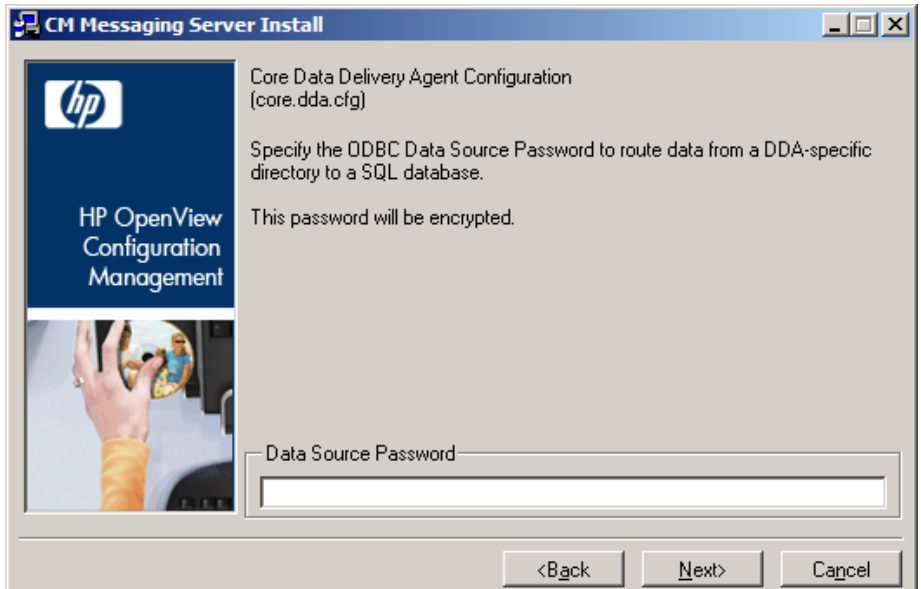

24 Type the password required for the DSN user entered on the previous window.

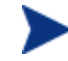

The password will be encrypted.

25 Click **Next**.

The Core Data Delivery Agent Configuration Settings for the CM Portal window opens.

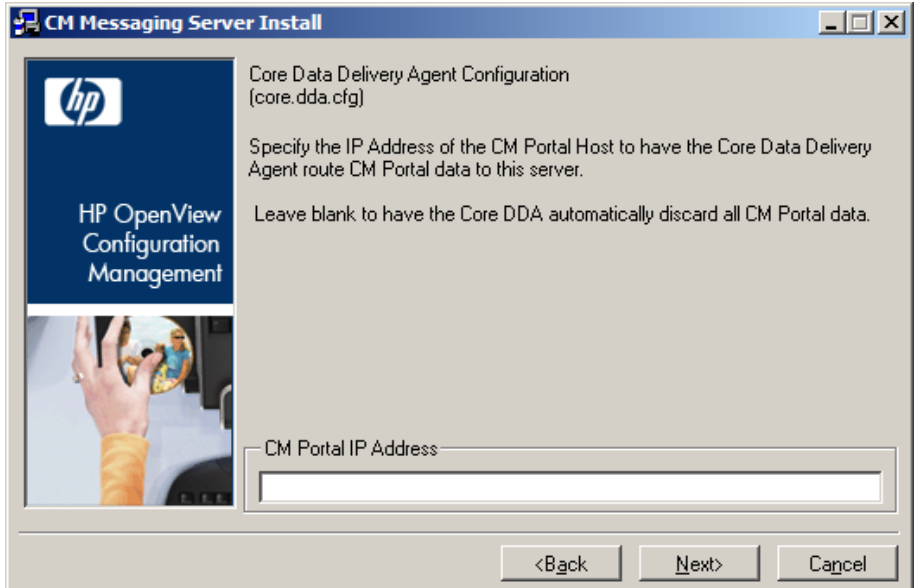

26 Type the IP address or DNS host name of the CM Portal server to route all CM Portal data found in the Core DDA scan directory location to that server.

or

To automatically discard any CM Portal data found in the Core DDA scan directory location, leave the CM Portal IP Address field blank.

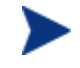

The CM Portal does not require the routing of CORE.RMP data for Wake-On-Lan Notify support.

### 27 Click **Next.**

The Core Data Delivery Agent Configuration window opens to specify the port of the CM Portal.

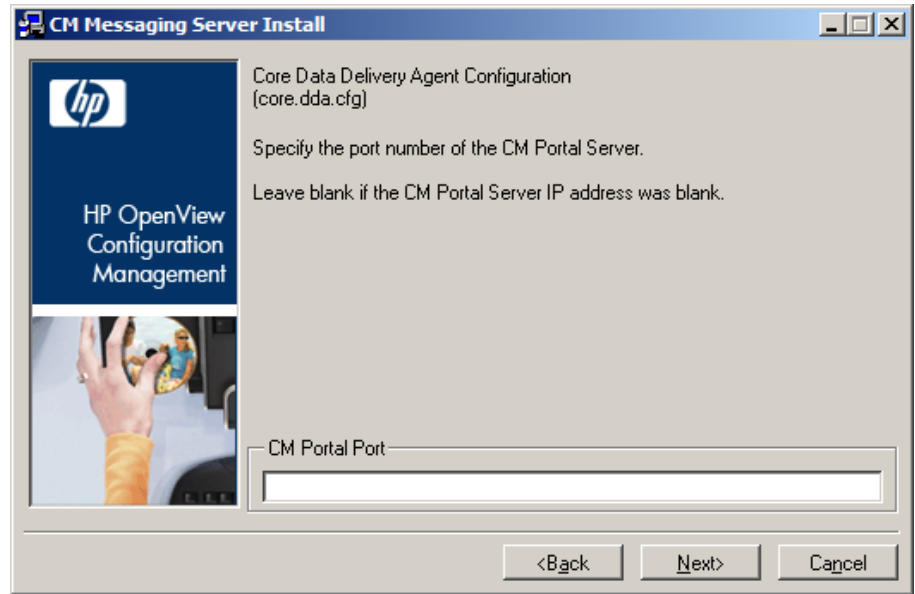

28 If you entered a CM Portal IP Address on the previous window, type the port number of the CM Portal. Normally, this is 3471.

or

Leave the CM Portal Port field blank if you also left the CM Portal IP Address field blank.

29 Click **Next**.

Task 6 Configure the Inventory Data Delivery Agent (inventory.dda.cfg)

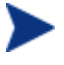

If you elected to load the Inventory Data Delivery Agent, the three Configuration windows for the Inventory DDA allow you to specify the ODBC settings to connect to the SQL Inventory database for posting Filepost objects.

If you did not load the Inventory DDA, these windows do not display.

Specify the ODBC settings to connect to the SQL database for posting Filepost objects in the next three windows.

The Inventory Data Delivery Agent Configuration (wbem.dda.cfg) window opens for the Data Source Name for routing Inventory data.

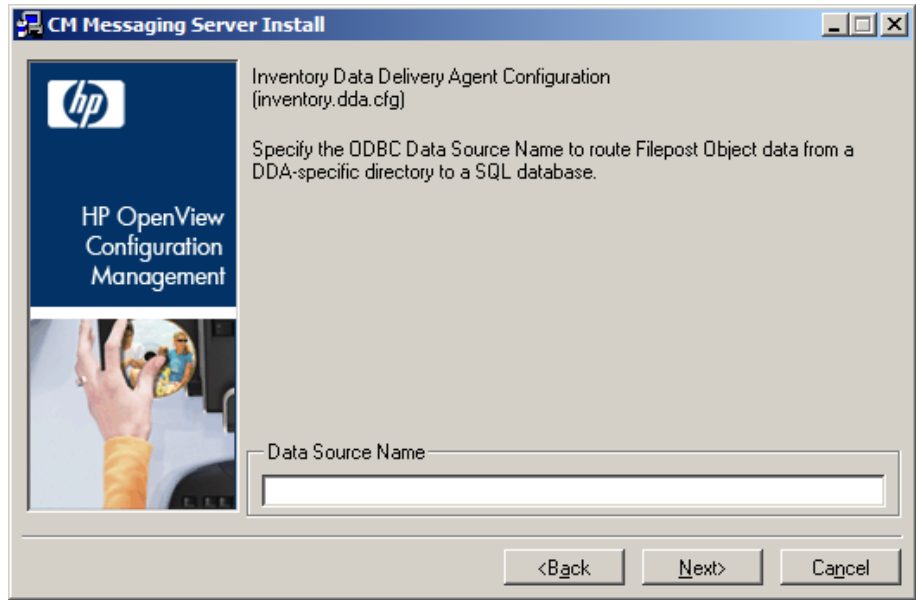

- 30 Type the Data Source Name of the ODBC SQL database for routing INVENTORY message data comprised of Filepost objects for Inventory.
- 31 Click **Next**.

The Inventory Data Delivery Agent Configuration (inventory.dda.cfg) window opens for the DSN User Name for routing INVENTORY message data.

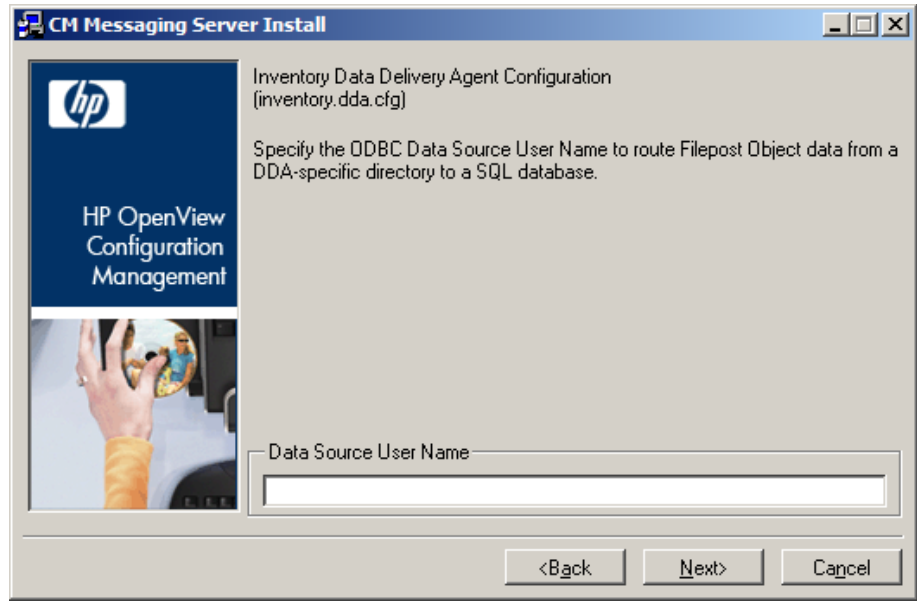

- 32 Type the DSN User Name to use to connect to an ODBC SQL database for routing INVENTORY message data.
- 33 Click **Next**.

The Inventory Data Delivery Agent Configuration (inventory.dda.cfg) window opens for the Data Source Password for routing INVENTORY message data.

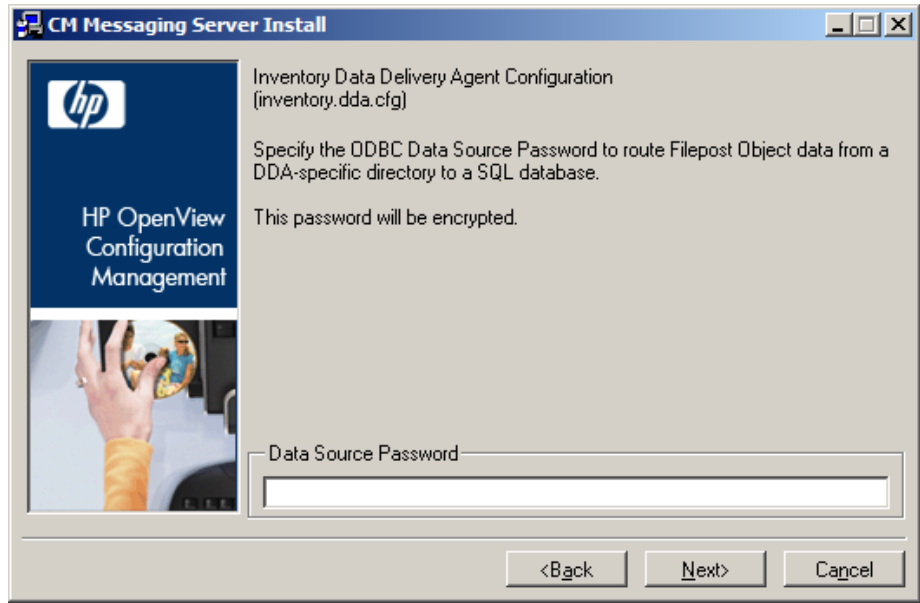

34 Type the password required for the DSN user entered on the previous window.

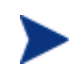

The password will be encrypted.

35 Click **Next**.

**Task 7** Configure the Wbem Data Delivery Agent (wbem.dda.cfg)

If you elected to load the Wbem Data Delivery Agent, the three Configuration windows for the Wbem DDA allow you to specify the ODBC settings to connect to the SQL database for posting Wbem data. Many times this is the same SQL database used to post Core and Inventory data objects.

If you did not load the Wbem DDA, these windows do not display.

Specify the ODBC settings to connect to the SQL database for posting Wbem data in the next three windows.

The Wbem Data Delivery Agent Configuration (wbem.dda.cfg) window opens for the Data Source Name for routing Wbem data.

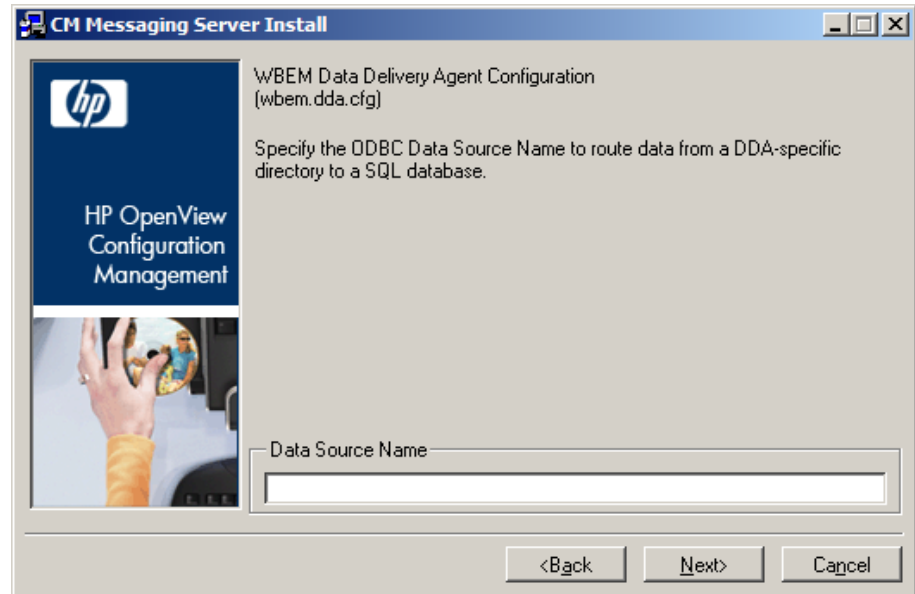

- 36 Type the Data Source Name of the ODBC SQL database for Wbem data.
- 37 Click **Next**.

The Wbem Data Delivery Agent Configuration (wbem.dda.cfg) window opens for the DSN User Name for routing Wbem data.

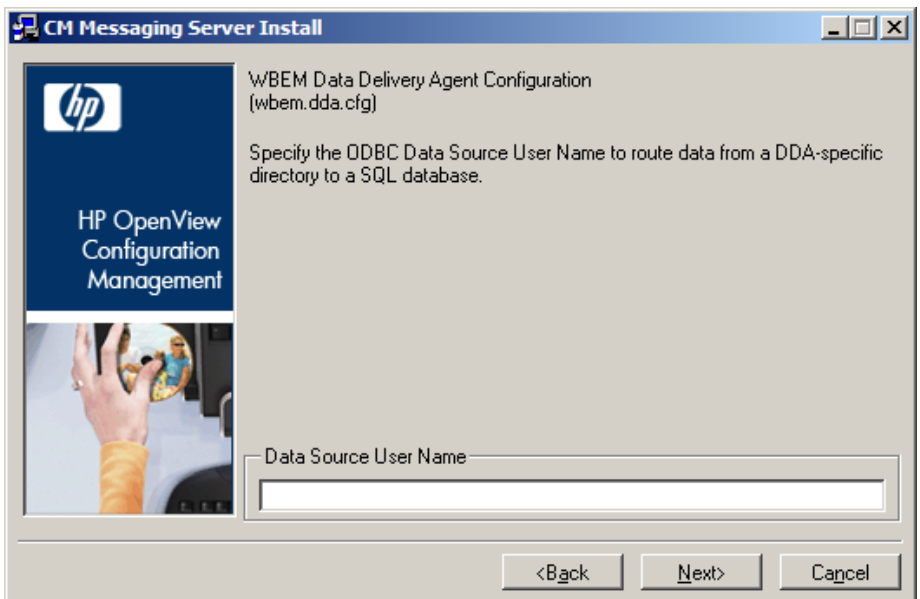

38 Type the DSN User Name to use to connect to an ODBC SQL database for Wbem data.

### 39 Click **Next**.

The Wbem Data Delivery Agent Configuration (wbem.dda.cfg) window opens for the Data Source Password for routing Wbem data.

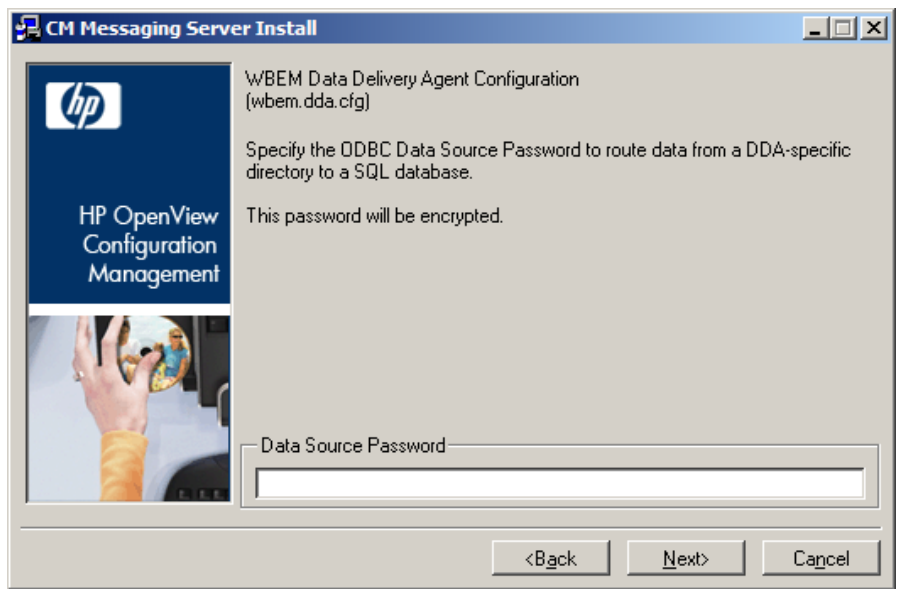

40 Type the password required for the DSN user entered on the previous window.

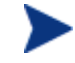

The password will be encrypted.

41 Click **Next**.

# Task 8 Configure the Patch Data Delivery Agent (patch.dda.cfg)

If you elected to load the Patch Data Delivery Agent, the three Configuration windows for the Patch DDA allow you to specify the ODBC settings to connect to the SQL Patch database (Data Source Name, User Name and Password).

If you did not load the Patch DDA, these windows do not display.

The Patch Configuration window for the Data Source Name for ODBC routing of Patch Data opens. Specify the ODBC settings to connect to the SQL database for Patch on the next three windows.

The Patch Data Delivery Agent Configuration (patch.dda.cfg) window opens for the Data Source Name for routing Patch data.

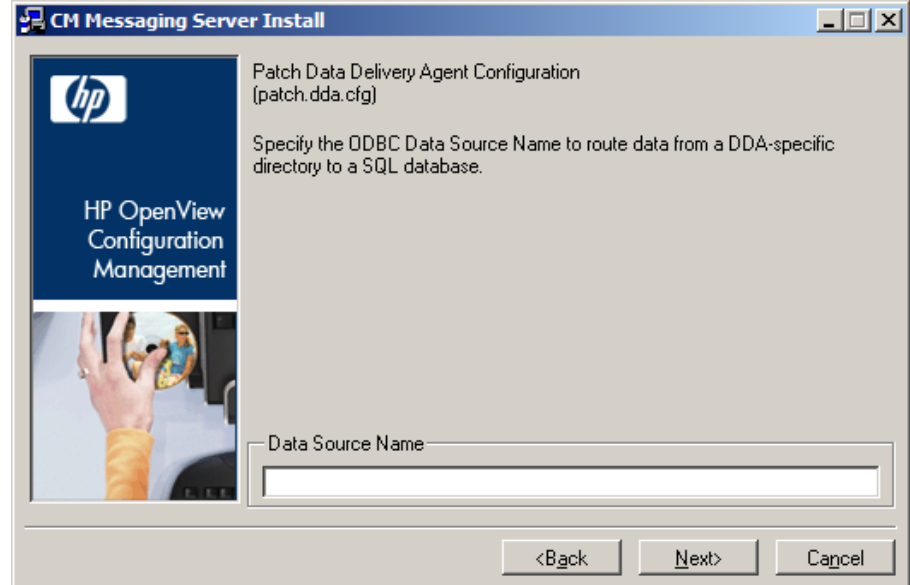

- 42 Type the Data Source Name of the ODBC SQL database for Patch Manager.
- 43 Click **Next**.

The Patch Data Delivery Agent Configuration (patch.dda.cfg) window opens for the Data Source User Name for routing Patch data.

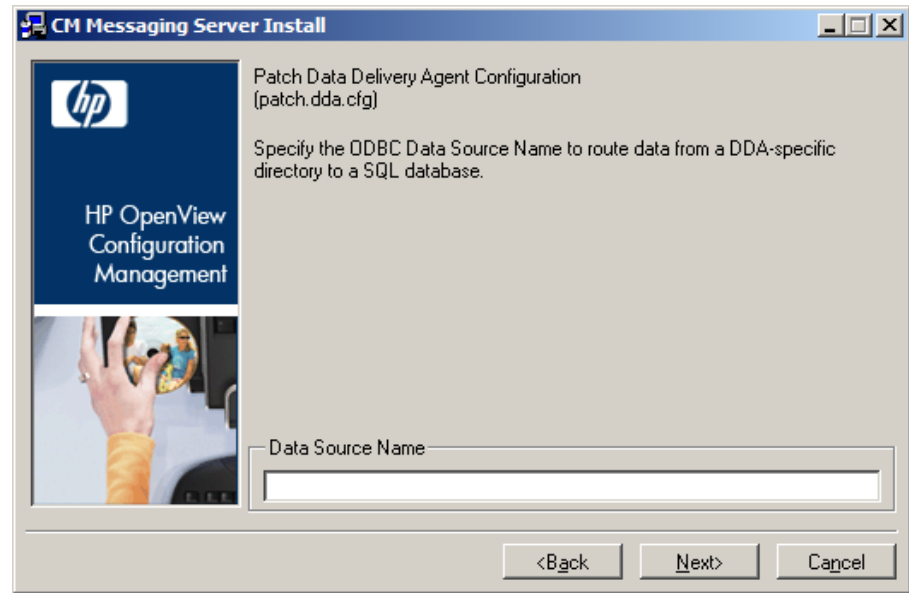

44 Type the Data Source User Name to use to connect to an ODBC SQL database for Patch data.

### 45 Click **Next**.

The Patch Data Delivery Agent Configuration (patch.dda.cfg) window opens for the Data Source Password for routing Patch data.

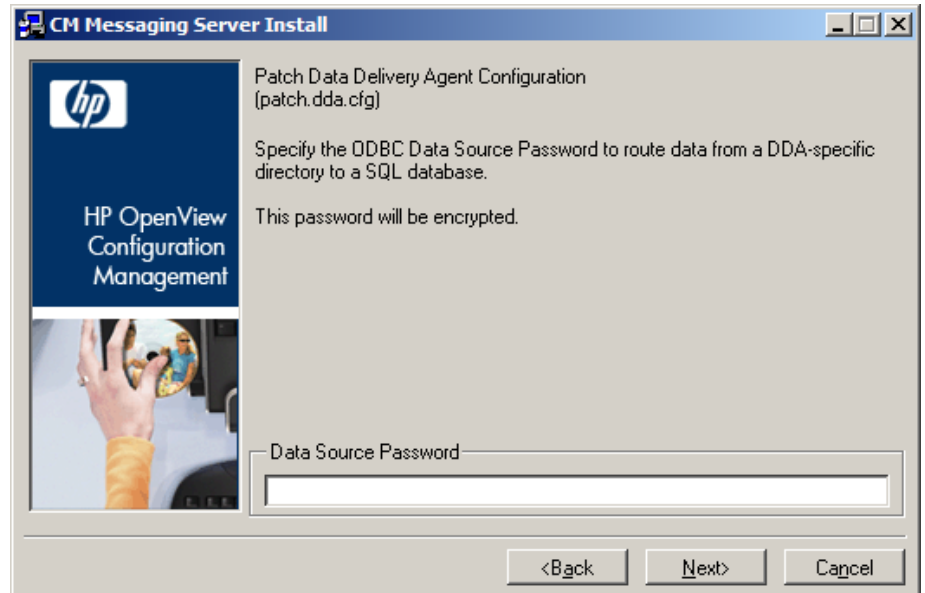

46 Type the password required for the DSN user entered on the previous window.

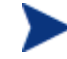

The password will be encrypted.

### 47 Click **Next**.

### **Task 9** Review Installation Summary and Finish

After all Data Delivery Agent configurations are completed, the summary of the installation information opens.

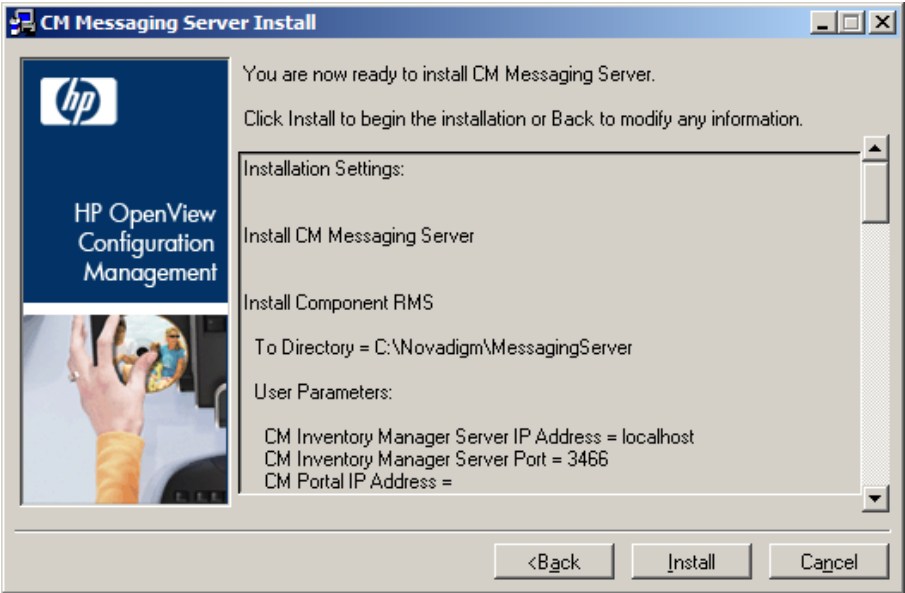

48 Click **Install** to begin the installation.

Read and answer any warning dialogs that appear. Which dialog boxes appear will depend on your configuration.

49 Click **Finish** when the installation is finished.

The CM Messaging Service has been installed and configured for routing data for CM Inventory Manager, CM Portal, and CM Patch Manager, according to your specifications.

Once started, the CM Messaging Server and any installed Data Delivery Agents scan the various \data\<queue> directories on the CM Configuration Server for message files, and the appropriate data delivery agents deliver the messages to the specified destinations.

The log files for the CM Messaging Server are placed in the Logs directory of the MessagingServer directory. For example:

C:\Program Files\Hewlett-Packard\CM\MessagingServer\Logs (on a Windows platform),

or

/opt/HP/CM/MessagingServer/Logs (on a UNIX platform).

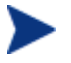

See [Additional Tuning Topics](#page-95-0) on page 96. Tuning options include changing the polling frequency or retry value, specifying failover servers for inventory data, and adding another Worker process to drain a queue more quickly.

# Post-Installation Procedures

Use these procedures to:

- [Configure ODBC Drivers for HP-UX, Linux, or Solaris](#page-50-0)
- [Set the DBTYPE for a Patch ODBC Database on Oracle](#page-54-1)
- [Enabling HTTPS Routing using SSL](#page-56-0)
- Revert to a CM Messaging Server configuration for a single data queue

# <span id="page-50-0"></span>Configure ODBC Drivers for HP-UX, Linux, or Solaris

To install the ODBC Datadirect Connect driver files:

When the CM Messaging Server is installed on HP-UX, Solaris or Linux platforms, it will copy the following Datadirect Connect driver modules as part of the installation; there is no panel selection needed to install these driver modules:

• tclodbc extension needed by the CM Messaging Server

Target location on all Unix platforms: /MessagingServer/modules/nvdodbc.tkd

• Datadirect 5.2 Connect ODBC drivers

Target location on HP-UX: /MessagingServer/odbc/nvdmodbc5.20hpux7.tar

```
Target location on Linux: 
/MessagingServer/odbc/nvdmodbc5.20linux7.tar
```

```
Target location on Solaris: 
/MessagingServer/odbc/nvdmodbc5.20solaris7.tar
```
When the install completes, the drivers are copied to the locations named above. After installation, the drivers need to be configured for use with the associated database. Configuration involves editing files to set environmental variables, DSN configuration and library locations.

### To configure the ODBC drivers:

- 1 Establish the location of Datadirect libraries:
	- a Copy the .tar file to a different directory if desired such as /opt/ConnectODBC\_5\_2
	- b Check and change if necessary the permissions of the nvdodbc5.20*<platform>*7.tar using chmod command.
	- c Extract the contents of the .tar file using the command  $>$  tar  $-xyf$ nvdodbc5.20<platform>7.tar

Extracting the tar creates the nvdmodbc directory.

2 Set Environmental Variables:

The drivers require that several environmental variables be set prior to use. You must have the proper permissions to modify the environmental variables. You should be logged in as a user with these permissions.

The Environmental variable that requires configuration is the Library Search Path.

The library search path variable can be set by executing a shell script located in the nvdodbc directory.

- a Locate the shell script nvdmodbc/odbc.sh
- b Edit the shell script to point to the lib directory where the ODBC libraries are located: ../nvdodbc/lib
- c Execute the script to set the environmental variable:

./odbc.sh

Executing the script will set the appropriate library search path environment variable (this is LD\_LIBRARY\_PATH on Solaris and Linux, or SHLIB\_PATH on HP/UX).

A sample odbc.sh looks like:

```
if [ "$SHLIB PATH" = "" ]; then
        SHLIB_PATH=/opt/odbc/nvdmodbc/lib 
 else 
        SHLIB_PATH=/opt/odbc/nvdmodbc/lib:$SHLIB_PATH 
 if 
 export SHLIB_PATH
```
- 3 UNIX and Linux permit the use of a centralized system information file that a system administrator can control. This file contains data source definitions. The file is called odbc.ini and located in nvdodbc/odbc.ini. (see "Data Source Configuration" for details). this file can be used to set the environment variable ODBCINI, recognized by all DataDirect Connect ODBC drivers, must be set to point to the fully qualified path name of the system information file (odbc.ini)
	- a Navigate to the /nvdmodbc directory located in your Radia Integration Sever directory.
	- b Edit the odbc.ini for your database connection.
	- c Add a DSN to the bottom of the Initial section for the type of database you are connecting to. The example section from the odbc.ini shows a connection to a SQL database SQLTEST:

[ODBC Data Sources] DB2 Wire Protocol=DataDirect 5.2 DB2 Wire Protocol dBase=DataDirect 5.2 dBaseFile(\*.dbf) FoxPro3=DataDirect 5.2 dBaseFile(\*.dbf) Informix Wire Protocol=DataDirect 5.2 Informix Wire Protocol Informix=DataDirect 5.2 Informix Oracle Wire Protocol=DataDirect 5.2 Oracle Wire Protocol Oracle=DataDirect 5.2 Oracle SQLServer Wire Protocol=DataDirect 5.2 SQL Server Wire Protocol Sybase Wire Protocol=DataDirect 5.2 Sybase Teradata=DataDirect 5.2 Teradata Text=DataDirect 5.2 TextFile(\*.\*) SQLTEST=DataDirect 5.2 SQL Server Wire Protocol

d Look at the odbc.ini for the SQL database type you are connecting to in the different sections. The example will connect to a SQL Server database. Copy the SQL Server section to the bottom of the file for

editing. You will configure this copy with the specific information necessary to establish a connection.

e Change the title to the DSN name, driver location, add the IP address and port where the database resides, database name, logon ID and password. Remove all other values with < >

```
[SQLTEST] 
Driver=/opt/HP/CM/MessagingServer/odbc/nvdmodbc/lib/OVmsss2
2.sl 
Description=DataDirect 5.2 SQL Server Wire Protocol 
Address=QANJ212,1433 
AlternateServers= 
AnsiNPW=Yes 
ConnectionRetryCount=0 
ConnectionRetryDelay=3 
Database=RIMSQL 
LoadBalancing=0 
LogonID=HPCM 
Password=HPCM 
QuotedId=No 
SnapshotSerializable=0
```
f After you have added your DSN to the odbc.ini file, you need to set your environment variables in order to load the correct library files for use with your ODBC drivers. Execute the command:

ODBCINI=/opt/odbc/odbc.ini;export ODBCINI

g As an alternative, you can choose to make the system information file a hidden file and not set the ODBCINI variable. In this case, you would need to rename the file to .odbc.ini (to make it a hidden file) and move it to the user's \$HOME directory.

Note: For Oracle change the default value of EnableNcharSupport to 1 to support nvarchar datatypes.

- h Check that the new environmental variables have been set running the command: env
- i Verify that the load command for nvdodbc.tkd is included in the rms.cfg.

module load nvdodbc

j For HP-UX only: An additional command is needed to enable the dynamic linking of the shared libraries. After running the command:

chatr +s enable nvdkit

To determine if the dynamic linking of shared libraries is enabled for nvdkit run the command:

chatr nvdkit

The result of running chatr nvdkit will show whether the SHLIB PATH is enabled.

# <span id="page-54-1"></span>Set the DBTYPE for a Patch ODBC Database on Oracle

If you installed the patch.dda and the Patch ODBC Database is running on Oracle, you must change the DBTYPE parameter in the patchddaodbc section of the patch.dda.cfg file from "MSSQL" to **"ORACLE"**.

# To change the DBTYPE for ORACLE:

- 1 Use a text editor to edit the patch.dda.cfg file located in the  $\text{etc}$  folder of where the Messaging Server was installed.
- 2 Locate the patchddaodbc section, and set the DBTYPE to **"ORACLE"**. Enclose the value in quotes. An example is shown below:

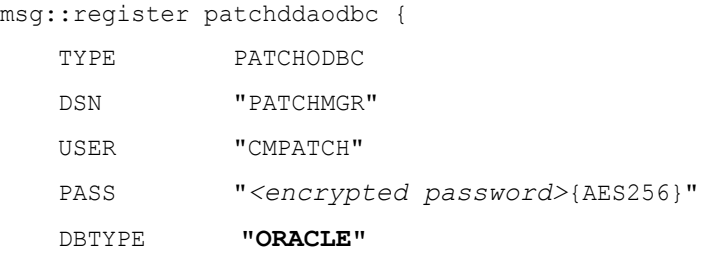

3 Save your changes, and restart the Messaging Server service.

# <span id="page-54-0"></span>Verify the Patch Method Connections and Queue Name

- CM Patch Manager requires four method connections in the CM Configuration Server Database. For details, refer to the CM Patch Manager Guide.
- If you installed the patch.dda and changed the name of the Patch Message Directory to Scan value during the CM Messaging Server

installation (the expected value is patch), you must change the –queue patch value in the ZMTHPRMS attribute of the following four PRIMARY.SYSTEM.ZMETHOD instances to match the Patch Directory to Scan value:

PATCH\_DEERROR PATCH\_BUSTATUS PATCH\_DESTATUS PATCH\_RESTATUS

To modify the queue name in the four PATCH\_\* methods

- 1 Use the CM Admin CSDB Editor to edit the ZMTHPRMS attribute of the PRIMARY.SYSTEM. ZMETHOD.PATCH\_DEERROR instance, as shown in [Figure 3](#page-55-0) below.
- 2 Adjust the –queue patch value to reflect the directory named as the "Patch Message Directory to Scan".

### <span id="page-55-0"></span>Figure 3 Specify the Patch queue name in ZMTHPRMS.

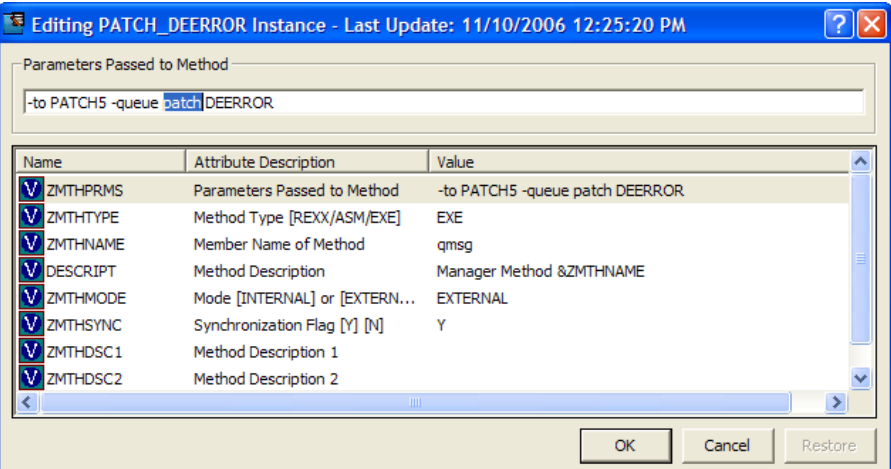

For example: if you entered

"**..\ConfigurationServer\data\mypatch"** as the Patch Directory to Scan for the patch.dda, change the value of ZMTHPRMS in the PATCH\_DEERROR instance from:

-to PATCH5 –queue patch DEERROR

to

-to PATCH5 –queue **mypatch** DEERROR

- 3 Save your changes.
- 4 Make the same change to the ZMTHPRMS –queue value in these PRIMARY.SYSTEM methods:

PATCH\_BUSTATUS PATCH\_DESTATUS PATCH\_RESTATUS

5 Save your changes.

# <span id="page-56-0"></span>Enabling HTTPS Routing using SSL

Several CM Messaging Server Configuration Parameters are required for SSL support in a CM Messaging Server RMS.CFG file. Once these configuration parameters are available, you can modify the sections in the RMS.CFG and the various DDA.CFG files that route data using HTTP to route data using HTTPS.

#### To enable secure HTTPS routing using SSL

- 1 First update your CM Messaging Server to version 5.x.
- 2 Refer to the CM Messaging Server topic in the *CM SSL Implementation* Guide for information on how to configure these parameters in the rms.cfg file and establish certificates.

```
#------------------------------------------------------------- 
            RMS SSL Configuration Parameters
#------------------------------------------------------------- 
Overrides Config { 
    SSL_CERTFILE " "
    SSL_KEYFILE "<br>HTTPS PORT " "
     HTTPS_PORT " " 
     }
```
The HTTPS\_PORT is the secure port that the CM Messaging Server uses to receive messages.

3 Edit the sections of the RMS or DDA configuration files currently defined to route data with a TYPE of HTTP. Change the TYPE from HTTP to HTTPS, and modify the URL address to include **https:** and the SSL\_port\_number for the server that is receiving the message.

For example, the following entry in the core.dda.cfg file routes data to the CM Portal using HTTP:

```
msg::register rmp { 
    TYPE HTTP 
    ADDRESS { 
       PRI 10
        URL http://portal_host:3471/proc/xml/obj 
    } 
}
```
4 After enabling SSL, make the following modifications to the same section. These modifications allow for HTTPS routing of CM Portal objects to a CM Portal server using a secure port of 443.

```
msg::register rmp { 
    TYPE HTTPS 
    ADDRESS { 
       PRI 10
        URL https://portal_host:443/proc/xml/obj 
    } 
}
```
- 5 Apply the same modifications to any other HTTP sections of the RMS or DDA configuration files that you want to route using HTTPS.
- 6 Save the changes, and restart the CM Messaging Server service.

# Reconfiguring the CM Messaging Server for Single-Queue Processing

By default, this version of the CM Messaging Server is configured to include commands to load the Data Delivery Agent (DDA) modules. When these DDA modules are loaded, their associated queue directories are created. The existence of these queue directories is the signal that the data is to be routed directly to an SQL database using ODBC.

To return to the Messaging Server 2.x solution where messages are placed in a single data queue named default, and sent to the CM Inventory Manager Server using HTTP (which then posts them to the SQL database), two postinstallation changes are required:

• The CM Messaging Server configuration file,  $\text{rms} \cdot \text{cfq}$ , must be edited to remove the "dda.module load" statements for the CORE, INVENTORY and WBEM modules.

• The queue directories created by the DDAs must be removed from the CM Configuration Server \data\ directory.

For more information, see [Processing under Earlier Versions of Messaging](#page-70-0)  [Server: 2.x and 3.x](#page-70-0) on page 71, and [Example 2: Configuring the CM](#page-119-0)  [Messaging Server to Route Objects from a Single \Data\Default Queue](#page-119-0) on page 120.

# Starting and Stopping the CM Messaging Server

Use the procedures that apply to your type of operating system:

- See the Windows procedures below.
- See the UNIX procedures on page 60.

# Windows Procedures

The CM Messaging Server is automatically installed as a Windows service. The service name is HP OpenView CM Messaging Server.

- Use the Services window of your operating system to start or stop the HP OpenView CM Messaging Server.
- Alternatively, to start or stop the installed service from a command prompt, open a DOS window and type the following commands from the \MessagingServer directory:

```
nvdkit rms.tkd start 
nvdkit rms.tkd stop
```
• Once the Windows service for the installed CM Messaging Server is stopped, you can run it from a command prompt. Open a DOS window and type the following command from the *NessagingServer* directory on your CM Configuration Server machine:

nvdkit rms.tkd

• To stop a CM Messaging Service running in a DOS window, make the window active and press **Ctrl+C**.

# UNIX Procedures

• To start the CM Messaging Service, go to the /MessagingServer directory on your CM Configuration Server machine and type the following command to run it in the background:

./nvdkit rms.tkd &

To run the CM Messaging Service in the foreground, omit the '&' in the previous command.

• To stop the CM Messaging Service, go to the /MessagingServer directory on your CM Configuration Server machine. First obtain its Process ID (PID) and then kill the process.

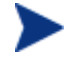

The following are general guidelines and the commands are examples that may vary slightly depending on the UNIX type you are using.

• To obtain the PID for the CM Messaging Service, check the rms.log in the /logs directory. The PID is listed with the entry: Messaging Service – main worker started (PID: XXXX).

Alternatively, type the following command to list all the UNIX processes for nvdkit:

ps -f | grep nvdkit

Run the following command to kill the PID listed for the CM Messaging Server – main worker.

 $kill -9 <$ PID>

# Verify Installation

Confirm that the CM Messaging Server is running by performing the following verifications.

- Check the  $rms.$  log in the  $\log$  directory.
	- a Look for the entry:

Messaging Service started (PID: XXXX)

This signals that the CM Messaging Server has started up properly. A sample log entry showing proper startup of the CM Messaging Service is shown below:

 $Info:$  --------- Info: Radia Messaging Service (Version 5.00 - Build 105 Info: Radia Messaging Service - main worker - started (PID: 1180) Info: Platform: Windows\_NT Info: **-------------------------------------------------------------** 

b Also scan the rms.log to note which Data Delivery Agent modules have been loaded. The following sample log entry indicates the DDA module for CORE was loaded:

 Info: ------------------------------------------------------------ Info: Data Delivery Agent - core.dda - Version 5.00 - Build 38. Info: ------------------------------------------------------------

c For each Data Delivery Agent loaded, also scan the  $\text{rms}$ .  $\log$  to verify the start-up of a worker to process the DDA message queues. For each DDA loaded, look for a worker and its assigned PID. The log entries below show the worker for the CORE Data Delivery Agent is started:

 Info: ------------------------------------------------------------ Info: Radia Messaging Service - coreq worker - started (PID: 2528) Info: Platform: Windows\_NT Info: -------------------<sup>--</sup>-----

- If the CM Messaging Server has been started as a Windows service, check that the service has been started in the Services Administrative task section of the Control Panel.
- If the CM Messaging Server is installed on a Windows platform, check in the Task Manager for the nydkit.exe process. If installed on a UNIX platform, check for the nvdkit processes running on UNIX.

The CM Messaging Server will start a single main nvdkit process and a separate nvdkit process for each worker process. Each DDA module

installed will be a separate worker process and the CM Messaging Server base module also has its own worker process. Therefore, if you have installed all possible DDA modules (core, wbem, inventory and patch), there should be six nvdkit processes started for the CM Messaging Server.

# Summary

- Understand your network topology and have the targets for the CM Messaging Server routes laid out before installing the CM Messaging Server.
- To create a CM Messaging Server environment on your CM Configuration Server, the CM Configuration Server must include a version of ZTASKEND REXX method that calls the QMSG executable for CM Inventory Manager and CM Portal data objects. To route CM Patch Manager objects, the CM Configuration Server must have a method connection to four instances in the PRIMARY.SYSTEM.ZMETHOD class (PATCH\_DEERROR, PATCH\_BUSTATUS, PATCH\_DESTATUS, and PATCH\_RESTATUS).
- The CM Messaging Server is installed as a Windows service or a UNIX process.
- Verify installation by checking that the CM Messaging Service is running, it is loading the selected Data Delivery Agent modules, and there is a worker process started for both the CM Messaging Server and each DDA that was loaded.

# 3 Configuring and Tuning the CM Messaging Server

### At the end of this chapter, you will:

- Be able to understand the CM Configuration Server methods that support the CM Messaging Server.
- Be able to configure the parameters in rms.cfg.
- Be able to configure the parameters in the core, inventory, wbem and patch data delivery agent files (core.dda.cfg, inventory.dda.cfg, wbem.dda.cfg and patch.dda.cfg, respectively).
- Be able to configure the CM Messaging Server for failover.

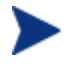

- The first part of this chapter discusses the CM Configuration Server modules that support the CM Messaging Server.
- The topics on configuring and tuning the CM Messaging Server and Data Delivery Agents begin on page [75.](#page-74-0)
- To configure a CM Messaging Server for Store and Forward, see [Example 1: Configuring the CM Messaging](#page-109-0)  [Server for Store and Forward](#page-109-0) on page 110.
- To configure a CM Messaging Server Data Delivery Agent to post messages to multiple DSNs, see [Example 4:](#page-124-0)  [Configuring Data Delivery Agents to Route to Multiple](#page-124-0)  [DSNs using ODBC](#page-124-0) on page 125.

# Understanding the CM Configuration Server Modules that Support the CM Messaging Server

This topic explains how the methods on the CM Configuration Server work hand-in-hand with the CM Messaging Server to collect, queue, and then deliver data to the appropriate external location.

# Getting Agent information to the CM Messaging Server

Agent objects exchanged with or created on the CM Configuration Server during an agent connect session are formatted into messages for the CM Messaging Server via the CM Configuration Server binary executable QMSG. The QMSG executable is part of the standard CM-CS release. This executable is invoked during agent taskend processing by the rexx method ZTASKEND or a connection to the CM Patch Manager methods PATCH\_DEERROR, PATCH\_BUSTATUS, PATCH\_DESTATUS, and PATCH\_RESTATUS. The calls to QMSG can include parameters specifying what queue to place the messages in, the priority in which the message is to be processed, the objects that are to be included in the messages, and the "destination address" or routing identifier for the file.

The QMSG executable formats the object data into an XML file. Each XML file can be made up of multiple objects, such as when processing the CORE objects (for example, ZMASTER, SESSION and ZCONFIG) or it can be a single multi-heap object such as a wbem or filepost object. Each call to QMSG will produce two files, the XML file created from the object data and a file which contains the meta data. Meta data are attributes describing the XML file, how big it is, when it was created and the routing identifier. The actual file names are created with a timestamp format. This enables the CM Messaging Server to process the oldest messages first. The CM Messaging Server always processes in a "First In First Out" mode when the messages have the same processing priority.

When queue designations are specified when invoking QMSG, messages are placed in a directory with the specified queue name. When no queue identifier is used, messages are placed in a directory named default. Each data delivery agent uses its own unique queue for its particular messages. This segregation of messages according to type allows for the simultaneous processing of all queues and leads to more efficient operation.

#### In Summary:

For agent information needed by the Patch Manager, QMSG is executed as a result of the four SYSTEM.ZMETHOD instances: PATCH\_DEERROR, PATCH\_BUSTATUS, PATCH\_DESTATUS and PATCH\_RESTATUS.

Refer to the HP-OpenView Configuration Management CM Patch Manager Installation and Configuration Guide (CM Patch Manager Guide) for more information on creating the method connection needed for Patch message processing. The format of the QMSG call is included on page 65.

• For information needed by the CM Inventory Manager, CM Portal, and CM Application Management Profiles, the CM Configuration Server

REXX method, ZTASKEND, is used to trigger the call to QMSG. The format of the QMSG call is included in the discussion of ZTASKEND which follows.

# About the Patch Method for Collection

Four methods (PATCH\_DEERROR, PATCH\_BUSTATUS, PATCH\_DESTATUS and PATCH\_RESTATUS) call the QMSG executable with the parameters in the ZMTHPRMS attribute of the method. The default value of this attribute looks like this:

ZMTHPRMS -to PATCH5 -queue patch <<object-name>>

The –to PATCH5 parameter specifies that the messages will be placed in a queue called ../data/patch relative to the location of where QMSG is executed. This is the default location specified in the install of the patch.dda.

The <<object-name>> parameters (DEERROR, BUSTATUS, DESTATUS and RESTATUS) specify the objects that will be included in the message files created by QMSG.

# About the ZTASKEND REXX method

The ZTASKEND REXX method on the CM Configuration Server is called at the end of each agent connect, while objects associated with the present session are still available in storage on the CM-CS. ZTASKEND invokes  $\alpha$  omes when agent data needs to be collected for another service, such as CM Inventory Manager, CM Application Management Profiles, or the CM Portal. QMSG collects the data and places the messages in specified queues for pickup and processing by the CM Messaging Server and its data delivery agents.

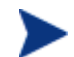

As of ZTASKEND v 1.9, different object types (core, inventory and wbem objects) are placed in separate queues whenever the Data Delivery Agents have been installed for those data objects. Previous versions of ZTASKEND placed all data objects in a single queue (named /data/default).

An important job of ZTASKEND is to ensure unique agent data is collected at the appropriate agent connect phase. For efficiency, ZTASKEND also groups identical messages, having the exact same object content, to minimize the number of calls made to QMSG.

This topic explains:

- How ZTASKEND determines when to call QMSG for the various agent connect phases and which objects are collected.
- The basic syntax of calls to QMSG.
- How the QMSG -to parameter establishes one or more destinations for message processing.
- How the QMSG -priority parameter establishes CM Messaging Server processing order.

# ZTASKEND calls to QMSG

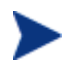

This topic reflects the ZTASKEND v1.9 (or above) method delivered with the Radia 4.x releases and CM Messaging Server versions 3.x.

# Processing Phase-Dependent Objects

Each time a CM agent connects to the CM-CS, the agent declares its connection intent or phase. An important role of the ZTASKEND rexx code is to minimize the collection of duplicate information. With that goal in mind, the ZTASKEND method invokes QMSG depending on the agent connection phase and the objects present. ZTASKEND restricts message posting to five specific connection phases. The phases of interest are:

- BOOTSTRAP (Client Operations Profiles or COP)
- AGENT SELF MAINTENANCE
- CATALOG RESOLUTION
- SERVICE RESOLUTION
- AGENT REPORTING

#### Processing CORE Objects by Phase

There are "critical objects" collected for each of the core targets for CM Inventory Manager (RIM) and CM Portal (RMP). The potential critical objects are:

For RIM: APPEVENT MSIEVENT SYNOPSIS RNPEVENT For RMP: SYNOPSIS

In addition to the critical objects, each phase contains additional objects collected for that phase.

| Phase                    | <b>Critical Objects</b>                            |
|--------------------------|----------------------------------------------------|
| BOOTSTRAP (COP)          | SESSION PREFACE ZSTATUS SMINFO                     |
| AGENT<br>SELFMAINTENANCE | SESSION PREFACE ZSTATUS SMINFO                     |
| CATALOG RESOLUTION       | SESSION PREFACE ZSTATUS ZCONFIG ZMASTER<br>SMINFO  |
| SERVICE RESOLUTION       | SESSION PREFACE ZSTATUS SMINFO                     |
| AGENT REPORTING          | SESSION PREFACE ZSTATUS SAPSTATS ZRSTATE<br>SMINFO |

Table 7 Critical Objects collected by phase

With this in mind, ZTASKEND uses the following logic:

- 1 Whenever a critical object is presented, the critical object and the additional objects are processed by QMSG and deposited into queues for processing by RMS.
- 2 If a critical object is not present, then the code invokes QMSG when a agent connects during the phases CATALOG\_RESO and AGENT\_REPORTING.
- 1 If a critical object is not found, then code does not invoke QMSG for the following agent phases: BOOTSTRAP (COP), SERVICE RESOLUTION and AGENT\_SELF MAINTAINANCE.
- 2 Finally, ZTASKEND does not invoke QMSG to obtain error message objects (ZERRORM & ZERROR).

[Table 8](#page-68-0) below summarizes the Agent Connect phases and the objects collected during the ZTASKEND calls to QMSG, for CORE data going to CM Inventory Manager or the CM Portal.

<span id="page-68-0"></span>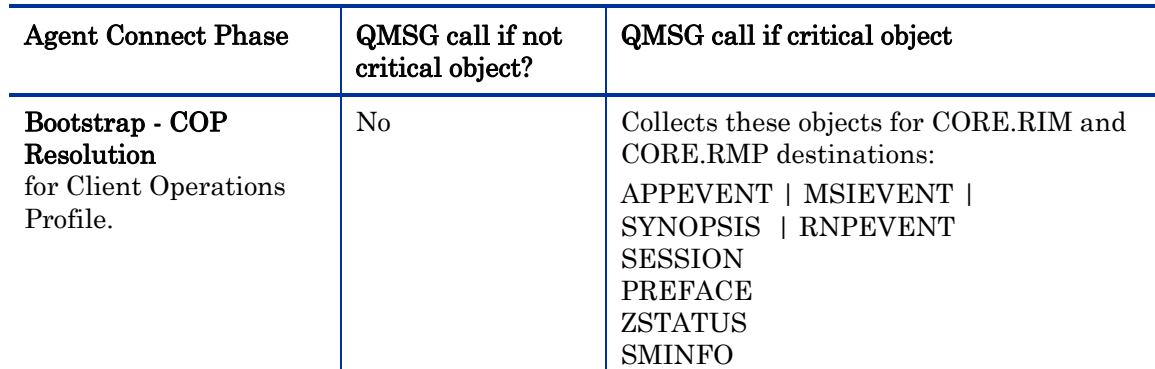

# Table 8 ZTASKEND calls to QMSG for CORE Data for RIM and RMP

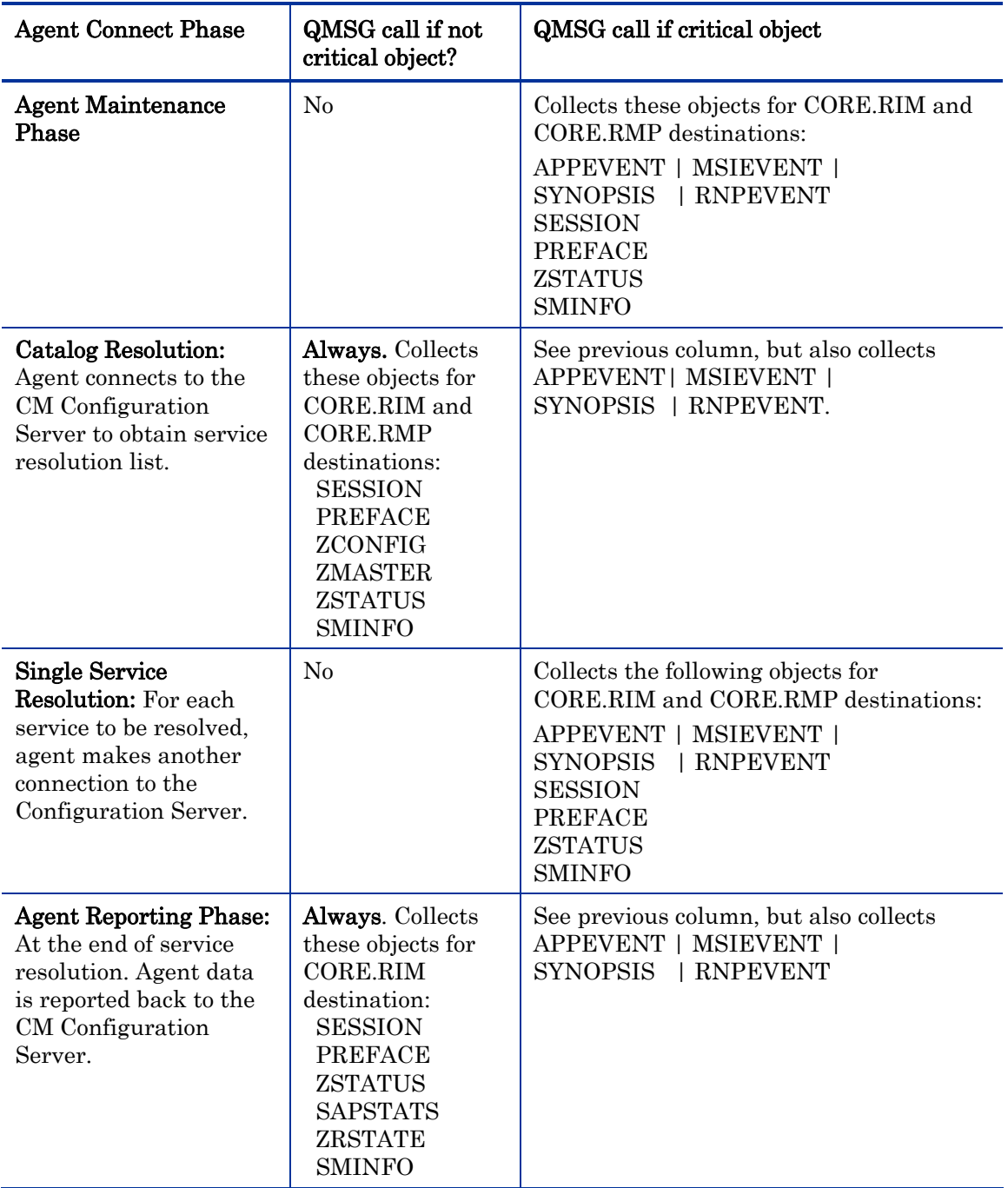

### Adding Items to a Critical Object List

The ZTASKEND rexx code can be configured to add object names to the critical and additional object lists. The rexx variables CriticalRIMObjects and CriticalRMPObjects contain the object names for each of these targets. The rexx function call to BuildObjectList is used to build the object list for each phase.

```
 Call BuildObjectList .... 
     : 
     : 
     : 
: 10 S
   CriticalRIMObjects = "APPEVENT MSIEVENT SYNOPSIS RNPEVENT" 
   CriticalRMPObjects = "SYNOPSIS"
```
The ZTASKEND rexx code contains additional information on how to alter these items.

# Processing Always Objects

There is a section of the ZTASKEND rexx code to define objects that will always be processed, independent of the phase being processed. The larger CM Inventory Manager objects, FILEPOST, WBEMAUDT and CLISTATS are processed this way. If these objects exist, then they are sent to the specified target. In addition to the larger CM Inventory Manager objects, the job objects: JOBSTAT, JOBPARM, and JOBTASK are also processed this way.

### Adding Custom Objects to the BuildAlways Object List

This part of the rexx code can also be configured to add "custom" objects that are always delivered to the specified target. The rexx function BuildAlways is used to configure the target, queue and objects to process. The rexx code contains additional information on how to alter these items.

Call BuildAlways "inventory", InventoryQueue, "FILEPOST"

# <span id="page-70-0"></span>Processing under Earlier Versions of Messaging Server: 2.x and 3.x

The ZTASKEND rexx code is aware of and supports Messaging Server versions 2.x and version 3.x. It does this by checking to see if (data) queues other than "default" exists. With Messaging Server version 2.x, all posting was done to just one queue, named "default". Messaging Server version 3.x introduces additional queues for each data delivery agent, including "core", "inventory" and "wbem".

Since Messaging Server version 2.x posts all objects to one queue, it uses the -priority switch of the QMSG call syntax to defer processing of larger CM Inventory Manager objects. With Messaging Server 3.x, multiple "queues" are used to control message processing and the –priority switch of the QMSG call is not necessary.

# QMSG Method Syntax

The QMSG command/method is used to post CM Configuration Server objects for CM Inventory Manager, CM Portal and CM Application Management Profiles. QMSG reads the specified object and converts it to XML and then writes it to the specified queue.

The syntax of the QMSG method is given below:

```
qmsg -to <destination(s)> -queue <queue> -priority <priority> object1 object2 ... objectn
```
#### -to <destination(s)>

must be explicitly coded with one or more destinations, or targets. Messages going to multiple destinations have comma-separated entries. For example:

```
 -to CORE.RIM,CORE.RMP
```
The Messaging Server version 2.x destination values used by the delivered QMSG include:

```
 -to CORE.RIM
```
 -to CORE.RIM,CORE.RMP (these messages are delivered to both destinations)

```
 -to INVENTORY
```
-to INVENTORY.WBEM

The Messaging Server version 3.x destination values used by the delivered QMSG include:

- -to CORE.ODBC
- -to CORE.RMP
- -to INVENTORY.ODBC
- -to WBEM.ODBC

For Messaging Server version 3.x and 5.x processing, each message destination requires an equivalent ROUTE defined for it in the msg::register router section of the appropriate Data Delivery Agent's \*.dda.cfg file. Table [9](#page-72-0) on page 73 gives the destination values of QMSG and the configuration file and section used to define its ROUTE.
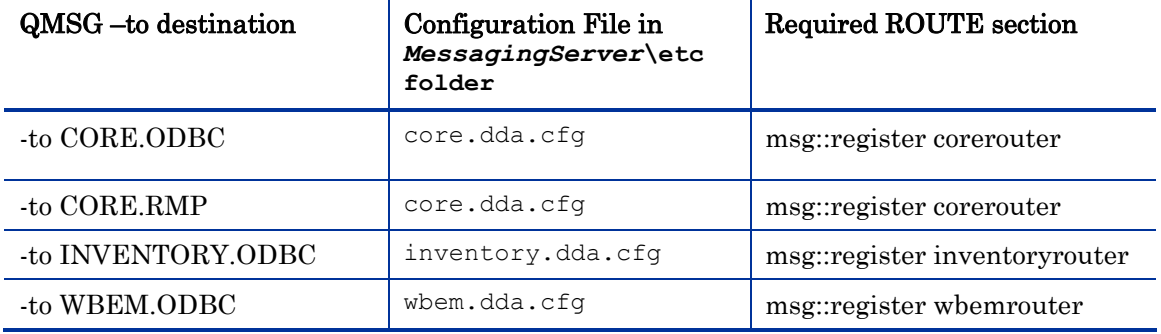

#### Table 9 QMSG Destinations and DDA Configuration Locations

The version 2.x destination values used by the delivered QMSG include:

```
 -to CORE.RIM
```
 -to CORE.RIM,CORE.RMP (these messages are delivered to both destinations)

-to INVENTORY

-to INVENTORY.WBEM

For version 2.x processing, each message destination requires an equivalent ROUTE defined for it in the msg::register router section of the rms.cfg file, as discussed in [Example 2: Configuring the CM Messaging Server to Route](#page-119-0)  [Objects from a Single \Data\Default Queue](#page-119-0) on page 120.

#### -queue <queue>

The queue is a directory relative to where QMSG.EXE exists. QMSG is located in the \bin directory of the CM-CS. For example, on a Windows platform, if QMSG resides at

C:\CM\ConfigurationServer\bin\qmsg.exe

Then the queues would reside at:

C:\CM\ConfigurationServer\data\blue

C:\CM\ConfigurationServer\data\default

C:\CM\ConfigurationServer\data\green

C:\CM\ConfigurationServer\data\red

The parent directory of all queues is "data". For illustrative purposes, this example shows the existence of the (fictitious) blue, green and red queues. Note that the queue named "default" is the default queue.

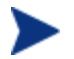

Queue locations are defined near the top of ZTASKEND.

For Patch routing, the queue location is named in the parameters passed to QMSG from the four SYSTEM.ZMETHOD.PATCH\_\* instances. The instances are named DEERROR, BUSTATUS, DESTATUS and RESTATUS. For example:

```
Method = qmsqParameter = -to PATCH5 -queue patch \langle\langle object\rangle\rangle
```
To modify the parameters to pass, edit the value of the ZMTHPRMS attribute in the PATCH\_\* instance.

#### -priority

is available to establish CM Messaging Server processing priority. If omitted, a default priority of 10 is given to the message. Valid values are 00 (highest priority) to 99 (lowest priority). For more information on CM Messaging Server processing priority, see the topic [How Priority Establishes CM](#page-73-0)  [Messaging Server Processing Order](#page-73-0) below.

#### object1 [objectn]

The rest of the command line includes the names of the objects to queue, object1 object2... objectn. The objects are processed in the order specified; thus, depending on the destination, there might be a dependent order.

### <span id="page-73-0"></span>How Priority Establishes CM Messaging Server Processing Order

When ZTASKEND calls QMSG, the optional **-priority** parameter in the call assigns a processing priority to the message. Priority values can range from 00 to 99, with 00 reserved for critical processing and 99 being the lowest priority.

For messages waiting to be processed in the same queue, the CM Messaging Server processes all messages assigned to a higher priority (such as 10) before processing any messages assigned to a lower priority (such as 20). Within a given priority, messages are processed using first in, first out (FIFO) order.

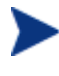

The message priority remains the same for the life of the message. For example, if a message is forwarded from one CM Messaging Server to another, the message priority remains the same.

- Priority 10 is the default if a priority is not specified.
- Previously, ZTASKEND called QMSG with parameters to assign a lower priority of 20 to the larger objects collected for CM Inventory Manager Reports: these include file audits, wbem reporting data, and agent statistics (CLISTATS).

• This is no longer necessary because of the segregation of queues by object type.

If the CM Messaging Server is not able to process the messages as fast as they are delivered from QMSG, the lower priority messages will accumulate at the bottom of a queue location, even though newer messages with higher priorities are still being processed.

# Configuring the CM Messaging Server

Use these topics to reconfigure or tune the CM Messaging Server after installation, or reconfigure or tune the data delivery agents for core, inventory, wbem or patch data.

### Editing the Configuration Files for the CM Messaging Server and Data Delivery Agents

The CM Messaging Server and Data Delivery Agents standard installation allows configuration of several of the configuration parameters contained in the respective configuration files. You will need to edit the configuration file with a text editor to achieve a more customized environment.

All of the configuration files for the CM Messaging Server and Data Delivery Agents are found in the\etc directory of where the CM Messaging Server was installed.

All the configuration files for the CM Messaging Server and the associated Data Delivery Agents have similar configuration sections. Understanding these sections and the syntax used to configure them will aid in customizing your environment

The structure for the RMS configuration file sections is given below:

```
msg::register <unique identifier> { 
   TYPE <RMS reqistered TYPE>
    <Configurable Variable for the registered TYPE> <Value for that Variable> 
    <Configurable Variable for the registered TYPE> <Value for that Variable> … 
}
```
Each configuration section starts with the command msg::register. This signals the start of a configuration parameter for the CM Messaging Server and its modules.

A unique identifier follows the msg::register command. Within an instance of the CM Messaging Server, which includes the configuration files for the CM Messaging Server and all of the DDA modules, this unique identifier label can only be used once. The unique identifier is followed by a curly brace "{". The configuration section for this TYPE must be ended by a closing curly brace for the entire configuration to work.

All configuration file sections have a TYPE identifier, which indicate the kind of work to be done by this section. These are the current acceptable TYPE designations:

- QUEUE
- ROUTER
- HTTP
- HTTPS
- HTTPD
- FILTER
- ODBC
- COREODBC (only configurable in core.dda.cfg and inventory.dda.cfg)
- WBEMODBC (only configurable in wbem.dda.cfg)
- PATCHDDAODBC (only configurable in patch.dda.cfg)
- PATCHDDASUMMARIZE (only in patch.dda.cfg)

The following table gives a description of the different TYPES and their configurable parameters. The sections are listed in the general order in which they appear in the configuration files.

#### Table 10 Glossary of Section TYPEs and Configurable Parameters

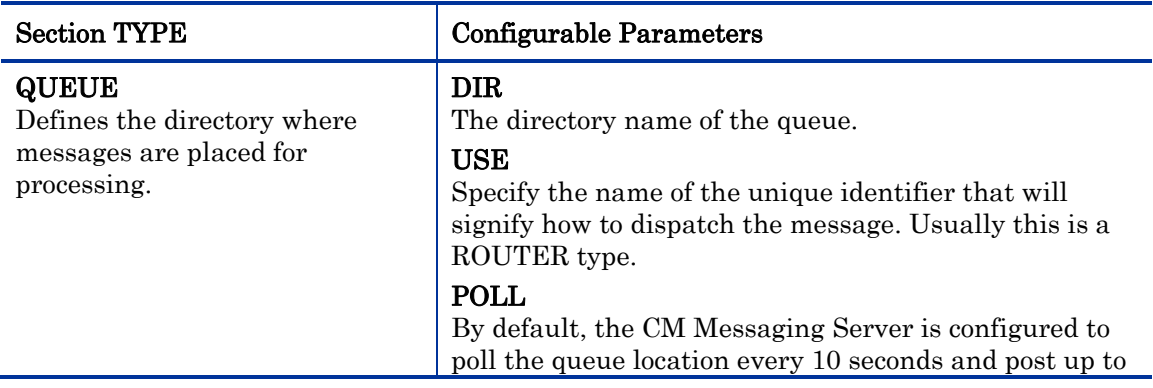

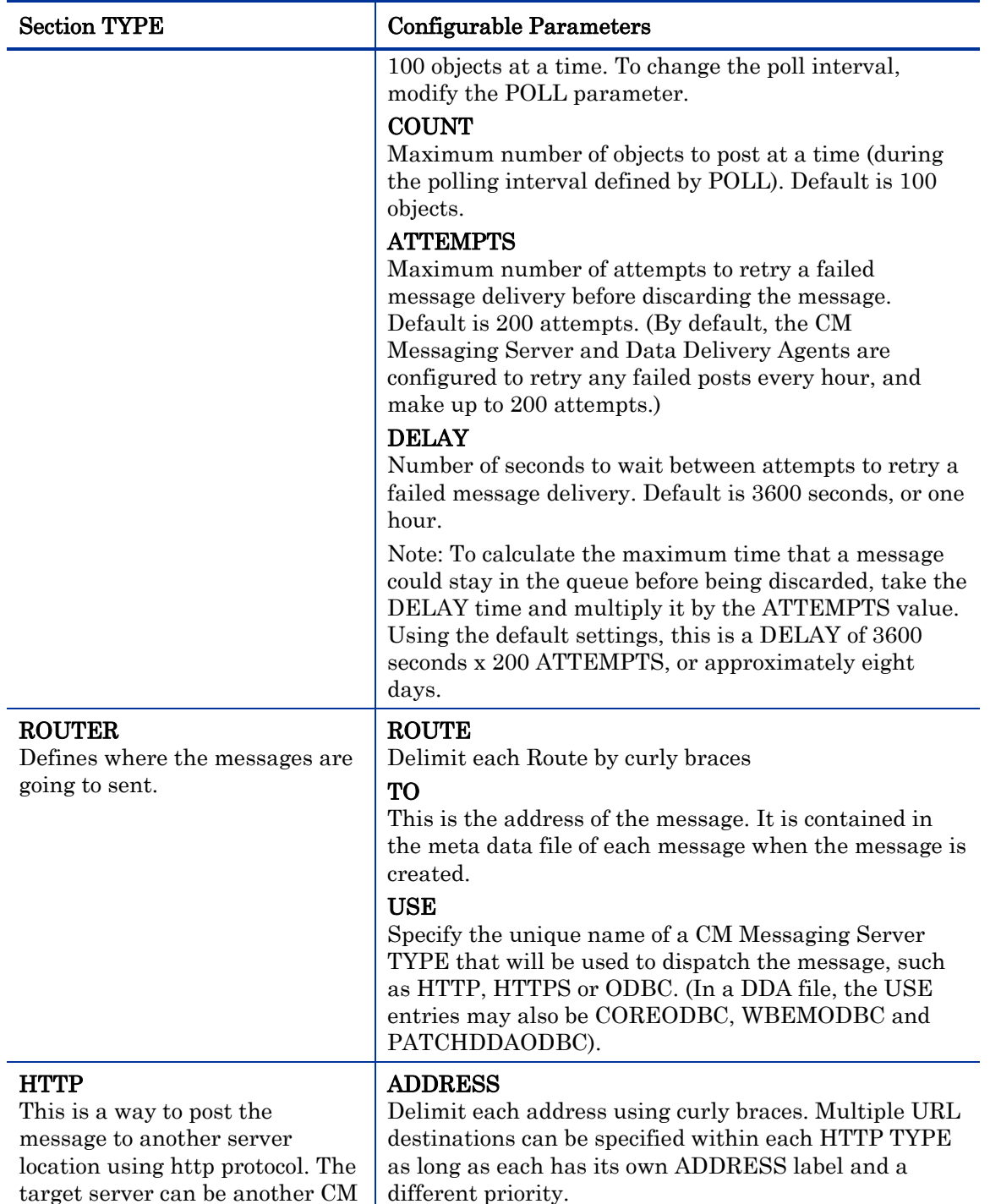

*Configuring and Tuning the CM Messaging Server 77* 

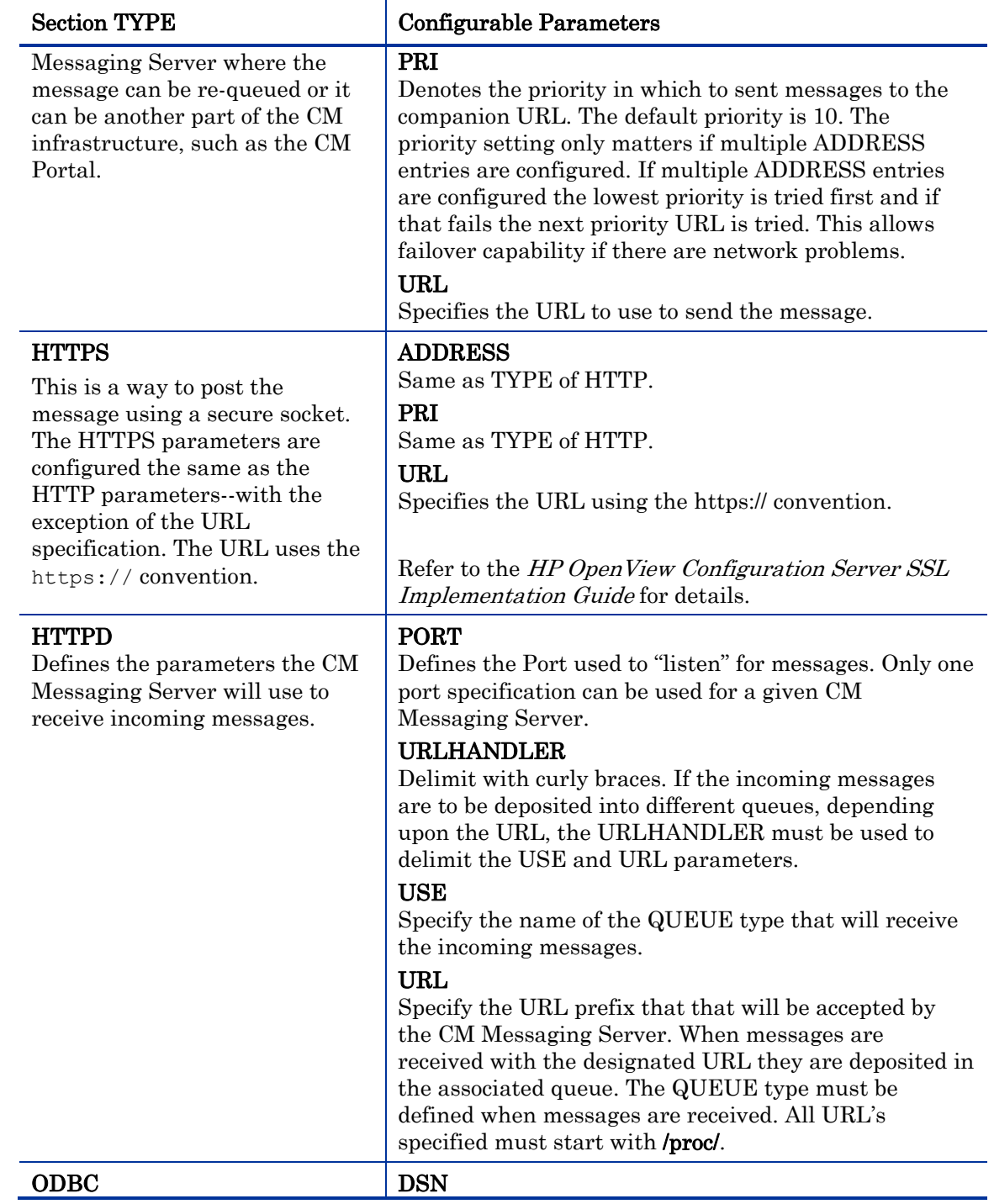

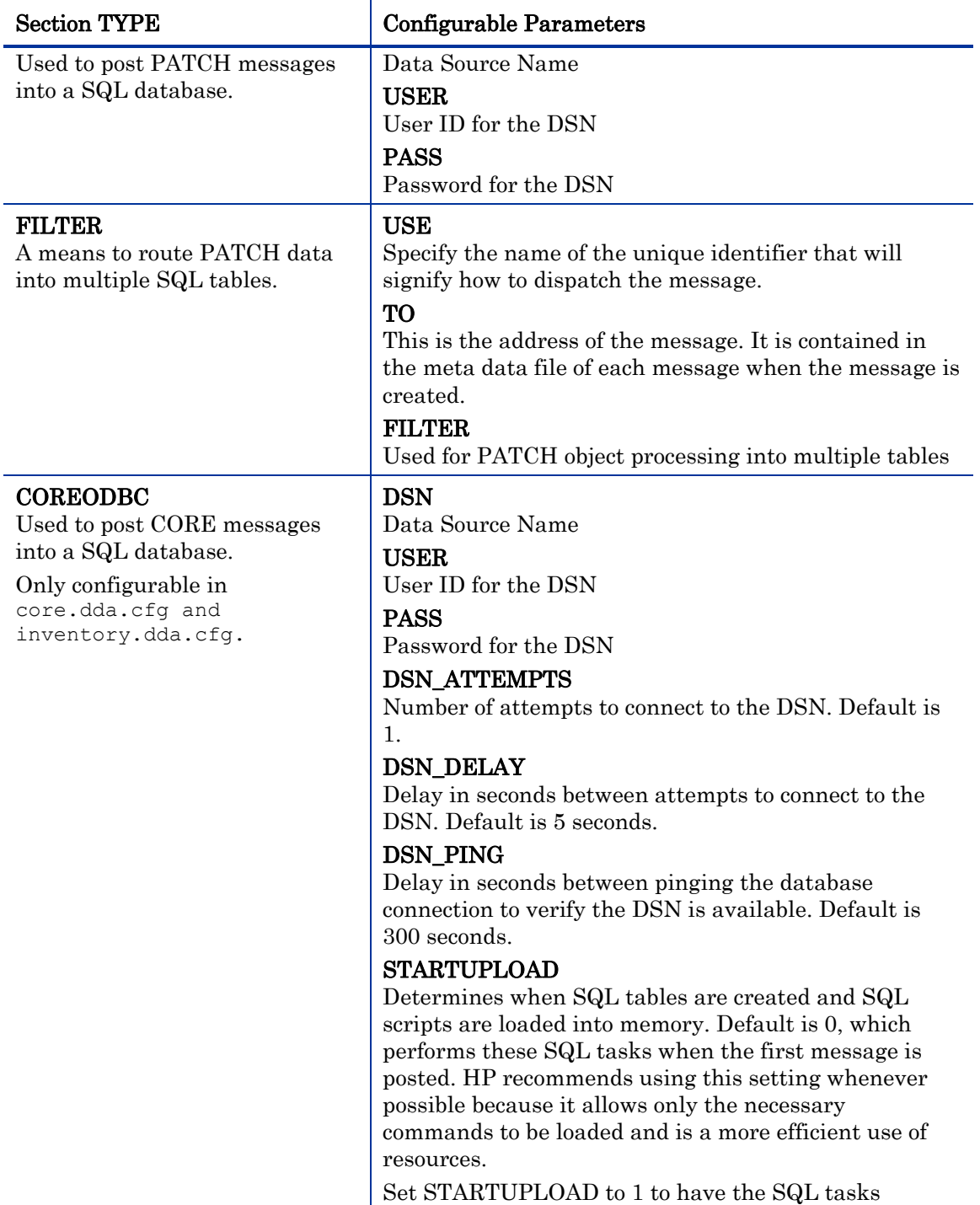

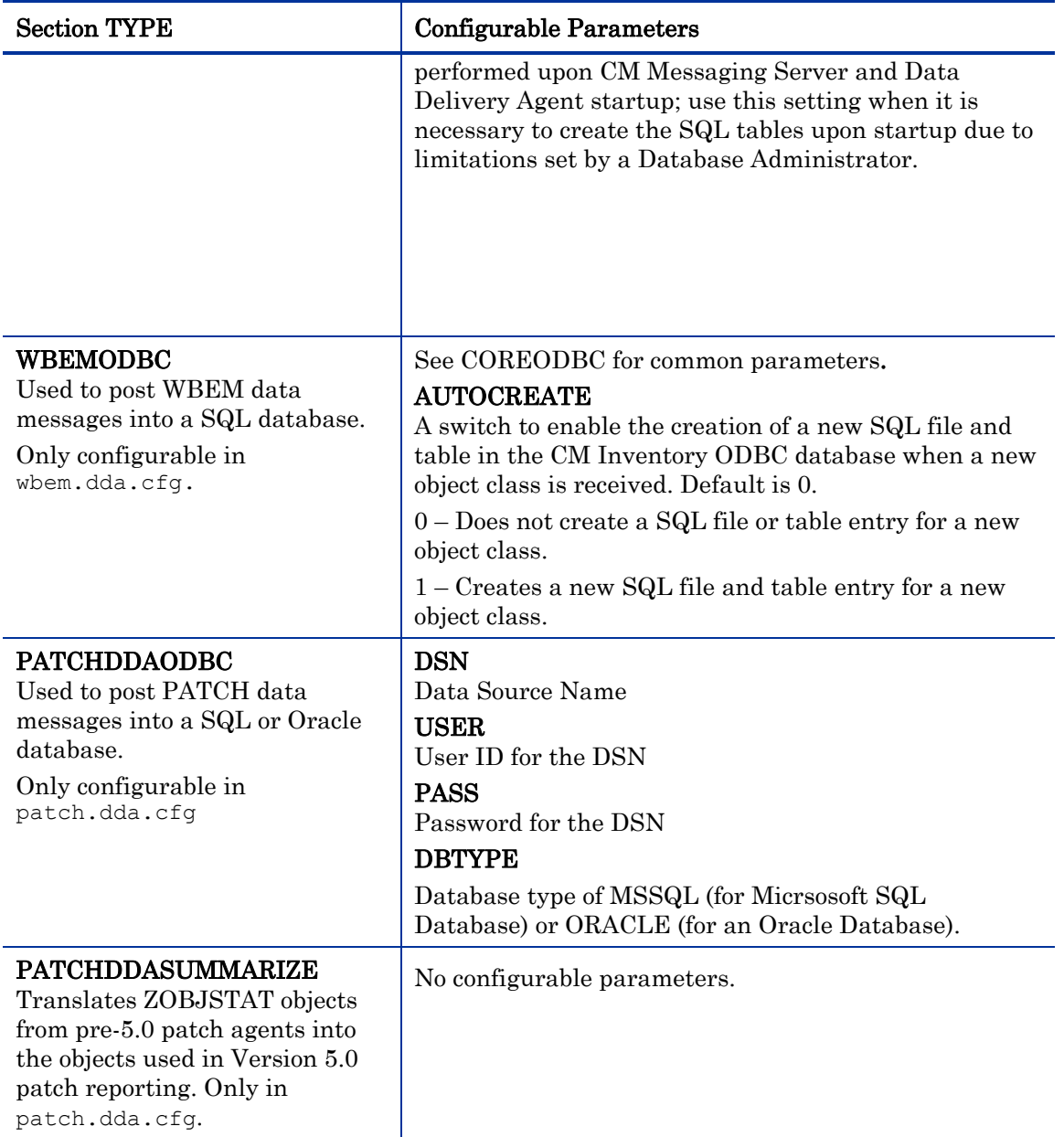

You can adjust default values and routing options by editing the  $*.\carepsilon$ fg files, located in the \etc directory of where the CM Messaging Server was installed.

The base CM Messaging Server configuration file (rms.cfg) loads the individual Data Directory Agent (DDA) modules for posting the following object types: core, inventory, wbem, and patch. Each DDA has it own configuration file (\*.dda.cfg) that defines where and how the objects are routed.

See the following topics for more information on how to configure or modify each configuration file.

- [About the Sections in the RMS.CFG File](#page-80-0) below
- [About the Sections in the CORE.DDA.CFG File](#page-83-0) on page 84
- [About the Sections in the CORE.DDA.CFG File](#page-83-0) on page 84
- [About the Sections in the WBEM.DDA.CFG File](#page-90-0) on page 91
- [About the Sections in the PATCH.DDA.CFG File](#page-92-0) on page 93
- [Additional Tuning Topics](#page-95-0) on page 96

To edit a CM Messaging Server or Data Delivery Agent \*.cfg file

- 1 Stop the CM Messaging Server before editing the rms.cfg file. For details, see [Starting and Stopping the CM Messaging Server](#page-58-0) [on page 59.](#page-58-0)
- 2 Edit the appropriate  $\star$ .  $\epsilon$  file using any text editor. By default, the \*.cfg files are located at: *Drive*:\Program Files\Hewlett-Packard\CM\MessagingServer\etc for Windows, or /opt/HP/CM/MessagingServer/etc for UNIX.
- 3 Modify the sections using the information given in the following topics.

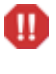

All path entries in the configuration files must be specified using forward slashes. This applies to both Windows and UNIX environments.

4 Save your changes and restart the CM Messaging Server.

## <span id="page-80-0"></span>About the Sections in the RMS.CFG File

The CM Messaging Server Configuration file, rms.cfg, has the following main sections after the header. As of this release, it loads separate modules for data delivery agents (DDAs), whose job is to post the objects to the configured locations.

There are separate data delivery agents for core data (CM Inventory Manager and CM Portal objects), wbem data (wbem audit data for CM Inventory Manager) and patch data (for CM Patch Manager)

Optional entries in the rms.cfg file can include SSL support, a "msg:register httpd" section if this CM Messaging Server is receiving forwarded messages from another CM Messaging Server, and a "msg:register default" section if this CM Messaging Server is posting messages from a single queue location of \data\default (as done in versions prior to v3.0).

#### Additional Sections in the RMS.CFG File

#### • Required packages

Do not remove the following lines at the top of the rms.cfg file

package require nvd.msg

package require nvd.httpd

#### • SSL Configuration Parameters

If the CM Messaging Server is SSL enabled, this Overrides Config  $\{\}$ section in the rms.cfg is used to define the necessary certificates and parameters for SSL support. It also includes the command module load tls, which loads the code necessary to support SSL. For more information, refer to the CM SSL Implementation Guide.

#### • log::init

Sets the Logging Level for entries written to the log files. The default is 3. Normally, this is not changed. For details on changing the logging level, see [Configuring the Log Level, Log Size and Number](#page-96-0) on page [97](#page-96-0). The log files are located in the Logs directory of where the CM Messaging Server was installed.

#### • log.configure –stderr 0

Required by the CM Messaging Server log. Do not modify.

#### • log.configure -lines 50000

The default number of lines contained in a log before the log is rolled over.

#### • log.configure -limit 7

The default number of rolled logs to keep.

#### • Load Data Delivery Agents for posting objects

Include the following lines at the end of rms.cfg to load the data delivery agents needed to post each type of object.

#### — dda.module load core

Posts CORE message data to a SQL or Oracle database and, optionally, CORE message data to the CM Portal directory. See [About](#page-83-0)  [the Sections in the CORE.DDA.CFG File](#page-83-0) on page 84 for more information on how to configure the posting of core objects.

#### — dda.module load inventory

Posts file audit INVENTORY message data to a SQL or Oracle database. See [About the Sections in the INVENTORY.DDA.CFG File](#page-87-0) on page 88 for more information on how to configure the posting of core objects.

#### — dda.module load wbem

Posts wbem objects to a SQL or Oracle database. See [About the](#page-90-0)  [Sections in the WBEM.DDA.CFG File](#page-90-0) on page 91 for more information on how to configure the posting of wbem objects.

#### — dda.module load patch

Post PATCH message data to a SQL or Oracle database. See [About](#page-92-0)  [the Sections in the PATCH.DDA.CFG File](#page-92-0) on page 93 for information on how to configure the posting of patch objects.

• (Optional) msg::register default, msg::register router, and msg::register *<rim|rmp|other*>

These sections, if they exist, define how the CM Messaging Server handles the messages placed by QMSG in an existing /data/default location (or /data/default queue). For more information, see [Example](#page-119-0)  [2: Configuring the CM Messaging Server to Route Objects from a Single](#page-119-0)  [\Data\Default Queue](#page-119-0) on page 120.

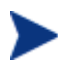

These sections are not normally used as of Messaging Server v 3.0. The sections route messages placed into the \data\default queue by an earlier version of QMSG. It is still available for customers who are not migrating to the use of multiple queue locations.

• (Optional) Configure the maximum log size and number of logs. Note that these options apply for each Worker assigned to process the \data\default queue. See Configuring the Log Size and Number for more information. See for [Configuring the Log Level, Log Size and](#page-96-0)  [Number](#page-96-0) on page [97](#page-96-0) details.

# <span id="page-83-0"></span>About the Sections in the CORE.DDA.CFG File

The core.dda.cfg file defines where and how to route objects placed in queue locations for core objects. As mentioned previously, the core objects are objects created on the Agent, available during the agent connect process and used in reports. Examples of core objects are ZMASTER, ZCONFIG, and SESSION.

- To activate the core.dda module, the command "dda.module load core" must be included at the end of the rms.cfg file.
- For a CM Messaging Server co-located with a CM Configuration Server, the queue locations are folders where the QMSG executable places messages:

Queue folder for core messages: < *CM-CS folder*> \data\core

• For a CM Messaging Server receiving messages forwarded from another MessagingServer core.dda module, URLs define the locations on which to listen for messages:

URL for core messages: http://localhost:3461/proc/core

Several configurations are possible.

- Core object data can be routed using ODBC directly to the back-end SQL database. This option is best used when the database is close to the current location.
- Core data can be forward to another CM Messaging Server. This option is used to place the objects as close as possible to the SQL database, before ODBC posting, in order to avoid slow network response.
- Core messages for the CM Portal can be routed using HTTP to a CM Portal Zone, or discarded using the built-in /dev/null location.
- Core object data can be routed using HTTP to an existing CM Inventory Manager Server. This option is no longer supported in CM Messaging Server v5, as the CM Inventory Manager Server has been retired.

The core.dda.cfg file has the following main sections after the header and required line:

```
# DO NOT REMOVE FOLLOWING LINE 
package require nvd.msg.coreodbc
```
#### • msg::register httpd

This is the HTTPD type for the core.dda configuration. If this CM Messaging Server is receiving messages forwarded from another CM Messaging Server, defines the URLHANDLER location on which to look for messages

#### • msg::register coreq

This is the QUEUE type for the core.dda configuration. Defines queue used by the how the CM Messaging Server handles the messages placed by QMSG in the /data/core folders.

The parameters are summarized below:

- TYPE of QUEUE defines the CM Messaging Server location and polling values for picking up messages places in the /data/<*queue*> named by DIR.
- DIR defines the full path of the  $/data/c$  ore location. This is set at installation time.
- USE defines where the routing information for each TO label is located.
- POLL and COUNT establish the polling interval and post quantity for the CM Messaging Server, which determines how often and how many messages are posted at a time. To adjust this, see the topic [Configuring the Poll Interval and Post Quantity](#page-95-1) on page 96.
- Retry Attempts (DELAY and ATTEMPTS), after maximum retry attempts, a message is automatically discarded

#### • msg::register corerouter

This is the ROUTER type for the core.dda configuration. Configures at least one routing assignment for each –To type, including:

- a -To CORE.ODBC
- b -To CORE.RIM
- c -To CORE.RMP

The corerouter section enables you to route messages to more than one destination, to another queue type, or to a set disposal disposal location of /dev/null.

Default processing of CM Portal data (as of Messaging Server Version 3.1 and CORE.DDA.CFG Version 3.1) is to re-route the Portal data into its own queue (rmpq) This is discussed below and on page [100.](#page-99-0)

As of Messaging Server version 3.1, the corerouter section is configured to re-queue the CM Portal Portal messages into their own queue (rmpq). This permits separate throttling of the CORE messages being posted to

the CM Portal Portal directory from the CORE messages being posted to an ODBC database. For more information, see [About the CM Portal Data](#page-99-0)  [Queue \(rmpq\) in CORE.DDA.CFG](#page-99-0) on page 100.

The INVENTORY and WBEM objects are placed in separate queues, and routed according to the msg::register inventoryrouter entries in the inventory.dda.cfg file and msg::register wbemrouter entries in the wbem.dda.cfg file, respectively.

The Patch objects are also placed in a separate queue, and delivered according to the msq:: register patchrouter entries defined in the patch.dda.cfg file.

#### • msg::register coreodbc

This is the COREODBC type. Defines a DSN, User, and Password to post core data directly to an ODBC database. For details on the entries, see the topic [ODBC Settings for CORE, INVENTORY and WBEM Objects](#page-86-0) on page 87.

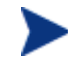

This section may be configured during the install.

#### • msg::register <USE types of HTTP>

The sections labeled msg::register rim, msg::register rmpqhttp, as well as msg::register coreforward are all examples of HTTP types for the core.dda module.

This section defines an external ADDRESS and URL for delivering or forwarding messages using HTTP protocol.

The URL value typically specifies another CM Messaging Server when using store and forward.

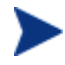

HP recommends using msg::register COREODBC <USE type of COREODBC> to post core data directly to the back-end Inventory ODBC database.

The HTTP section is configurable for failover by adding multiple ADDRESS entries, each with a different PRI value. See [Configuring for](#page-95-2)  [Failover](#page-95-2) on page 96 for more information.

• (Optional) Configure the maximum log size and number of logs. Note that these options apply for each Worker assigned to process the specific queue. See Configuring the Log Size and Number for more information. See for [Configuring the Log Level, Log Size and Number](#page-96-0) on page [97](#page-96-0) details.

### <span id="page-86-0"></span>ODBC Settings for CORE, INVENTORY and WBEM Objects

The following settings are configured in the **msg::register coreodbc** section of core.dda.cfg, the msg::register inventoryodbc section of inventory.dda.cfg and the msg::register wbemodbc section of wbem.dda.cfg:

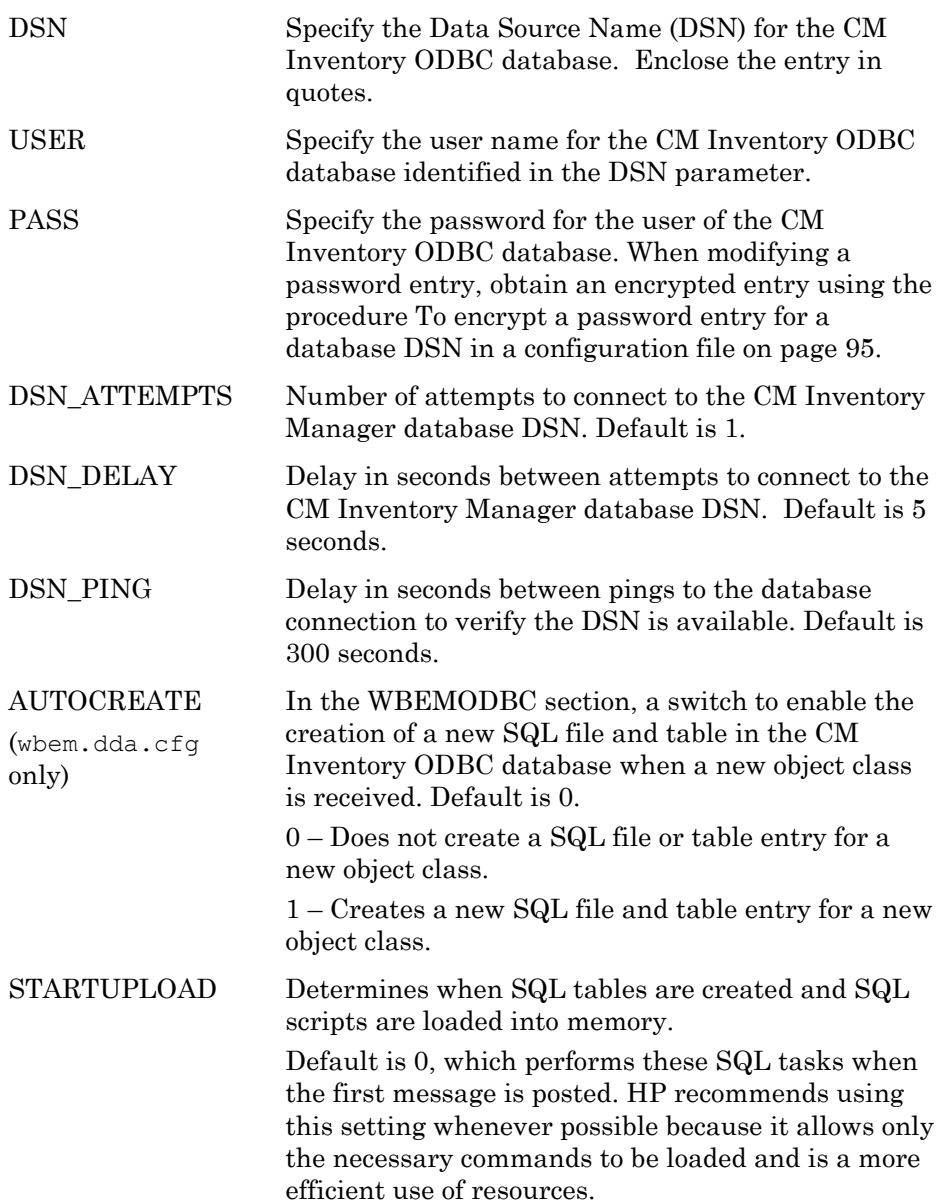

Set STARTUPLOAD to 1 to have the SQL tasks performed upon CM Messaging Server and Data Delivery Agent startup; use this setting when it is necessary to create the SQL tables upon startup due to table-creation limitations set by a database administrator.

#### To encrypt a password entry for a database DSN in a configuration file

The PASS value in the in all the .cfg files where specification of DSN parameters is necessary has to be encrypted. When the value is entered during the install process, the installation program takes care of encryption If you need to modify the password, you can use the nvdkit utility to create an encrypted password, and specify this encrypted value within the appropriate section of the configuration file. Enclose the encrypted value in quotation marks.

- 1 Open a command prompt and go to the directory where the CM Messaging Server is installed.
- 2 Enter the following command: **nvdkit**
- 3 At the % prompt, type the following command:

#### password encrypt <password value>

The utility will return an encrypted password value.

4 Cut and paste this encrypted password value into the configuration file as the PASS value. Enclose the value in quotation marks.

# <span id="page-87-0"></span>About the Sections in the INVENTORY.DDA.CFG File

The inventory.dda.cfg file defines where and how to route objects placed in queue locations for filepost (file audit inventory) objects.

- To activate the inventory.dda module, the command "dda.module load inventory" must be included in the rms.cfg
- For a CM Messaging Server co-located with a CM Configuration Server, the queue location is a folder where the QMSG executable places messages:

Queue folder for inventory messages: <*CM-CS folder*>\data\inventory

• For a CM Messaging Server receiving messages forwarded from another CM Messaging Server inventory.dda module, URLs define the locations on which to listen for messages:

URL for inventory messages: http://localhost:3461/proc/inventory

Several configurations are possible.

- Inventory data can be forward to another CM Messaging Server. This option is used to place the objects as close to the SQL database as possible before ODBC posting to avoid slow network response.
- Inventory data can be routed using ODBC directly to the back-end CM Inventory ODBC database. This option is best used when the database is close to the current location.
- In a legacy environment, Inventory data can be routed using HTTP to an existing CM Inventory Manager Server. From there, the CM Inventory Server can post the messages to the back-end CM Inventory ODBC database. This option was the previous implementation method, but has been replaced with the direct posting via the data delivery agents into the SQL database.

The inventory.dda.cfg file has the following main sections after the header and required line:

# DO NOT REMOVE FOLLOWING LINE package require nvd.msg.inventoryodbc

#### • msg::register httpd

This is the HTTPD type for the inventory.dda configuration. If this CM Messaging Server is receiving messages forwarded from another CM Messaging Server, defines the URLHANDLER location on which to look for messages (separate locations are specified for core and inventory messages.

#### • msg::register inventoryq

This is the QUEUE type for the inventory.dda configuration. Defines how the CM Messaging Server handles the messages placed by QMSG in the /data/inventory folders.

The parameters are summarized below:

- TYPE of QUEUE defines The CM Messaging Server location and polling values for picking up messages places in the \data\*<queue>* named by DIR.
- DIR defines the full path of the  $/data/inventory$  location. This is set at installation time.
- USE defines where the routing information for each TO label is located.
- POLL and COUNT establish the polling interval and post quantity for the CM Messaging Server, which determines how often and how many messages are posted at a time. To adjust this, see the topic [Configuring the Poll Interval and Post Quantity](#page-95-1) on page 96.
- Retry Attempts (DELAY and ATTEMPTS), after maximum retry attempts, a message is automatically discarded

#### • msg::register inventoryrouter

This is the ROUTER type for the inventory.dda configuration. Configures routing assignments for each –To type. This section enables you to route messages to more than one destination. It also allows you to route messages to a set disposal location of /dev/null. At least one route is specified for each –To type:

#### -To INVENTORY.ODBC

• msg::register inventoryodbc This is the COREODBC type for the inventory.dda configuration. Defines an DSN, User, and Password to post CM Inventory Manager data directly to an ODBC database. For details on the entries, see the topic [ODBC](#page-86-0) 

[Settings for CORE, INVENTORY and WBEM Objects](#page-86-0) on page 87.

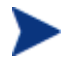

This section may be configured during the install.

#### • msg::register <USE types of HTTP>

The section labeled msg::register inventoryforward is an example of an HTTP section in the inventory.dda module.

This section defines an external ADDRESS and URL for delivering or forwarding messages using HTTP protocol.

The URL value specifies another CM Messaging Server when using store and forward, or the URL for a legacy Inventory Manager Server.

HP recommends using msg::register inventoryodbc <USE type of inventoryodbc> to post inventory objects directly to the backend inventory database. This delivery option has substantial performance benefits over posting the same data to a legacy Inventory Manager server using HTTP, which then posts the data to the back-end database.

The section is configurable for failover by adding multiple ADDRESS entries, each with a different PRI value. See [Configuring for Failover](#page-95-2) on page 96 for more information.

• (Optional) Configure the maximum log size and number of logs. Note that these options apply for each Worker assigned to process the specific queue. See Configuring the Log Size and Number for more information. See for [Configuring the Log Level, Log Size and Number](#page-96-0) on page [97](#page-96-0) details.

# <span id="page-90-0"></span>About the Sections in the WBEM.DDA.CFG File

The wbem.dda.cfg file defines where and how to route the objects placed in the \data\wbem queue location.

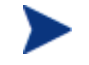

The wbem.dda.cfg file sections are very similar to the core.dda.cfg and inventory.dda.cfg file sections.

- To activate the wbem.dda module, the command "dda.module load wbem" must be included in rms.cfa.
- For a CM Messaging Server co-located with a CM Configuration Server, the queue location is a folder where the QMSG executable places messages:

Queue folder for wbem messages: <*CM-CS folder*>\data\wbem

• For a CM Messaging Server receiving messages forwarded from another CM Messaging Server wbem.dda module, URLs define the locations on which to listen for messages:

URL for inventory messages: http://localhost:3461/proc/wbbem

Several configurations are possible.

- Whem data can be forward to another CM Messaging Server. This option is used to place the objects as close to the SQL database as possible before ODBC posting to avoid slow network response.
- Wbem object data can be routed using ODBC directly to the back-end SQL database. This option is best used when the database is close to the current location.
- Whem data can be routed using HTTP to an existing Radia Inventory Server. From there, the Inventory Server can post the messages to the back-end database. This option is no longer recommended; HP recommends routing data using ODBC directly to the back-end SQL database.

The wbem.dda.cfg file has the following main sections after the header and required line:

# DO NOT REMOVE FOLLOWING LINE package require nvd.msg.wbemodbc

#### • msg::register wbemhttpd

This is the HTTPD type for the wbem.dda configuration. If this CM Messaging Server is receiving messages forwarded from another CM Messaging Server, defines the URLHANDLER location on which to look for messages (separate locations are specified for core and inventory messages.

#### • msg::register wbemq

This is the QUEUE type for the wbem.dda configuration. Defines how the CM Messaging Server handles the messages placed by QMSG in the /data/wbem location (or /data/wbem queue).

The parameters are summarized below:

- TYPE of QUEUE defines The CM Messaging Server location and polling values for picking up messages.
- DIR defines the full path of the  $/data/w$ bem location. This is set at installation time.
- USE defines where the routing information for each TO label is located.
- POLL and COUNT establish the polling interval and post quantity for the CM Messaging Server, which determines how often and how many messages are posted at a time. To adjust this, see the topic [Configuring the Poll Interval and Post Quantity](#page-95-1) on page 96.
- Retry Attempts (DELAY and ATTEMPTS), after maximum retry attempts, a message is automatically discarded.

#### • msg::register wbemrouter

This is the ROUTER type for the wbem.dda configuration. Configures routing assignments for messages with the –To type of wbem.odbc. This section enables you to route messages to more than one destination. It also allows you to route messages to a set disposal location of  $/$  dev/null.

#### • msg::register wbemodbc

This is the WBEMODBC type for the wbem.dda.cfg. Defines a DSN, User, and Password to post wbem inventory data directly to a CM Inventory Manager ODBC database.

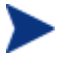

The DSN, User and Password may be configured during the install.

Also defines switches, such as STARTUPLOAD and AUTOCREATE, that control when new SQL files and tables are created. For details on the entries, see the topic [ODBC Settings for CORE, INVENTORY and](#page-86-0)  [WBEM Objects](#page-86-0) on page 87.

#### • msg::register <USE types of HTTP>

The section labeled msg::register wbemforward is an example of an HTTP section in wbem.dda.cfg.

This section defines an external ADDRESS and URL for delivering or forwarding wbem inventory messages using HTTP protocol.

The URL value specifies another CM Messaging Server when using store and forward, or a CM Inventory Manager server's URL.

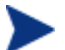

HP recommends using msg::register WBEMODBC <TYPE of WBEMODBC> to post wbem and other inventory data directly to the back-end inventory database. This delivery option has substantial performance benefits over posting the same data to the CM Inventory Manager server, which then posts the data to the back-end database.

This section is configurable for failover by adding multiple ADDRESS entries each with a different PRI value. See [Configuring for Failover](#page-95-2) on page 96 for more information.

• (Optional) Configure the maximum log size and number of logs. Note that these options apply for each Worker assigned to process the specific queue. See [Configuring the Log Level, Log Size and Number](#page-96-0) on page [97](#page-96-0) for more information.

# <span id="page-92-0"></span>About the Sections in the PATCH.DDA.CFG File

The patch.dda.cfg file defines where and how to route the objects placed in the  $\data\patch$  queue location. Most of the configuration is done automatically during the installation of the CM Messaging Server.

The patch.dda.cfg file has the following main sections after the header and required lines:

# DO NOT REMOVE FOLLOWING LINE package require nvd.msg.patchodbc package require nvd.msg

#### • msg::register patchq

This is the QUEUE type for the patch.dda.cfg. Defines how the CM

Messaging Server handles the messages placed by QMSG in the /data/patch location (or /data/patch queue).

The parameters are summarized below:

- TYPE of QUEUE defines a CM Messaging Server location and polling values for picking up messages.
- DIR defines the full path of the /data/patch message location. This is set at installation time.
- USE defines where the routing information for the TO PATCH objects are located.
- POLL and COUNT establish the polling interval and post quantity for the CM Messaging Server, which determines how often and how many messages are posted at a time. To adjust this, see the topic [Configuring the Poll Interval and Post Quantity](#page-95-1) on page 96.
- Retry Attempts (DELAY and ATTEMPTS), after maximum retry attempts, a message is automatically discarded

#### • msg::register patchrouter

This is the ROUTER type for the patch.dda.cfg. Configures routing assignments for each –To patch type of message. At least one route is specified for each –To type:

-To PATCH

-To PATCH5

#### • msg::register patchddasummarize

Translates any ZOBJSTAT patch reporting objects from pre-5.0 agents into the DESTATUS, RESTATUS, BUSTATUS, DEERROR reporting objects used in Version 5.0 patch reporting. Not configurable.

#### • msg::register patchddaodbc

Defines a DSN, User, Password and DBTYPE to post patch data directly to an ODBC database. For details on the entries, see [ODBC Settings for](#page-94-1)  [PATCH Objects](#page-94-1) on page 95.

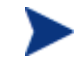

This section may be pre-configured during the install.

#### • (Optional) Configure the maximum log size and number of logs.

Note that these options apply for each Worker assigned to process the specific queue. See [Configuring the Log Level, Log Size and Number](#page-96-0) on page 97 for more information.

### <span id="page-94-1"></span>ODBC Settings for PATCH Objects

The following settings are configured in the msg: register patchddaodbc section of patch.dda.cfg:

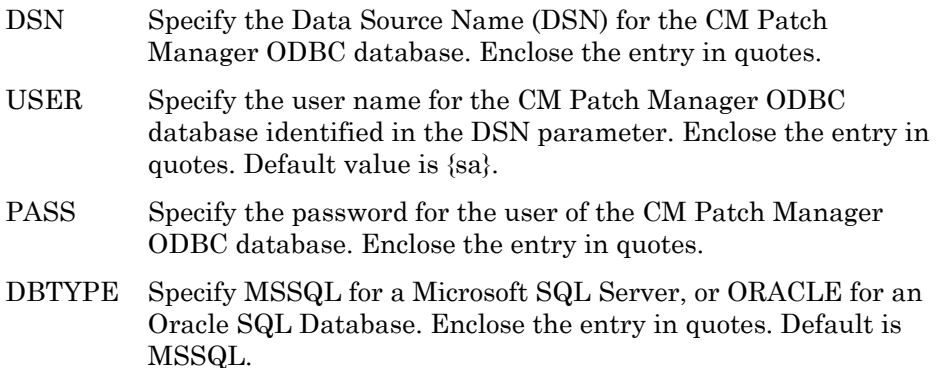

#### <span id="page-94-0"></span>To encrypt a password entry for a database DSN in a configuration file

The PASS value in the in all the  $\log$  files where specification of DSN parameters is necessary has to be encrypted. When the value is entered during the install process, the installation program takes care of encryption. If you need to modify the password, you can use the nvdkit utility to create an encrypted password, and specify this encrypted value within the appropriate section of the configuration file. Enclose the encrypted value in quotation marks.

- 1 Open a command prompt and go to the directory where the CM Messaging Server is installed.
- 2 Enter the following command: **nvdkit**
- 3 At the % prompt, type the following command:

**password encrypt** *<password\_value>*

The utility will return an encrypted password value.

4 Cut and paste this encrypted password value into the configuration file as the PASS value. Enclose the value in quotation marks.

# <span id="page-95-0"></span>Additional Tuning Topics

### <span id="page-95-1"></span>Configuring the Poll Interval and Post Quantity

By default, the CM Messaging Server is configured to poll the queue location every 10 seconds and post up to 100 objects at a time. To change the poll interval, modify the POLL parameter in the appropriate configuration file and msg::register section with a TYPE of QUEUE.

To change the maximum number of objects to be posted at a time, modify the COUNT parameter in the same section.

If the objects being posted are very large, we suggest increasing the POLL interval to give sufficient time to complete the posting.

### Configuring for Retry Attempts

The CM Messaging Server and the Data Delivery Agents are configured to retry any message that fails to post. By default, the CM Messaging Server will retry posting the message every hour, and make up to 200 attempts. These values are defined by the DELAY and ATTEMPTS entries in the sections of the configuration files that have a TYPE of QUEUE. See [Table 11](#page-101-0) on page 102 for a list of msg::register sections used to modify QUEUE processing.

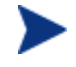

After the last attempt, the message is automatically discarded from the queue without being posted.

To calculate the maximum time that a message could stay in the /data/default queue, take the DELAY time and multiply it by the ATTEMPTS value. Using the default settings, this is a DELAY of 3600 seconds x 200 ATTEMPTS, or approximately eight days.

You can adjust the DELAY and ATTEMPTS values in configuration files to establish a different maximum time that a message could stay in the /data/default queue. Specify the DELAY in seconds.

### <span id="page-95-2"></span>Configuring for Failover

You can configure the CM Messaging Server with one or more servers defined for failover support when defining HTTP types. When defining failover servers, each one is assigned a PRI value. If the CM Messaging Server fails to connect with the first server (that is, the server with the lowest PRI value) it will try the next server on the list (or, the next higher PRI value).

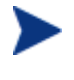

This PRI value is separate from the –priority value assigned by QMSG for processing priority. The PRI value and the QMSG -priority value are not related.

#### To set failover in a \*.dda.cfg file

Failover support is added by inserting additional ADDRESS entries to the appropriate section of an HTTP type in a DDA cfg file.

The URL entries will be tried in order of PRI (priority) starting with the lowest PRI value.

The code sample below shows sample modifications to the msg:register rim section of core.dda.cfg for failover. The code in **bold** was added to define a failover server for CM Inventory Manager processing.

```
msg::register rim { 
    TYPE HTTP 
    ADDRESS { 
       PRI 10
        URL http://rim1:3466/proc/rim/default
 } 
    ADDRESS { 
         PRI 20 
        URL 
     } 
                http://rim2:3466/proc/rim/default
}
```
### <span id="page-96-0"></span>Configuring the Log Level, Log Size and Number

The log files for the CM Messaging Server  $(rms.loq)$  reside in the Logs folder of the MessagingServer directory. For example: C:\Program Files\ Hewlett-Packard\CM\MessagingServer\Logs.

### Changing the Logging Level

The log::init section at the beginning of the configuration file establishes the logging level. The default logging level is 3. Valid levels are 0 (no logging) to 10 (maximum logging level). Normally, the log level is not changed unless requested by a customer support person for troubleshooting purposes. The following lines show the log level increased to 4:

```
log::init { 
     -loglevel 4 
}
```
### Changing the Size and Number of Log Files

The CM Messaging Server writes entries to a set of log files for each WORKER. There is generally one WORKER attending each queue location. Queue locations include:

```
\data\core 
\data\inventory 
\data\patch 
\data\wbem
```
or

```
\data\default
```
By default, the CM Messaging Server creates and retains seven log files per worker, each file having a maximum of 5000 lines. The log files are located in the CM Messaging Server \logs directory.

The following line in the rms.cfg file establishes the default logging:

```
Log.configure –stderr 0
```
To control the size and number of logs created for each worker, add or modify the following entries below the log::init section of the rms.cfg file:

```
log.configure –lines maximum_lines
log.configure –size maximum number of logs
```
where *maximum\_lines* is the maximum number of lines for a given log file. After the maximum is reached, another log file is created, until the *maximum number of logs* specified in the log.configure –size entry is reached. After the *maximum number of logs* is reached, the oldest log files are deleted.

The next code sample illustrates a core.dda.cfg file containing entries to limit each log file to 1000 lines, and allow up to 10 log files to be retained.

```
log::init { 
     -loglevel 3 
} 
log.configure -lines 1000 
log.configure -limit 10 
# ATTEMPTS * DELAY = Maximum time in seconds an item will remain 
in the queue 
# 200 * 3600 = ~8 days
```
### Configuring the CM Messaging Server to Discard or Drain **Messages**

The location of /dev/null is built into the CM Messaging Server for discarding messages. When the USE parameter is set to /dev/null in any of the ROUTER type sections of the CM Messaging Server or Data Delivery Agent configuration files, the messages being processed will be successfully discarded without an error.

#### Example: Discarding messages for the CM Portal

For example, to discard all RMP messages placed in the \data\core queue (these messages have a TO label of CORE.RMP), specify the following ROUTE in the msg:: register corerouter section of core.dda.cfg:

```
msg::register corerouter { 
     TYPE ROUTER 
. . . 
    ROUTE { 
             TO CORE.RMP 
             USE /dev/null 
}
```
Example: Draining a Message Queue

As another example, to quickly drain an entire queue, temporarily replace USE router in the msg: register section for the queue with USE /dev/null. See [Table 11](#page-101-0) on page 102 for a list of the configuration files and sections that control each queue type. After draining the queue, reset it back to USE router.

### Configuring the CM Messaging Server to Route CM Portal **Messages**

### <span id="page-99-0"></span>About the CM Portal Data Queue (rmpq) in CORE.DDA.CFG

The default core.dda.cfg configuration re-queues CORE messages that are to be posted to the CM Portal directory into its own queue, named rmpq. This allows for separate throttling of the CORE messages being posted via HTTP to the CM Portal directory, as opposed to the CORE messages being posted using ODBC to another database.

The following code shows the sections from core, dda, cfq used for this purpose.

# Requeue and process just RMP data to throttle the data flow msg::register rmpq { TYPE OUEUE DIR ../ConfigurationServer/data/rmp USE rmpqrouter POLL 10 COUNT 30 DELAY 3600 ATTEMPTS 200 } msg::register rmpqrouter { TYPE ROUTER ROUTE { TO CORE.RMP USE rmpqhttp } } msg::register rmpqhttp { TYPE HTTP ADDRESS { PRI 10 URL http://*localhost:*3471/proc/xml/obj } }

#### Restoring Routing for CM Portal Messages

If you initially installed the CM Messaging Server to discard CM Portal messages, use the steps below to begin routing CM Portal data to a CM Portal Server and Port.

To modify core.dda.cfg for posting CM Portal data

- 1 Use a text editor to edit the core.dda.cfg file, located in the etc folder of the CM Messaging Server directory.
- 2 Look for the section starting with msg: register corerouter, and then find the entry for the ROUTE defining CORE.RMP messages. RMP data that is being discarded will show the following entry with a USE value set to /dev/null:

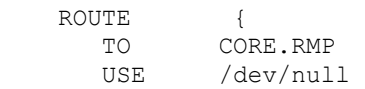

3 Change the USE value from /dev/null to rmpq, as shown below:

 TO CORE.RMP  **USE rmpq**

4 Next, locate the msg::register rmpqhttp section near the end of the core.dda.cfg file, and find the default URL entry, shown below:

```
msg::register rmpqhttp { 
     TYPE HTTP 
     ADDRESS { 
       PRI 10
        URL http://localhost:3466/proc/xml/obj
```
5 Edit the URL value of localhost:3466 to indicate the host and port of your CM Portal server. For example, a CM Portal with a hostname of PORTALSVR on port 3471 is defined with the following URL entry:

URL http://**PORTALSVR**:3471/proc/xml/obj

Host names can be specified using an IP address or a DNS name.

6 Save your changes and restart the CM Messaging Server. For details, see [Starting and Stopping the CM Messaging Server](#page-58-0) [on page 59.](#page-58-0)

### Disabling Processing of Messages in a Queue

The objects in a disabled queue are not polled or posted. You may want to disable processing during peak agent connect periods if resources are in contention, or if you know a target server is down.

You can re-enable the processing at night or during slower periods to allow the CM Messaging Server to transfer the messages.

To disable queue processing using WORKERS -1 (minus 1) value

To disable a queue from being polled and its contents posted, set a WORKERS value of -1 (minus one) at the end of the appropriate msg::register section for that queue.

<span id="page-101-0"></span>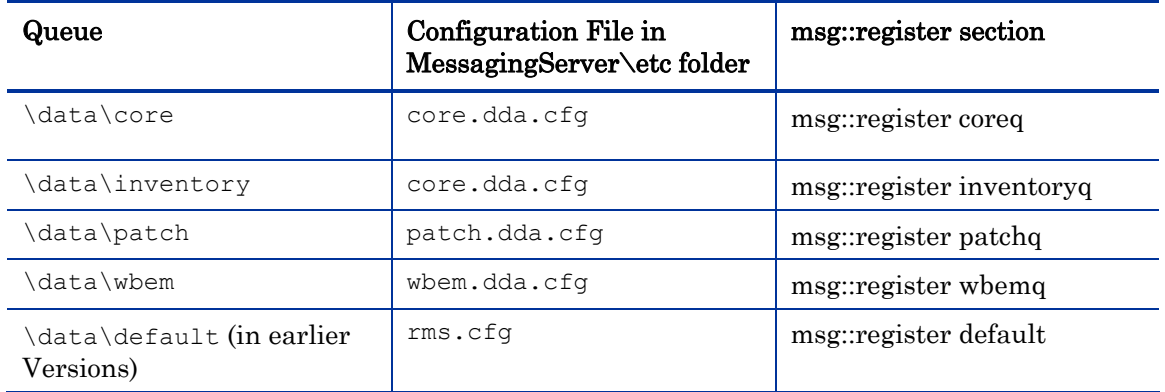

#### Table 11 Configuration File and Section Used to Modify Queue Processing

#### To add a WORKERS value to create multiple processes (WORKERS)

- 1 Use a text editor to open the appropriate  $\star$ .  $\epsilon$  for the CM Messaging Server or Data Delivery Agent processing the queue to be disabled. [Table](#page-101-0)  [11](#page-101-0) above identifies the configuration file to use for each queue type.
- 2 Locate the 'msg::register' section named in [Table 11](#page-101-0); it will be defined with { TYPE QUEUE }.
- 3 Add or modify a line for WORKERS with a value of -1 (minus 1) to the end of the section. A sample entry for disabling a wbem queue is shown below with a WORKERS value of -1.

```
msg::register wbemq { 
   TYPE OUEUE
    DIR 
C:/Progra~/Hewlet~/CM/ConfigurationServer/data/wbemq
```
USE router POLL 10 COUNT 100 DELAY 3600 ATTEMPTS 200  $WORKERS$  -1 }

4 Save your changes and exit the editor.

#### To enable a disabled queue

To enable a previously disabled queue, change the WORKERS value in the msg::register section of appropriate configuration file from  $-1$  to 1. The number of WORKERS indicates the number of independent and lightweight processes to be started for this queue. The default configuration uses 1, which is the HP-recommended value for a CM Messaging Server that is processing multiple queues with Data Delivery Agents.

### Modifying the Priority in which Messages are Processed

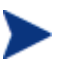

With the adoption of specific queues for each object type, the priority feature is no longer applicable. However, the code for processing messages in increasing priority order has not been disabled.

To modify the priority in which messages are processed, see the earlier topic [How Priority Establishes CM Messaging Server Processing Order](#page-73-0) on page page 74.

# 4 Troubleshooting

#### At the end of this chapter, you will:

- Understand how to resolve common error messages in the rms.log files. This log file is located in the Logs directory of the root MessagingServer installation directory.
- Understand how to resolve failed posts.

# Troubleshooting the CM Messaging Server

The CM Messaging Server log file is located in the Logs directory of the root MessagingServer installation directory.

### Problem: Log indicates no route defined or failed delivery

Your CM Messaging Server log includes WARNING and ERROR messages indicating 'no route defined for default' and 'failed to deliver to default', as shown below.

```
Warning: router1: To: default, From: <CM-CS>@<CM-CS_hostname>, subject: - no route
       defined for default 
Error: MSG/QUEUE: q2: To: default, From: <CM-CS>@<CM-CS hostname>, subject: - failed to
```

```
deliver to default
```
### Solution:

These messages indicate that one or more QMSG calls in ZTASKEND are missing a -to parameter and or value. When this happens, the word 'default' becomes the -to value for that message. Since the CM Messaging Server does not have a route defined for messages labeled with a -to value of default, it cannot route the message and writes these warning and error messages to the log.

The solution is to review the QMSG calls in ZTASKEND and add any missing -to parameters or missing values. As delivered, QMSG -to values include: -to core.rim, -to core.rmp, -to inventory, and -to inventory.wbem, although there may be others. For details, see the [QMSG Method Syntax](#page-71-0) on page 72.

### Problem: Error 404 or 500

You receive Error 404 (page not found) or error 500 (server internal error) for all attempted posts to a RIM Server.

### Solution:

Review the \*.sql files located in the /etc/sql folder of your CM Integration Server. Check the bottom of your sql files to see if there is a commented out section that looks like:

 $\#$ sql::url . . .

The solution for Error 404 or Error 500 is to remove the  $\#$  (pound sign) to uncomment this line.

- If you do not have any customizations, you can move all of the  $\star$ . sql files out of the /etc/sql directory (place them in an outside location), and then stop and start the CM Integration Server. This unpacks the new .sql files, which should fix the error.
- If you have more than one customization, use the following steps to correct the problem and still keep your customizations:
	- q Locate any  $\star$  sql files that you have customized in the /etc/sql folder.

The HP-delivered default .sql files will be located in the /etc/sql/hp directory. The data delivery agents will load the customized files from the /etc/sql directory first, if a file is not found in the /etc/sql directory, it loads it from the /etc/sql/hp directory. Therefore the customized files will always take precedence over the default files.

- b Delete the remaining  $\star$ , sql files from the /etc/sql/hp folder.
- d Restart the CM Integration Server to unpack a new set of  $\star$ . sql files into the default location of /etc/sql/hp.
- e Go to where you placed the customized  $\star$ . sql files, and un-comment the sql::url line at the bottom of each file.
- f Restart the CM Integration Server service.

If you have any questions regarding this document or this code, please refer to the HP OpenView support web site.

# Summary

- Review the common error messages and solutions given in this topic to troubleshoot CM Messaging Server problems.
- Failed posts can be the result of the line "sql::init" being commented out in one or more files in the /etc/sql folder of your RMI server's installation directory.
# A Optional CM Messaging Server **Configurations**

The CM Messaging Server can be adapted to meet various messaging needs. While this appendix is not comprehensive, it presents a few simple models for using the CM Messaging Server in alternative configurations. These configurations include:

- [Example 1: Configuring the CM Messaging Server for Store and Forward](#page-109-0) on page [110](#page-109-0).
- Example 2: Configuring the CM Messaging Server to Route Objects from a Single  $\data\def \alpha l$ te Queue.
- [Example 3: Configuring CM Messaging Server to Route to Multiple](#page-122-0)  [Queues](#page-122-0) on page [123](#page-122-0).

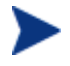

Example 3 is for illustrative purposes only. We advise you to contact HP OpenView Technical Support to discuss your individual needs before making substantial changes to your CM Messaging Server configuration. In addition, remember to fully test any new configurations in a non-production environment, including the use of stress-tests that duplicate production volumes.

# <span id="page-109-0"></span>Example 1: Configuring the CM Messaging Server for Store and Forward

The CM Messaging Server includes store and forward capabilities that allow you to create a multiple-CM Messaging Server environment. When a CM Messaging Server is used for store-and-forward processing, messages are forwarded from one CM Messaging Server to another, before being sent to their final destination. This is illustrated in [Figure 4](#page-109-1) below.

<span id="page-109-1"></span>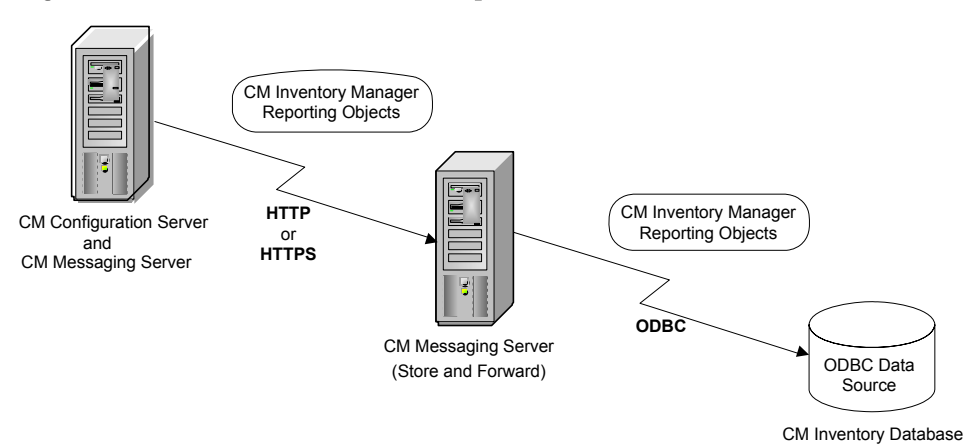

#### Figure 4 Store and Forward "Hop"

The concept of Store and Forward is moving the messages through the network to a location closer to where the work will be done on them. The messages in essence "hop" from CM Messaging Server to CM Messaging Server. The forwarding CM Messaging Servers route data using HTTP or HTTPS.

The first data queue drains very quickly, since there is no data "processing" taking place on the sending or receiving end. For example, you can configure the CM Messaging Server on the CM Configuration Server to forward all inventory messages to another, remote, CM Messaging Server. This configuration drains the inventory messages from the CM Configuration Server location quickly, freeing up CM Configuration Server resources for agent-resolution tasks.

The following topics explain how to create a store and forward messaging environment:

[Installing and Configuring a "Receiving"](#page-110-0) begins on page 111.

• [Configuring a CM Messaging Server to Forward Messages](#page-113-0) begins on page 114.

# <span id="page-110-0"></span>Installing and Configuring a "Receiving" CM Messaging Server

The concept of Store and Forward is moving the messages through the network to a location closer to where the work will be done on them. The messages in essence "hop" from CM Messaging Server to CM Messaging Server. The downstream CM Messaging Server can actually reside on the same server as the SQL server avoiding any problems using ODBC across the network.

Using the Store and Forward, messages will be forwarded to a "Receiving" CM Messaging Server from a "Sending" CM Messaging Server using HTTP or HTTPS. To accomplish this,  $\text{rms} \cdot \text{cfq}$  and the various  $\star$ , dda.cfq files need to be configured for either sending or receiving messages after installation.

When using DDAs, the sender and receiver modifications need to be made to each of the dda.cfg modules that are processing messages.

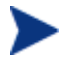

Tip! Diagram your network topology noting the IP address and port configurations of the initial receiver (this will be the server where the CM-CS is hosted), of any intermediate CM Messaging servers, and of the final destination CM Messaging Server being used to post data. For the final destination server, also note how you are posting the data: via ODBC to a SQL-compliant server or via HTTP to the CM Portal.

## <span id="page-110-1"></span>About the CM Messaging Server Receiver

The CM Messaging Server is configured for receiving messages in its { TYPE HTTPD } section. The default  $\text{rms.}$  cfg file includes the following settings in that section:

```
msg::register httpd { 
    TYPE HTTPD 
    PORT 3461 
    USE default 
   URL /proc/rim/default
    URL /proc/xml/obj
```
}

In these rms.cfg settings:

- PORT 3461 is the default listening port for receiving incoming messages.
- USE specifies the name of the QUEUE type to deposit messages into when messages are received.
- URL specifies which URL strings will be accepted.

Using the default settings above and assuming the server name and port this listener resides on is TESTSERVER and 3461, a message sent with the following URL will be received and placed in the queue defined by default:

```
http://TESTSERVER:3461/proc/rim/default
```
### Configuring the Receivers for the .dda Modules

Little, if any, reconfiguration is needed to setup a receiving Messaging Server. There is only one listening port specified for a CM Messaging Server instance. The Port specification is made in rms.cfg.

The HTTPD section type within the rms.cfg and each dda module is the preconfigured listener section that accepts and queues messages received from another Messaging Server. It normally needs no reconfiguration.

This is an example of the default listener section for the CORE object messages in core.dda.cfg:

```
msg::register corehttpd { 
    TYPE HTTPD 
      URLHANDLER { 
        USE coreq 
       URL /proc/core
    } 
}
```
If we assume the CM Messaging Server name is TESTSERVER and the listening Port is 3461, then the previous DDA configuration allows CORE messages sent with the following URL to be placed in the queue identified as coreq:

```
http://TESTSERVER:3461/proc/core
```
Below is an example of the default listener section for the PATCH object messages in patch.dda.cfg.

```
msg::register patchhttpd { 
    TYPE HTTPD 
     URLHANDLER {
```

```
 USE patchq 
    URL /proc/patch
    } 
}
```
If we assume the CM Messaging Server name is TESTSERVER and the listening Port is 3461, then the previous DDA configuration allows pathc messages sent with the following URLs to be placed in the queue identified as patchq:

```
http://TESTSERVER:3461/proc/patchq
```
Note: If necessary, you can specify more than one pair of queue and URL entries for a DDA section. To do this, you can code an additional URLHANDLER.

The messages received on the previously named URLS are placed in the directory defined by the DIR parameter of the QUEUE section:

For example, if the coreq section is defined as:

```
msg::register coreq { 
   TYPE OUEUE
    DIR {../ConfigurationServer/data/core} 
    USE corerouter 
   POLL 10
    COUNT 100 
    DELAY 3600 
    ATTEMPTS 200 
}
```
then the messages received on the url:

```
http://TESTSERVER:3461/proc/core
```
will be queued in the directory ../ConfigurationServer/data/core, which is the directory specified by coreq.

## Running the Installation for a Receiving Server and DDAs

- Run the install, and load any Data Delivery Agents that will be handling messages on the receiving server. For example, if this server is only being used to receive and post Patch objects to the Patch database, (and is not processing any Inventory objects), you can just select the Patch DDA during the install.
- When prompted for the Message Directory to Scan, choose a location on the existing server that includes the same \data\<*queue\_name*>

directory convention as the sending CM Messaging Server. If the directory you specify does not exist, it will be created.

For example, when prompted for the Core Message Directory to Scan, you could type:

#### **C:\MessagingServer\data\core**

And when prompted for the Patch Message Directory to Scan, you could type:

#### **C:\MessagingServer\data\patch**

The scan directory entries define the DIR value in the TYPE QUEUE section of the rms.cfg and dda.cfg files.

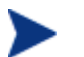

All directory entries in  $\star$ .  $\epsilon$  files require forward slashes  $($ ).

```
msg::register coreq { 
    TYPE QUEUE 
   DIR {C:/MessagingServer/data/core}
    USE corerouter
```
- Once started, the receiving CM Messaging Server queues messages sent to it in the newly created "Message Directory to Scan" location. The CM Messaging Server and DDAs will scan and process these messages as specified by the appropriate data delivery agent configuration file.
- If posting Patch data to a database on Oracle, ensure the patch.dda.cfg file specifies DBTYPE "ORACLE". Refer to page [55](#page-54-0) for more information.
- Review the Data Delivery Agent configuration file(s) for the appropriate routing of the messages being received. See the topics in the chapter [Configuring and Tuning the CM Messaging Server](#page-64-0) on page 65.

## <span id="page-113-0"></span>Configuring a CM Messaging Server to Forward Messages

To Forward messages, you generally configure the CM Messaging Server or DDAs to empty their queues using HTTP, and send the messages to a receiver CM Messaging Server.

Let us assume the CM Messaging Server was installed with DDAs for each of the CM Inventory Manager objects (CORE, INVENTORY, and WBEM DDAs), and we want to forward those messages to another CM Messaging Server installed with those DDAs listening downstream. We want the DDAs on the downstream CM Messaging Server to post the data to a SQLcompliant database using ODBC.

By default, the dda.cfg files are configured to route the messages identified with the "TO" destination label of CORE.ODBC to the section defined with TYPE COREODBC.

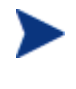

The new ZTASKEND release specifies the -to parameter as CORE.ODBC, check the ZTASKEND specification to make sure of this.

To have the DDAs configured to forward messages to a DDA on another CM Messaging Server, you must tell the DDA to route them using HTTP to another DDA on a downstream server. The needed changes are given in the following procedures.

## Forwarding CORE, INVENTORY and WBEM Messages

To configure a CM Messaging Server to forward CORE, INVENTORY and WBEM messages

Use this procedure to modify the configuration files on an existing CM Messaging Server so CORE, INVENTORY and WBEM messages are forwarded to another CM Messaging Server—instead of to their final destination.

The procedures to forward PATCH messages are similar. They begin on page [118.](#page-117-0)

- If you are using data delivery agents, make these changes to the configuration file for each agent currently processing the messages that are to be forwarded.
- If you are not using data delivery agents, make these changes to the rms.cfg file.
- These steps can be adjusted to forward all or some of the message types: CORE, INVENTORY and WBEM.
- 1 Stop the CM Messaging Server service (rms).
- 2 Edit the appropriate cfg file for the Server or Agent that is currently processing those messages that are to be forwarded. For example, to forward the core.odbc messages, edit the core.dda.cfg file. For more information on each type of \*.cfg file, see [Editing the Configuration File](#page-74-0) on page [75](#page-74-0).
- 3 Locate the TYPE ROUTER section in the  $\ast$ .  $cf \circ$  file. For example: 'msg::register corerouter' is the TYPE ROUTER section in the core.dda.cfg file. For a data type that is being routed to a section with

TYPE \*ODBC, switch the USE parameter to the label for a { TYPE HTTP } section.

[Table 12](#page-116-0) on page 117 shows the USE parameter being switched from coreodbc to coreforward. This reroutes the CORE.ODBC data from a { TYPE COREODBC } section to a {TYPE HTTP } section.

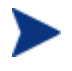

The core, inventory and wbem  $*$ , dda, cfg files include TYPE HTTP sections named coreforward, inventoryforward, and wbemforward, respectively.

The coreforward section is defined to route the CORE.ODBC data, using HTTP, to the CM Messaging Server and Port named in the URL. The next step is to replace the default values in the URL to specify the downstream CM Messaging Server (see the next step).

4 In the coreforward section, specify the IP address or host name in the URL entry to identify the receiving CM Messaging Server and port number. The default Store and Forward *port* number for the CM Messaging Server is 3461.

[Table 12](#page-116-0) on page 117 shows the modifications made to the coreforward and corerouter sections to foreword the CORE. ODBC data to a downstream server named DOWNSTREAM.

- a In the ROUTER section labeled corerouter, the route for CORE.ODBC data was changed from 'USE coreodbc' to 'USE coreforward'.
- b In the HTTP section labeled coreforward, the URL specifying the ADDRESS was modified to include the host name of our CM Messaging Server:

URL http://DOWNSTREAM:3461/proc/core

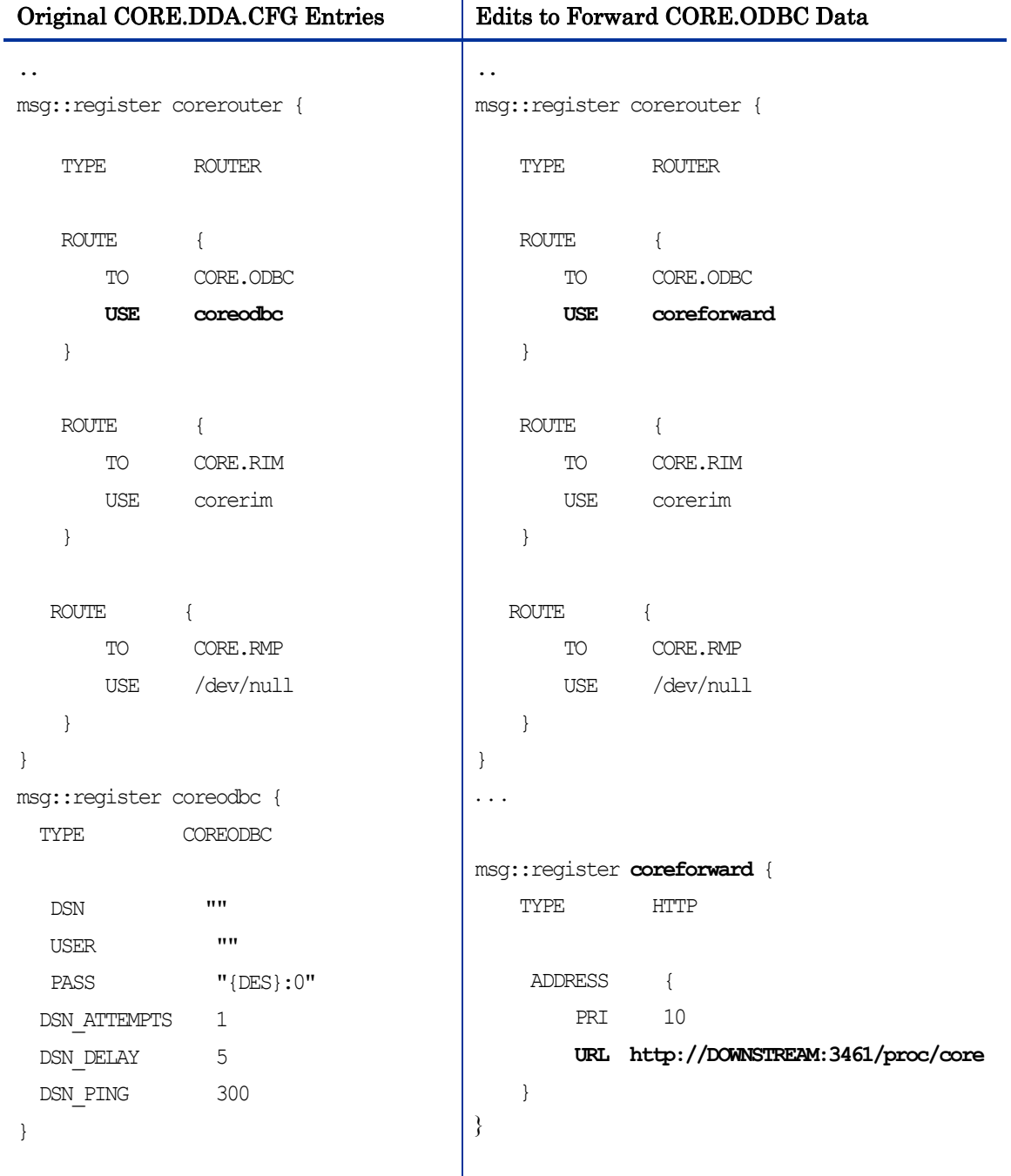

#### <span id="page-116-0"></span>Table 12 Sample forwarding modifications to the CORE.DDA.CFG file

5 To forward message types that are currently being routed to a TYPE HTTP section, such as 'msg::register rim' and 'msg::register rmp', all you need to do is modify the URL specified in those sections. Change the host and port in the URL entry to specify the host and port of the receiving CM Messaging Server. Keep the rest of the URL entry the same.

The format for various URL entries is given below:

```
For msg::register rim and msg::register corerim: 
          URL 
http://<MsgSvr_hostname:port>/proc/rim/default 
For msg::register rmp and msg::register corermp: 
          URL http://<MsgSvr_hostname:port>/proc/xml/obj
```
Where:

*MsgSvr\_hostname* can be specified using an IP address or a DNS name, and

*Port* is the store and forward port for the CM Messaging Server, normally 3461.

- 6 Save the changes to the configuration files that were edited. On the downstream server hosting the CM Messaging Server, the listener on port 3461 requires an HTTPD section in its configuration file to accept the URLs and place the accepted message in the specified queue. For more information on the HTTPD section, see [About the CM Messaging](#page-110-1)  [Server Receiver](#page-110-1) on page 111.
- 7 Restart the CM Messaging Server (rms) Service. For details, see [Starting](#page-58-0)  [and Stopping the CM Messaging Server](#page-58-0) on page [59](#page-58-0).

### <span id="page-117-0"></span>Forwarding PATCH Messages

#### To configure a CM Messaging Server to forward PATCH messages to another CM Messaging Server

Perform these procedures to modify the configuration of a Messaging Server installed with the Patch DDA to now forward patch messages using HTTP to a receiving Messaging Server. This manual configuration takes a few minutes.

Have the listening, or receiving, Messaging Server already installed, as discussed on page [111.](#page-110-1) You will need to supply the receiving server's hostname or IP address and listening port number (default is 3461) during the steps to configure the forwarding messaging server, below.

- 1 Stop the CM Messaging Server service (rms) that is being reconfigured to forward patch messages.
- 2 Edit the patch.dda.cfg file on the Messaging Server that is currently processing the messages to be forwarded.
- 3 Locate the TYPE ROUTER section named 'msg::register patchrouter' and change the following two USE parameters to specify patchforward:
	- a Change USE patchddasummarize to USE **patchforward**
	- **b** Change USE patchddaodbc to USE **patchforward**
- 4 Go to the end of the patch.dda.cfg file, and locate the section: 'msg::register patchforward'.
- 5 In the patchforward section, change the host and port in the URL entry to specify the host and port of the CM Messaging Server to receive the patch massages. Keep the rest of the URL entry the same.

The format for the Patch URL entry is:

URL http://*<MsgSvr\_hostname:port>*/proc/patch

Where:

*MsgSvr\_hostname* can be specified using an IP address or a DNS name, and

*Port* is the store and forward port for the CM Messaging Server, normally 3461.

6 Save the changes and restart the CM Messaging Server (rms) service.

This completes the steps to configure a Store and Forward Messaging Server for patch data.

# Example 2: Configuring the CM Messaging Server to Route Objects from a Single \Data\Default **Queue**

Prior versions of the Messaging Server (versions below 3.x) routed objects placed by QMSG into a single queue location of  $\data\def \text{all } t$ . The topics that follow discuss the sections in the rms.cfg file that are needed to post messages from the  $\data\det\$ ult queue to the appropriate locations.

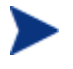

The msg::register default section is not normally used in this version of the CM Messaging Server. However, it is still supported for customers who are not migrating to the use of multiple queue locations and data directory objects.

#### • msg::register default (optional)

Defines how the CM Messaging Server handles the messages placed by QMSG in the /data/default folder (or, the /data/default queue).

- The parameters are defined in [About the Sections in the](#page-83-0)  [CORE.DDA.CFG File](#page-83-0), and summarized below:
	- DIR defines the full path of the  $\delta$  data/default location. This is set at installation time.
	- USE defines where the routing information for each TO label is located.
	- POLL and COUNT establish the polling interval and post quantity for the CM Messaging Server, which determines how often and how many messages are posted at a time. To adjust this, see the topic [Configuring the Poll Interval and Post Quantity](#page-95-0) on page 96.
	- Retry Attempts (DELAY and ATTEMPTS), after maximum retry attempts, a message is automatically discarded
	- WORKERS parameter (optional). If not specified, a default of one WORKER is used. You can add the following line to increase the number of WORKERS:

WORKERS<sub>2</sub>

Set to 2, or up to 4. You can disable processing by setting WORKERS to  $-1$ .

#### • msg::register router

Configures routing assignments for each –To type. This section enables

you to route messages to more than one destination. It also allows you to route messages to a set disposal location of /dev/null. At least one route is specified for each –To type:

```
-To inventory 
-To inventory.wbem 
-To rim.core 
-To rmp.core 
-To patch
```
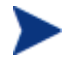

Match the routing for each –to type of object being posted by the QMSG executable. These can be verified by browsing the ZTASKEND rexx file for calls to QMGS.

- msg::register <USE type> (for example: msg::register rim, msg::register rmp, etc.) These are the initial definition of HTTP locations established during installation.
	- Configure the section for Failover. See [Configuring for Failover](#page-95-1) on page 96.
	- Configure the section to Discard Messages. See [Configuring the CM](#page-98-0)  [Messaging Server to Discard or Drain Messages](#page-98-0) on page 99.
- (Optional) Configure the maximum log size and number of logs. Note that these options apply for each Worker assigned to process the /data/default queue. See [Configuring the Log Level, Log Size and](#page-96-0)  [Number](#page-96-0) on page 97 for details.

# Configuring the Register Default Section

Use the following table to modify the parameters in the msg::register default section of rms.cfg.

| Parameter       | Default                               | Definition                                                                                                    |
|-----------------|---------------------------------------|----------------------------------------------------------------------------------------------------|
| <b>TYPE</b>     | <b>QUEUE</b>                          | Registration type. Do not change this value.                                                                                                    |
| <b>DIR</b>      | /ConfigurationSer<br>ver/data/default | Directory where your CM Configuration Server<br>(through QMSG.exe) will queue XML objects to<br>post. Edit the DIR value to reflect the full path<br>of your data/default directory using forward<br>slashes for both Windows and UNIX platforms.                                                                                                   |
| <b>USE</b>      | router                                | Internal setting telling the program what<br>process to use. Do not change this setting.                                                                                                    |
| POLL            | 10                                    | Delay in seconds for polling the local store of<br>objects to be posted. Increase this value to<br>support the posting of large objects, such as<br>those for Operational reports.                                                                                                    |
| <b>COUNT</b>    | 100                                   | The number of XML objects that will be posted<br>at each POLL interval.                                                                                                    |
| <b>DELAY</b>    | 3600                                  | Amount of time in seconds to retry a failure.                                                                                                    |
| <b>ATTEMPTS</b> | 200                                   | How many times the CM Messaging Server will<br>try to post a message before discarding it.<br>Note: DELAY * ATTEMPTS gives the maximum<br>time a message will stay in the queue before<br>automatic discard. Using the default values of<br>DELAY and ATTEMPTS, a message is discarded<br>after approximately 8 days of failed posting<br>attempts. |
| <b>WORKERS</b>  | $\mathbf{1}$                          | Optional entry. Number of asynchronous,<br>lightweight processes to create for this queue.<br>To drain a queue more quickly, we recommend<br>using WORKERS set to 2. A second worker<br>doubles the processing power of a single CM<br>Messaging Server configuration, with each<br>worker performing a separate POLL and                           |

Table 13 RMS.CFG Parameters used to Define the /Data/Default Queue

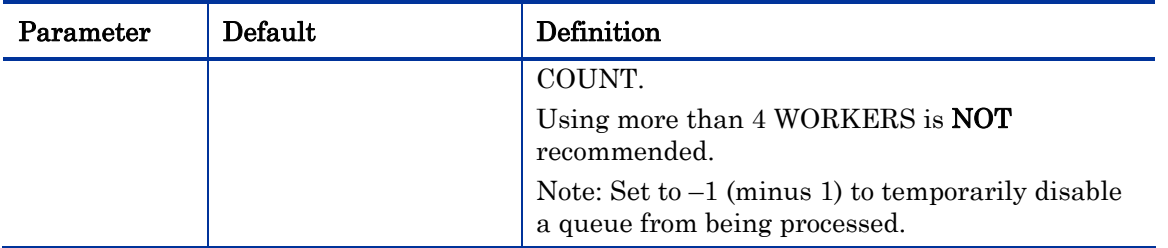

# <span id="page-122-0"></span>Example 3: Configuring CM Messaging Server to Route to Multiple Queues

This example configures the CM Messaging Server to route messages from a single queue to multiple queues based on their destination. A message's destination is defined by the -to parameter value passed from QMSG and stored in the meta-data in the message file.

In the configuration shown in [Figure 5](#page-123-0) on page 124, all messages will be placed in the standard location (the directory C:/Program Files/Hewlett-Packard/CM/ConfigurationServer/data/default) when they are created by QMSG. We want to have the CM Messaging Server route these messages into separate message queues before they are processed. In the code sample that follows, we define the routes for CORE.RIM and CORE.RMP messages to use queue1 and queue2 definitions. The new queue1 and queue2 definitions direct the CORE.RIM messages to the C:/rim directory and the CORE.RMP messages to the C:/rmp directory.

Additional sections must be coded in rms.cfg to complete the routing of the messages. However, this example illustrates the basic concept of routing messages from a single queue to multiple queues, before routing them to processing destinations.

Additional sections must be coded in rms.cfg to complete the routing of the messages. However, this example shows the basics of how you can route messages from a single queue to multiple queues, before routing to processing destinations.

The following is a sample  $\text{rms}.\text{cfq}$  configuration sorting messages into multiple queues.

```
msg::register default { 
     TYPE QUEUE 
     DIR ../ConfigurationServer/data/default 
    USE router1
    POLL 10
     COUNT 100 
     DELAY 3600 
     ATTEMPTS 200 
  } 
 msg::register router1 { 
     TYPE ROUTER 
     ROUTE { 
        TO CORE.RIM 
        USE queue1 
     } 
     ROUTE { 
        TO CORE.RMP 
        USE queue2 
     } 
  } 
 msg::register queue1 { 
     TYPE QUEUE 
     DIR C:/rim 
  } 
 msg::register queue2 { 
    TYPE OUEUE
     DIR C:/rmp 
}
```
#### Figure 5 Sample RMS.CFG configuration sorting messages into multiple queues

# Example 4: Configuring Data Delivery Agents to Route to Multiple DSNs using ODBC

This example configures the CORE Data Delivery Agent to post CORE messages to two different DNSs using ODBC. This is done by creating two separate queues and posting the data from each queue to a separate DSN.

In the example that follows, following modifications are made:

- 1 The corerouter section is modified to route each CORE.ODBC message to two DSN's via two separate queues. The first ROUTE is defined to use coreodbcq1 and the second ROUTE is defined to use coreodbcq2.
- 2 Processing of the first queue continues as follows:
	- a A QUEUE for coreodbcq1 is defined and routes its messages to coreodbcq1router.
	- b A ROUTER for coreodbcq1router is defined. It routes the messages to a COREODBC section named coreodbc1.
	- c A COREODBC section is defined named coreodbc1. This is where the messages are posted to the first DSN using ODBC.

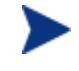

To encrypt the DSN password entry, see [To encrypt a password](#page-86-0)  [entry for a database DSN in a configuration file](#page-86-0) on page 88.

- 3 Processing of the second queue basically duplicates the first:
	- a A QUEUE for coreodbq2 is defined and routes its messages to coreodbcq2router.
	- b A ROUTER named coreodbc2router is defined. It routes messages to a COREODBC section named coreodbc2.
	- c A COREODBC section is defined with the name coreodbc2. Here is where the second DSN is defined and the messages are posted using ODBC.

See [Figure 6](#page-125-0) which follows for a sample core.dda.cfg file configured with these sections.

#### <span id="page-125-0"></span>Figure 6 Sample CORE.DDA.CFG configured to post data to multiple DSNs

#select core.dda.cfg sections modified to route each message to 2 DSN's via 2 separate queues

```
msg::register corerouter { 
    TYPE ROUTER 
    ROUTE { 
        TO CORE.ODBC 
        USE coreodbcq1 
    } 
    ROUTE { 
        TO CORE.ODBC 
        USE coreodbcq2 
    } 
   ROUTE { 
        TO CORE.RMP 
        USE rmpq 
    } 
} 
#first queue - coreodbcq1 - routes to first DSN 
msg::register coreodbcq1 { 
   TYPE OUEUE
    DIR {../ConfigurationServer/data/coreodbcq1} 
    USE coreodbcq1router 
    POLL 10 
    COUNT 100 
    DELAY 3600 
    ATTEMPTS 200
```
msg::register coreodbcq1router { TYPE ROUTER ROUTE { TO CORE.ODBC USE coreodbc1 } } msg::register coreodbc1 { TYPE COREODBC DSN "RIMSQL" USER "sa" PASS "{DES}:0" DSN ATTEMPTS 1 DSN DELAY 5 DSN PING 300 } #second queue - coreodbcq2 - routes to second DSN msg::register coreodbcq2 { TYPE QUEUE DIR {../ConfigurationServer/data/coreodbcq2} USE coreodbcq2router POLL 10 COUNT 100 DELAY 3600 ATTEMPTS 200 }

}

*Optional CM Messaging Server Configurations 127* 

```
msg::register coreodbcq2router { 
    TYPE ROUTER 
    ROUTE { 
       TO CORE.ODBC 
       USE coreodbc2 
    } 
} 
# added additional COREODBC type for second DSN 
msg::register coreodbc2 { 
 TYPE COREODBC
   DSN "RIMSQL2" 
  USER "sa"
  PASS "{DES}:0"
 DSN ATTEMPTS 1
 DSN DELAY 5
  DSN_PING 300 
}
```
This is the end of the topics for alternative configurations.

# B Product Name Changes

If you have used Radia in the past, and are not yet familiar with the newly rebranded HP terms and product names, [Table 14](#page-128-0) below will help you identify naming changes that have been applied to the Radia brand.

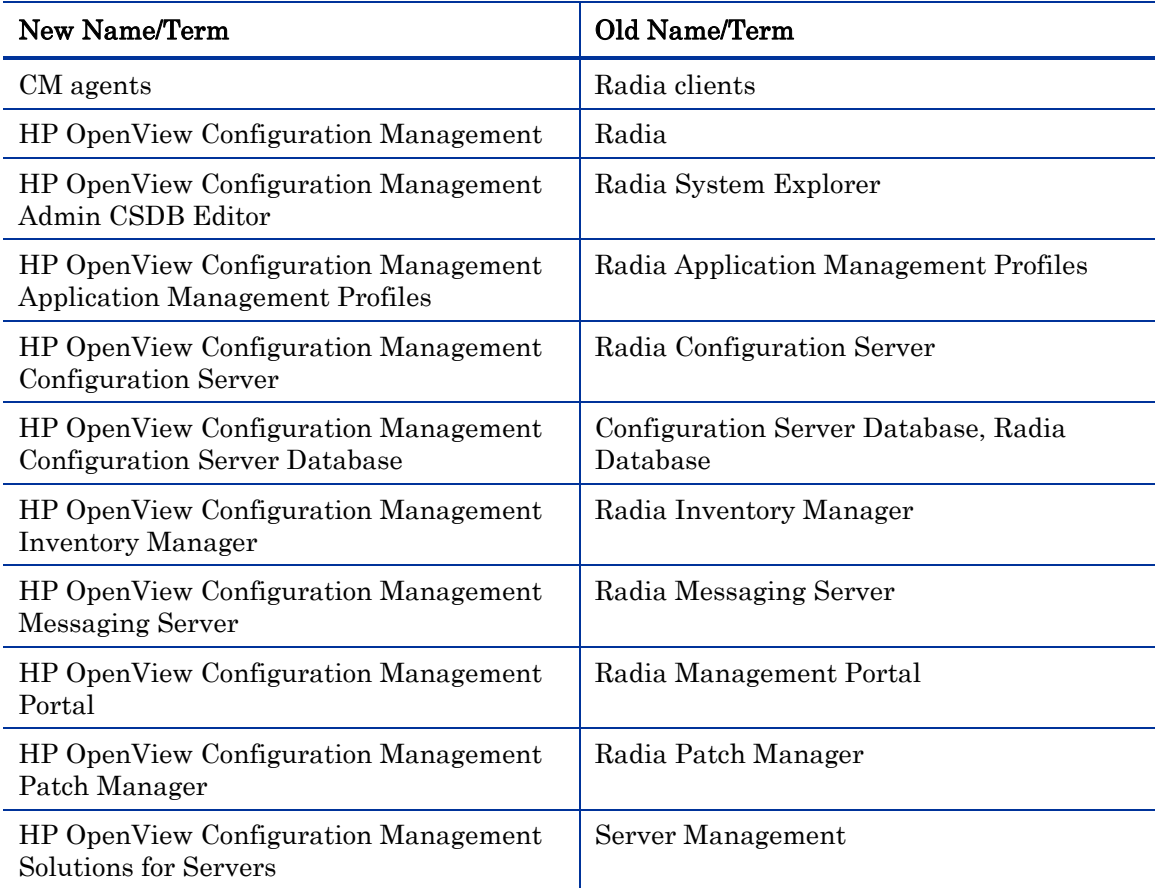

#### <span id="page-128-0"></span>Table 14 Product Name and Term Changes

# Index

## A

access levels, 10 agent object processing, 66 AGENT SELFMAINTENANCE phase, 69 AGENT\_REPORTING, 69 AGENT\_REPORTING phase, 69 Application Management Profiles, 32 ATTEMPTS value, 77, 97 AUTOCREATE in WBEMODBC section, 87

## B

BOOTSTRAP phase, 69 BuildAlways, 72

## $\subset$

calls to QMSG, 68 CATALOG RESOLUTION phase, 69 CATALOG\_RESO, 69 CLISTAT, 20 CLISTATS object, 71 CM Inventory Manager critical core objects, 68 CM Messaging Server configuring, 75 Data Delivery Agents, introduction, 20 installing, 26 Inventory data, routing options, 21 processing, 18 processing on the CM Configuration Server, 17 store and forward configurations, 110 store and forward, introduction, 22 system requirements, 26

tuning topics, 96 CM Messaging Service as a Windows service, 20 starting and stopping, 59 CM Patch Manager, post-installation procedures, 55 CM Portal critical core objects, 68 discarding messages for, 99 routing messages to, 101 configuration files, location, 75 copyright notices, 2 Core Data Delivery Agent configuration window, 33 configuring, 84 configuring during install, 39 CORE data routing options, 84 ODBC Settings, 87 routing RMP data, 101 routing RMP messages, 101 CORE message data, 20 CORE object data, 21 CORE.DDA.CFG. See Core Data Delivery Agent CORE.ODBC message, 124 coreforward, 22 coreforward section, 115 COREODBC section type, 79 corerouter section, 115, 124 critical objects, 69 customer support, 10

### D

Data Delivery Agents, 19 configuring, 75 during install, 27

on a receiving server, 112 to forward messages, 114 defined, 20 installing, 28 installing with CM Messaging Server, 31 data queue, 100 DBTYPE for Patch ODBC on Oracle, 55 Default Message Directory, 33 DELAY time, 77, 96 disabled queue, enabling, 103 disabling message processing, 102 discarding messages, 99 draining messages, 99 draining the message queue, 100

## E

Error 404 or 500, 106 ERROR message, failed to deliver to default, 106

### F

failover, 97 configuring with HTTP routing, 97 FILEPOST object, 21, 71 filepost.tcl, 21 FILTER section type, 79 forwarding messages, 114

## H

HP-UX, 27 HTTP section type, 78 HTTPD section type, 78 **HTTPS** configuring for, 57 HTTPS\_PORT in URL, 58

HTTPS section type, 78

### I

installation message directories to scan, 33 platform support, 26 select Data Delivery Agents, 31 Store & Forward Port, 38 task overview, 28 UNIX platforms, 26 verifying, 61 Windows platforms, 26 with Store and Forward, 113 Inventory Data Delivery Agent configuring, 89 configuring during install, 42 ODBC Settings, 87 routing options, 89 INVENTORY message data, 20 INVENTORY.DDA.CFG. See Inventory Data Delivery Agent inventoryforward, 22 InventoryQueue, 72

### J

JOBPARM object, 71 JOBSTAT object, 71 JOBTASK object, 71

#### L

legal notices copyright, 2 restricted rights, 2 warranty, 2 log files

log level, changing, 98 size and number, changing, 98

### M

meta data files, 19 msg::register, 121 multiple DSNs, sample configuration, 124

# N

nvdkit, encrypt password, 88, 96

#### O

ODBC section type, 79

ODBC Settings configuring for ODBC routing, 87 for Patch objects, 95

Oracle DBTYPE for Patch, 55 setting DBTYPE in Patch.DDA.CFG, 55

### P

password encryption, 88, 95 Patch Data Delivery Agent configuring, 94 configuring during install, 49 PATCH message data, 20 PATCH.DDA.CFG. See Patch Data Delivery Agent PATCH\_BUSTATUS modifying, 56 PATCH\_DEERROR modifying, 56 PATCH\_DESTATUS modifying, 56 PATCH\_RESTATUS modifying, 56 PATCHDDAODBC section type, 80 PATCHDDASUMMARIZE section type, 80 PID, obtaining from rms.log, 60 platform coverage, 26 Poll interval and post quantity, 96 post-installation procedures, 51 PRI value, 97

## $\Omega$

QMSG, 19, 106 called

#### *Index 133*

from PATCH methods, 67 from ZTASKEND, 67 destinations and Data Delivery Agent locations, 73 how it formats messages, 66 message syntax, 72 priority parameter, 74 QMSG call syntax, 68 queue disabling, 102 draining, 100 names on Configuration Server, 19 QUEUE section type, 77

## R

RedHat Enterprise Linux ES, AS, 27 restricted rights legend, 2 retry attempts, configuring, 96 rmpq, 100 rmpqhttp, 100 rmprouter, 100 RMS.CFG, 28 configuring, 82 dda module load statements, 83 log configuration, 82 log initialization, 82 modifying, 81 required packages, 82 routing sections, 83 SSL Configuration Parameters section, 82 rms.log, 98 PID for CM Messaging Service, 60 ROUTER section type, 77

### S

section types, 76 SERVICE RESOLUTION phase, 69 SQL database, 20 STARTUPLOAD, 22, 88 in COREODBC section, 79

Store and Forward, 22, 110 about the receiving server, 111 about the sending server, 114 configuring a forwarding server and DDAs, 114 installing a receiving server and DDAs, 113 port number, 38 sample CORE.DDA.CFG to forward messages, 117 Sun Solaris, 27 support, 10 SuSE Linux Enterprise Server, 27

# T

taskend.tcl, 21 technical support, 10 tuning, 96

### U

URLHANDLER, 85, 89, 92, 112 USE parameter, 99, 115

#### W

WARNING, no route defined for default, 106 warranty, 2 Wbem Data Delivery Agent, 45 configuring, 91 configuring during install, 45

ODBC Settings, 87 routing options, 92 WBEM message data, 20 WBEM.DDA.CFG. See Wbem Data Delivery Agent WBEMAUDT object, 71 wbemforward, 22 WBEMODBC section type, 80 Windows service, 20 WORKERS, how to disable, 102

## X

XML files, 19

## Z

ZERROR, 69 ZERRORM, 69 ZMTHPRMS queue value, 37 ZMTHPRMS, modifying queue name for patch, 56 ZOBJSTAT, 20 ZTASKEND, 19, 106 about, 67 critical core object processing, 68 modifying always objects, 71 modifying for critical objects, 71 RMS 2.x and 3.x processing, 72